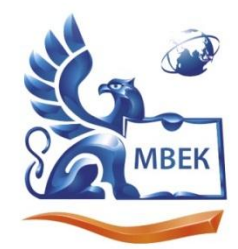

.<br>Автономная некоммерческая профессиональная образовательная организация «МЕЖДУНАРОДНЫЙ ВОСТОЧНО-ЕВРОПЕЙСКИЙ КОЛЛЕДЖ»

ИНН 1831200089. ОГРН 1201800020641

> **УТВЕРЖДАЮ: Директор \_\_\_\_\_\_\_\_\_\_\_\_В.В.Новикова 28.06.2024 г.**

# **Комплект**

## **контрольно-оценочных средств**

## **по профессиональному модулю**

# **ПМ.01 ОФОРМЛЕНИЕ И КОМПОНОВКА ТЕХНИЧЕСКОЙ ДОКУМЕНТАЦИИ**

**по профессии** 

**09.01.03 Оператор информационных систем и ресурсов**

Ижевск 2024 г.

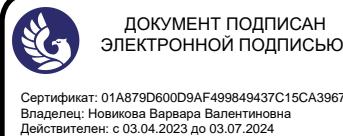

Сертификат: 01A879D600D9AF499849437C15CA3967FA

средств разработан на основе Комплект контрольно-оценочных образовательного стандарта среднего Федерального государственного профессии 09.01.03 Оператор профессионального образования по информационных систем и ресурсов.

Организация разработчик:

Автономная некоммерческая профессиональная образовательная организация "Международный Восточно-Европейский колледж"

#### КОС рассмотрен на ПЦК

Протокол № <u>(0 «*L*)» 66 2024</u> г.<br>Председатель ПЦК *- Фал* Пашкина Л.В.

#### Согласовано:

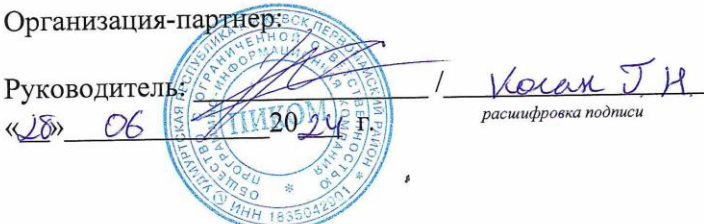

# **Оглавление**

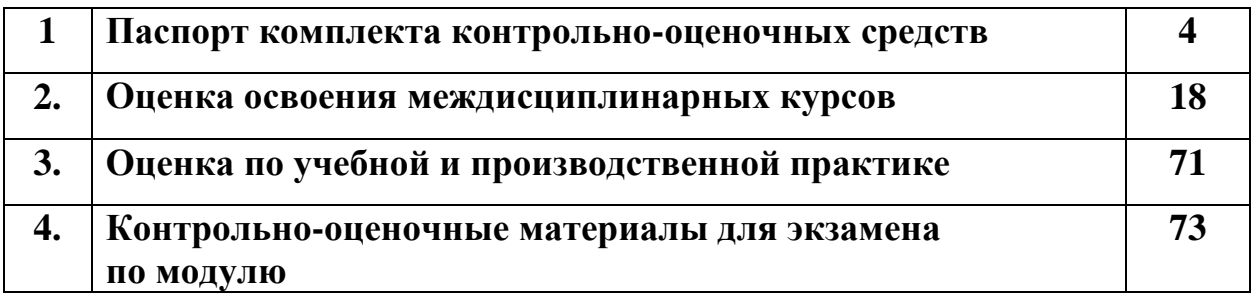

#### 1**. Паспорт комплекта контрольно-оценочных средств**

## **1.1. Результаты освоения программы профессионального модуля, подлежащие проверке**

#### **1.1.1. Вид профессиональной деятельности**

Результатом освоения профессионального модуля является готовность обучающегося к выполнению вида профессиональной деятельности Оформление и компоновка технической документации.

#### **1.1.2. Профессиональные и общие компетенции, целевые ориентиры**

В результате освоения программы профессионального модуля у обучающихся должны быть сформированы следующие компетенции, целевые ориентиры.

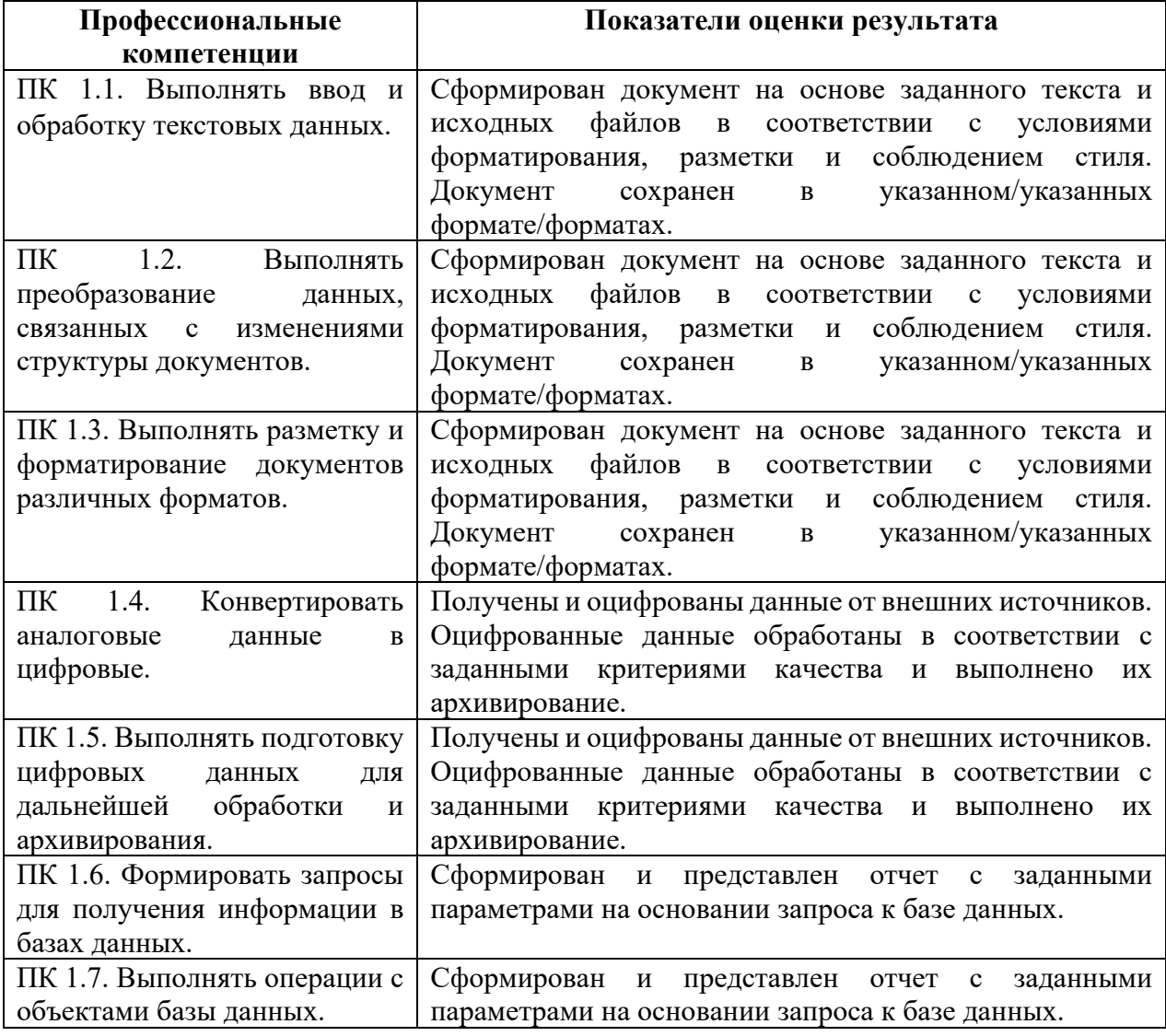

#### Таблица 1. Показатели оценки сформированности ПК

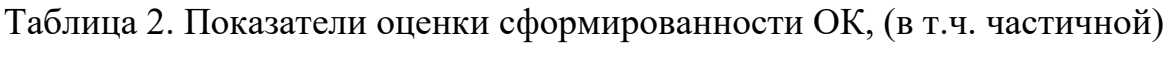

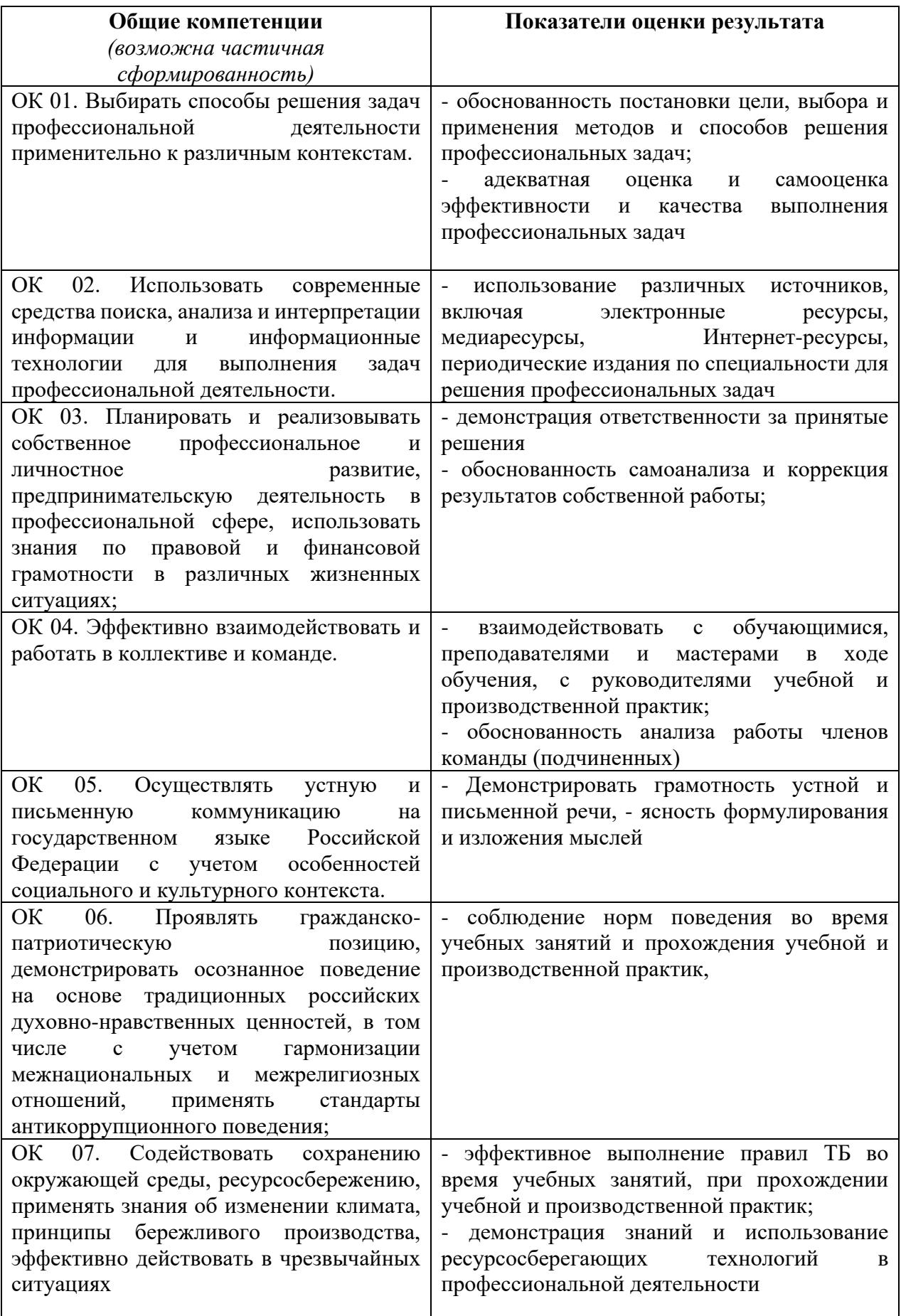

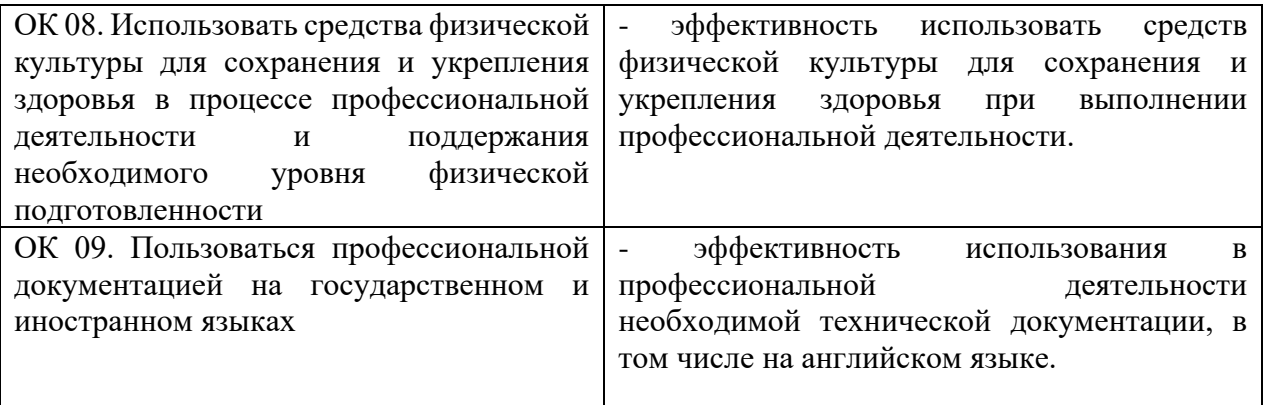

# Таблица 2.1. Соотнесение ОК и ЦО

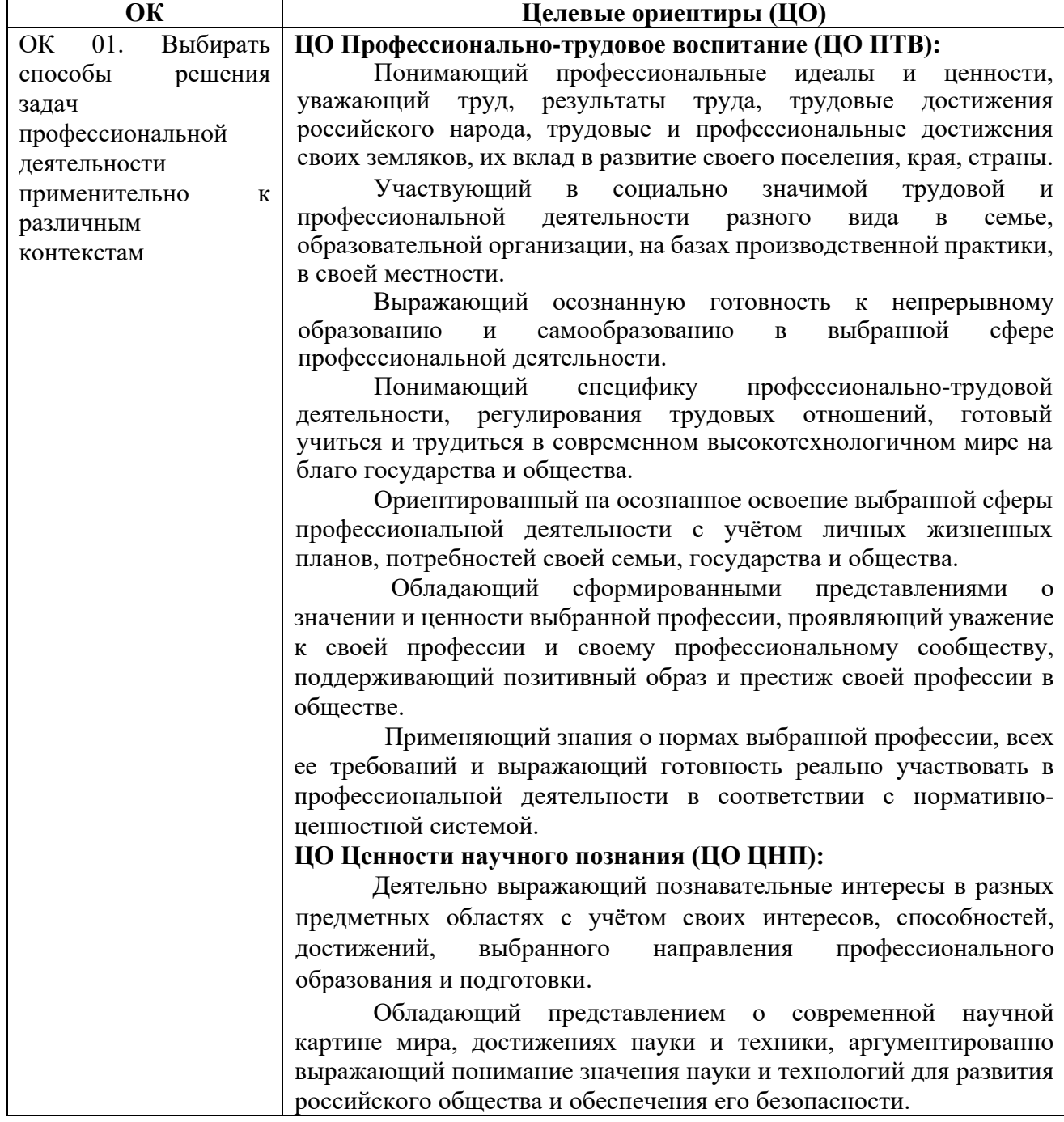

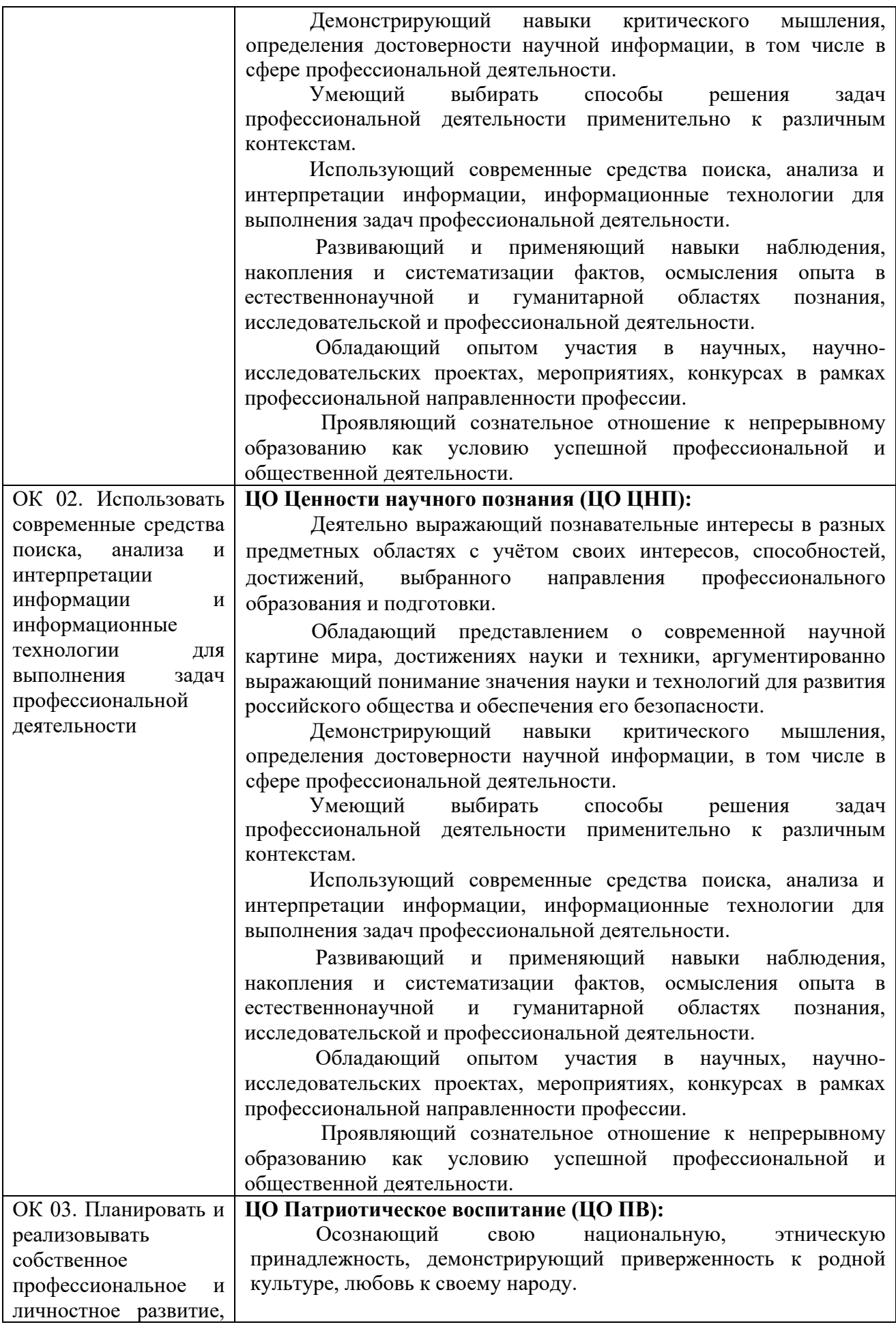

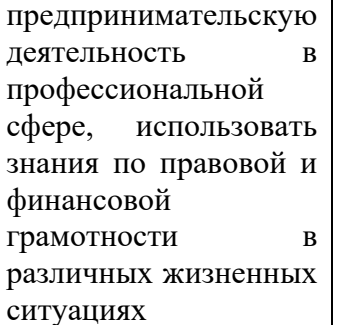

Сознающий причастность к многонациональному народу Российской Федерации, Отечеству, общероссийскую идентичность.

Проявляющий деятельное ценностное отношение к историческому и культурному наследию своего и других народов России, их традициям, праздникам.

 Проявляющий уважение к соотечественникам, проживающим за рубежом, поддерживающий их права, защиту их интересов в сохранении общероссийской идентичности.

 Осознанно проявляющий неравнодушное отношение к выбранной профессиональной деятельности, постоянно совершенствуется, профессионально растет, прославляя свою профессию.

#### **ЦО Эстетическое воспитание (ЦО ЭВ):**

Выражающий понимание ценности отечественного и мирового искусства, российского и мирового художественного наследия.

Проявляющий восприимчивость к разным видам искусства, понимание эмоционального воздействия искусства, его влияния на душевное состояние и поведение людей, умеющий критически оценивать это влияние.

Проявляющий понимание художественной культуры как средства коммуникации и самовыражения в современном обществе, значение нравственных норм, ценностей, традиций в искусстве.

 Ориентированный на осознанное творческое самовыражение, реализацию творческих способностей, на эстетическое обустройство собственного быта, профессиональной среды.

 Демонстрирующий знания эстетических правил и норм в профессиональной культуре профессии.

 Использующий возможности художественной и творческой деятельности в целях саморазвития и реализации творческих способностей, в том числе в профессиональной деятельности.

#### **ЦО Профессионально-трудовое воспитание (ЦО ПТВ):**

Понимающий профессиональные идеалы и ценности, уважающий труд, результаты труда, трудовые достижения российского народа, трудовые и профессиональные достижения своих земляков, их вклад в развитие своего поселения, края, страны.

Участвующий в социально значимой трудовой и профессиональной деятельности разного вида в семье, образовательной организации, на базах производственной практики, в своей местности.

Выражающий осознанную готовность к непрерывному образованию и самообразованию в выбранной сфере профессиональной деятельности.

Понимающий специфику профессионально-трудовой деятельности, регулирования трудовых отношений, готовый учиться и трудиться в современном высокотехнологичном мире на благо государства и общества.

Ориентированный на осознанное освоение выбранной сферы профессиональной деятельности с учётом личных жизненных планов, потребностей своей семьи, государства и общества.

Обладающий сформированными представлениями значении и ценности выбранной профессии, проявляющий уважение

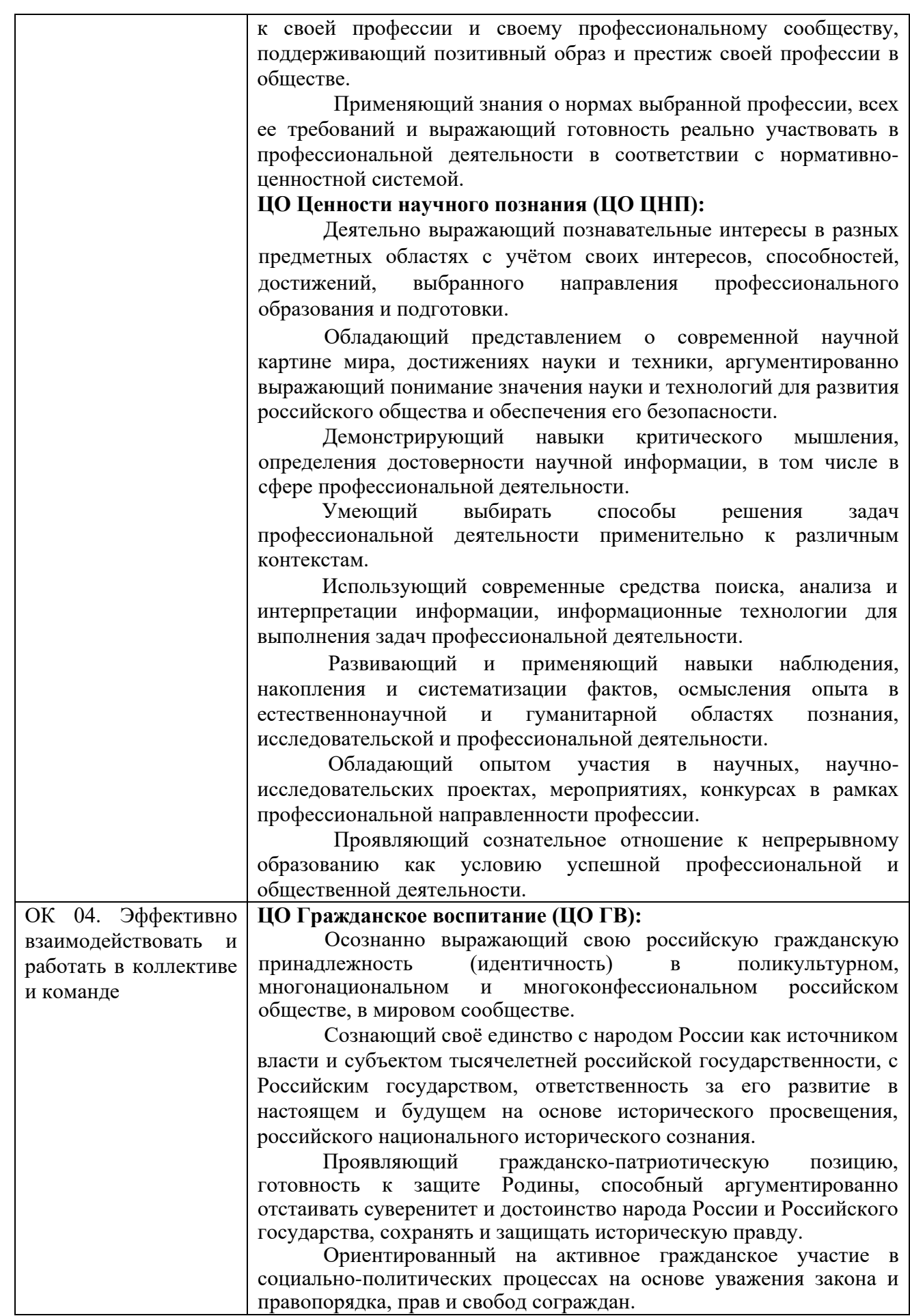

Осознанно и деятельно выражающий неприятие любой дискриминации по социальным, национальным, расовым, религиозным признакам, проявлений экстремизма, терроризма, коррупции, антигосударственной деятельности. Обладающий опытом гражданской социально значимой деятельности (в студенческом самоуправлении, добровольческом движении, предпринимательской деятельности, экологических, военно-патриотических и др. объединениях, акциях, программах. Понимающий профессиональное значение отрасли, профессии для социально-экономического и научнотехнологического развития страны. Осознанно проявляющий гражданскую активность в социальной и экономической жизни г.Ижевска Удмуртской Республики. **ЦО Патриотическое воспитание (ЦО ПВ):** Осознающий свою национальную, этническую принадлежность, демонстрирующий приверженность к родной культуре, любовь к своему народу. Сознающий причастность к многонациональному народу Российской Федерации, Отечеству, общероссийскую идентичность. Проявляющий деятельное ценностное отношение к историческому и культурному наследию своего и других народов России, их традициям, праздникам. Проявляющий уважение к соотечественникам, проживающим за рубежом, поддерживающий их права, защиту их интересов в сохранении общероссийской идентичности. Осознанно проявляющий неравнодушное отношение к выбранной профессиональной деятельности, постоянно совершенствуется, профессионально растет, прославляя свою профессию. **ЦО Духовно-нравственное воспитание (ЦО ДНВ):** Проявляющий приверженность традиционным духовнонравственным ценностям, культуре народов России с учётом мировоззренческого, национального, конфессионального самоопределения. Проявляющий уважение к жизни и достоинству каждого человека, свободе мировоззренческого выбора и самоопределения, к представителям различных этнических групп, традиционных религий народов России, их национальному достоинству и религиозным чувствам с учётом соблюдения конституционных прав и свобод всех граждан. Понимающий и деятельно выражающий понимание ценности межнационального, межрелигиозного согласия, способный вести диалог с людьми разных национальностей и вероисповеданий, находить общие цели и сотрудничать для их достижения. Ориентированный на создание устойчивой семьи на основе российских традиционных семейных ценностей, рождение и воспитание детей и принятие родительской ответственности. Обладающий сформированными представлениями о ценности и значении в отечественной и мировой культуре языков и литературы народов России.

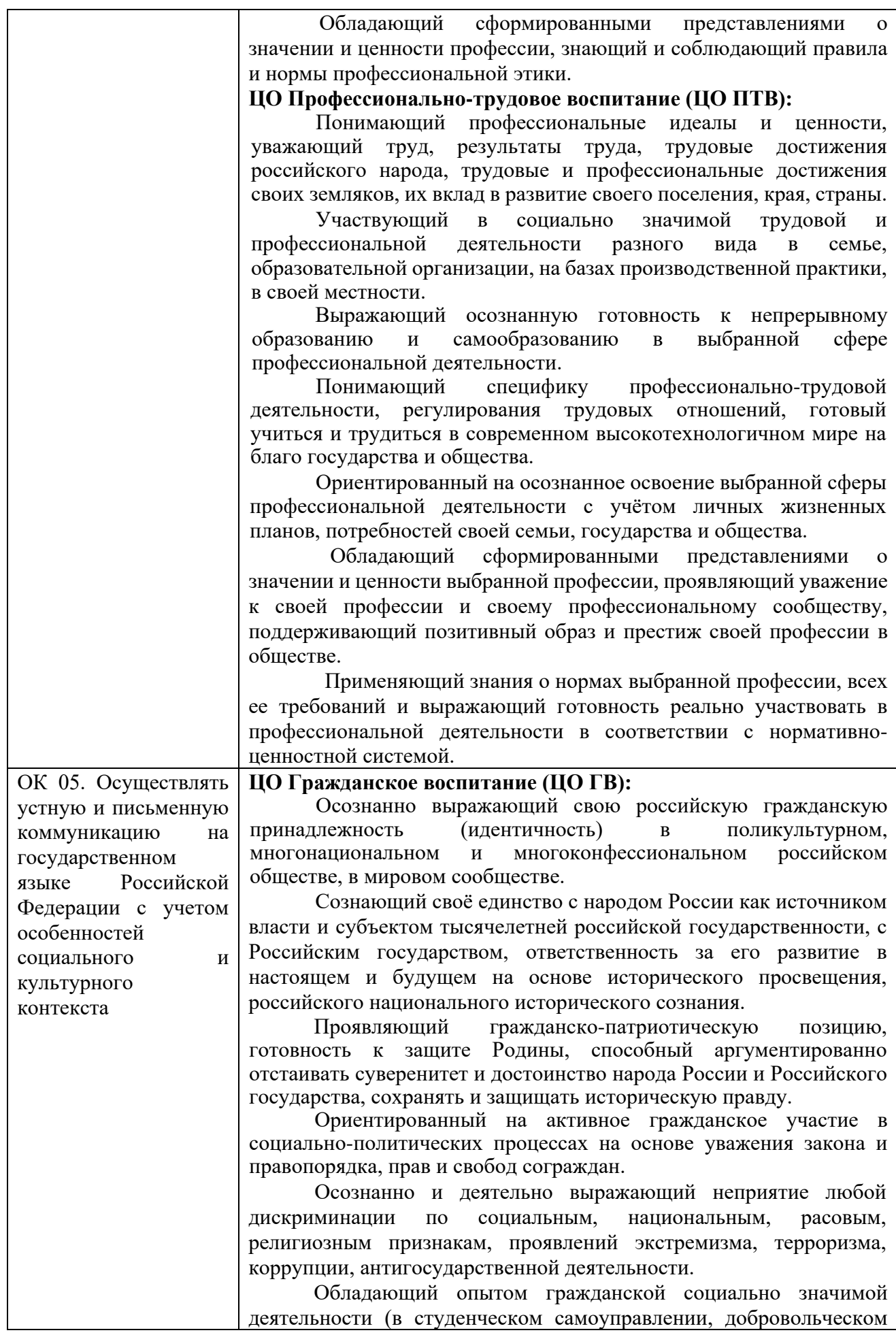

движении, предпринимательской деятельности, экологических, военно-патриотических и др. объединениях, акциях, программах.

 Понимающий профессиональное значение отрасли, профессии для социально-экономического и научнотехнологического развития страны.

Осознанно проявляющий гражданскую активность социальной и экономической жизни г.Ижевска Удмуртской Республики.

#### **ЦО Патриотическое воспитание (ЦО ПВ):**

Осознающий свою национальную, этническую принадлежность, демонстрирующий приверженность к родной культуре, любовь к своему народу.

Сознающий причастность к многонациональному народу Российской Федерации, Отечеству, общероссийскую идентичность.

Проявляющий деятельное ценностное отношение к историческому и культурному наследию своего и других народов России, их традициям, праздникам.

 Проявляющий уважение к соотечественникам, проживающим за рубежом, поддерживающий их права, защиту их интересов в сохранении общероссийской идентичности.

 Осознанно проявляющий неравнодушное отношение к выбранной профессиональной деятельности, постоянно совершенствуется, профессионально растет, прославляя свою профессию.

#### **ЦО Духовно-нравственное воспитание (ЦО ДНВ):**

Проявляющий приверженность традиционным духовнонравственным ценностям, культуре народов России с учётом мировоззренческого, национального, конфессионального самоопределения.

Проявляющий уважение к жизни и достоинству каждого человека, свободе мировоззренческого выбора и самоопределения, к представителям различных этнических групп, традиционных религий народов России, их национальному достоинству и религиозным чувствам с учётом соблюдения конституционных прав и свобод всех граждан.

Понимающий и деятельно выражающий понимание ценности межнационального, межрелигиозного согласия, способный вести диалог с людьми разных национальностей и вероисповеданий, находить общие цели и сотрудничать для их достижения.

Ориентированный на создание устойчивой семьи на основе российских традиционных семейных ценностей, рождение и воспитание детей и принятие родительской ответственности.

 Обладающий сформированными представлениями о ценности и значении в отечественной и мировой культуре языков и литературы народов России.

 Обладающий сформированными представлениями о значении и ценности профессии, знающий и соблюдающий правила и нормы профессиональной этики.

**ЦО Эстетическое воспитание (ЦО ЭВ):**

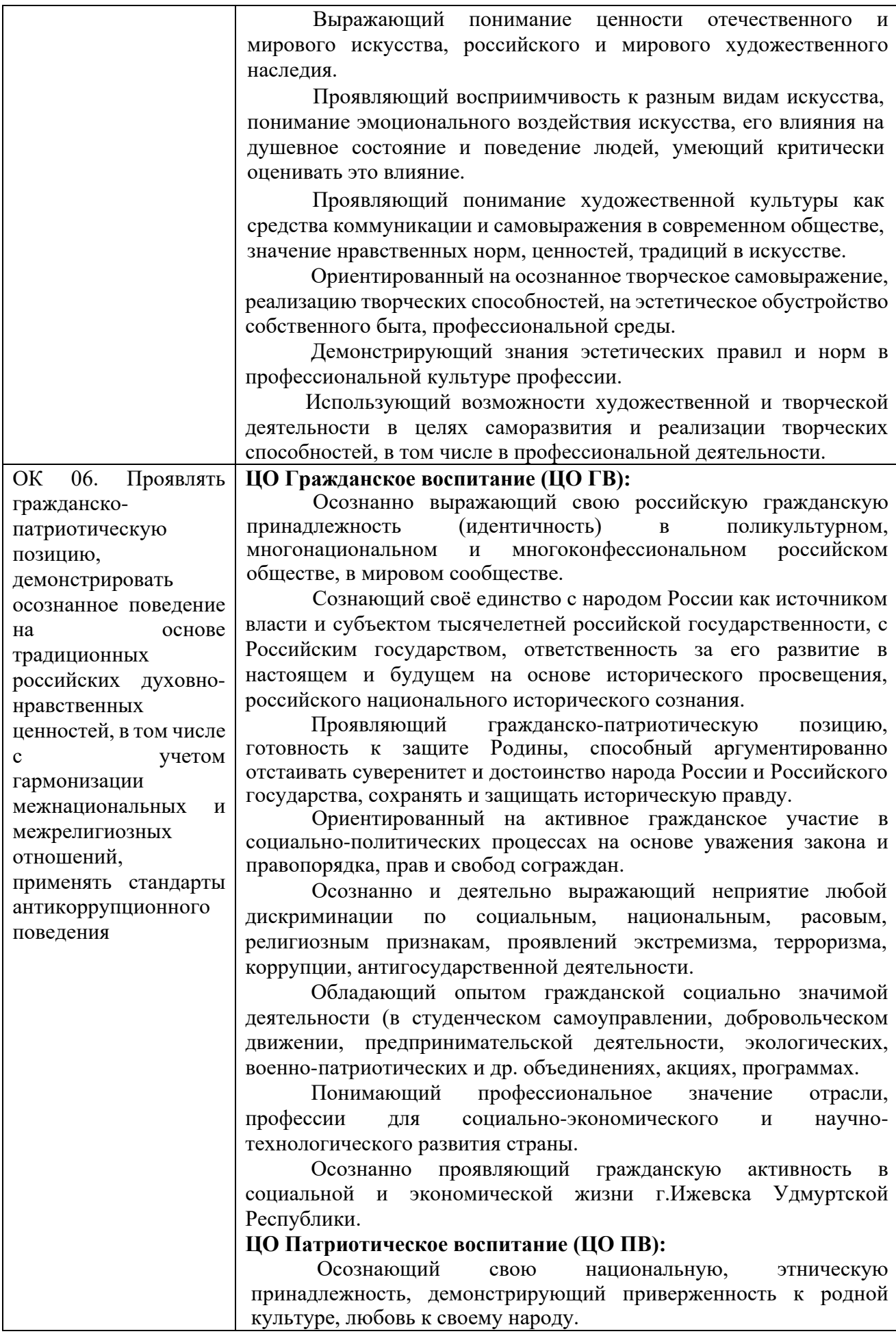

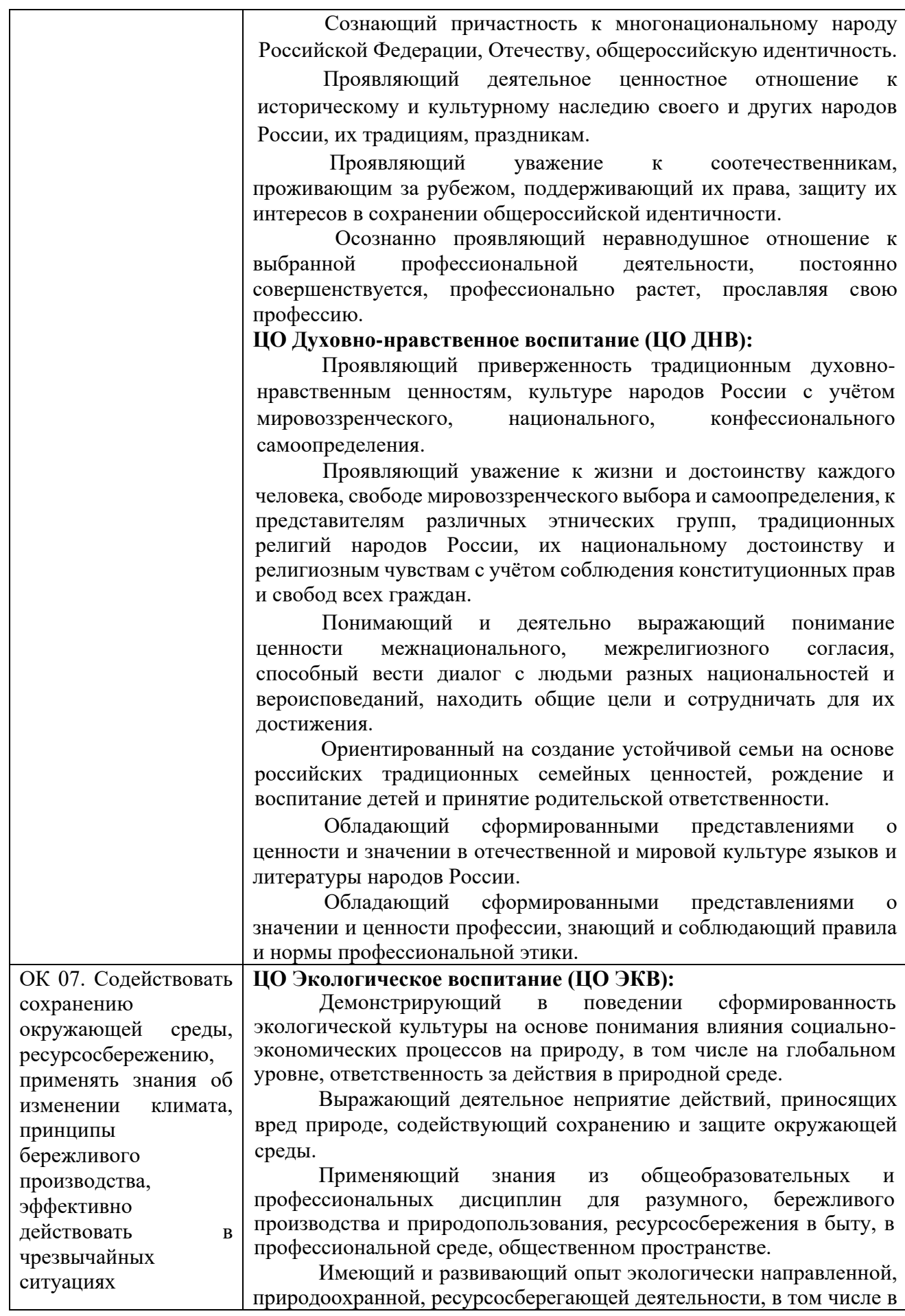

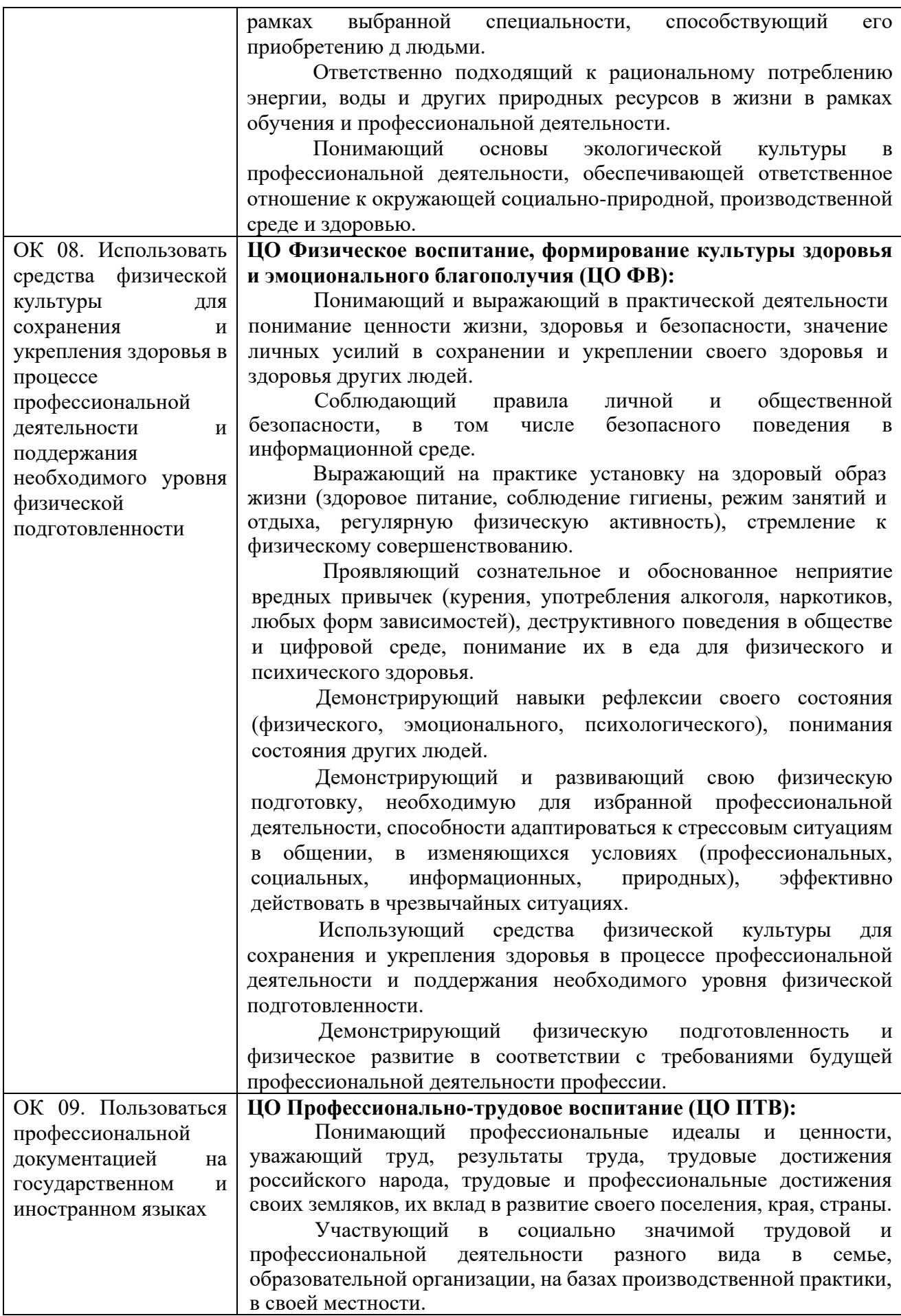

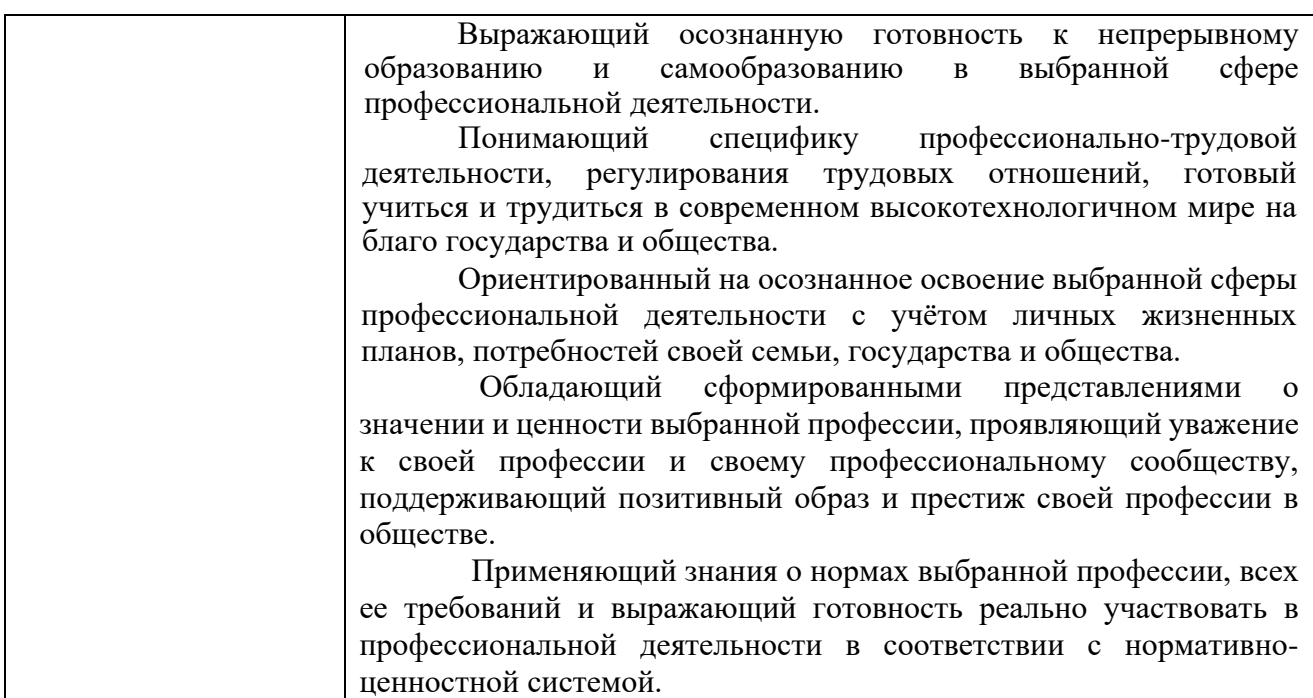

### **1.1.3. Дидактические единицы «владеть навыками», «уметь» и «знать»**

В результате изучения профессионального модуля обучающийся должен:

#### *- владеть навыками***:**

ВН1 набора и редактирования текста;

ВН2 выполнения операций с фрагментами текста;

ВН3 создания сложного многостраничного документа;

ВН4 создания и редактирования документов в облачных сервисах;

ВН5 создания списков рисунков, литературных источников и оглавлений;

ВН6 разметки и форматирования документов;

ВН7 оформления документов таблицами;

ВН8 работы в табличных процессорах;

ВН9 создания новых и использование стандартных шаблонов документов;

ВН10 сохранения документов в различных цифровых форматах;

ВН11 сохранения документов в облачных хранилищах;

ВН12 совместной работы в группе редакторов;

ВН13 преобразования и перекомпоновки данных;

ВН14 применения к тексту документа стилей и других средств оформления;

ВН15 сохранения, копирования и создания резервных копий документов;

ВН16 сканирования, распознавания и сохранения изображений и текста;

ВН17 ведения и актуализации информационных баз данных;

ВН18 формирования запросов к базам данных;

## -*уметь:*

У1. применять современные текстовые редакторы и процессоры;

У2. использовать сочетания клавиш для редактирования и форматирования документов;

У3. применять средства форматирования;

У4. создавать структурированные документы и документы слияния;

У5. создавать документы на основе шаблонов;

У6. сохранять документы в различных форматах;

У7. применять средства совместного редактирования;

У8. создавать, настраивать, применять стили в документе с помощью текстового процессора;

У9. изменять структуру и форму текстовых документов;

У10. преобразовывать форматы и осуществлять перекомпоновку данных в текстовых документах;

У11. создавать сложные многостраничные документы с применением импортирования и внедрения текстовых, табличных и графических объектов из разных программных приложений;

У12. работать с программами архивирования;

У13. использовать встроенные функции резервирования в современных текстовых процессорах;

У14. применять средства ввода графической и текстовой информации;

У15. выполнять обновление информации в базах данных;

У16. формировать отчеты с помощью запросов к базам данных;

## -*знать:*

З1. правила ввода, набора и редактирования текстовой информации;

З2. инструментарий и особенности современных текстовых редакторов и процессоров;

З3. основные правила и требования к структуре документов;

З4. правила форматирования документов;

З5. возможности настольных издательских систем;

З6. средства совместного редактирования;

З7. стандарты форматов представления текстовых и табличных документов;

З8. понятие версий и совместимости форматов;

З9. понятия публичных и приватных документов;

З10. способы работы с документами в облачных хранилищах;

З11. основные стандарты оформления текстовых документов;

З12. структурные элементы текстовых документов;

З13. виды и назначения периферийных устройств, их устройство и принцип действия, интерфейсы подключения и правила эксплуатации;

З14. средства сканирования и распознавания текста;

З15. виды и методы осуществления процесса резервирования данных;

З16. виды и форматы средств архивирования;

З17. виды и правила построения запросов к базам данных; принципы организации информационных и архитектуру баз данных;

З18. основные положения теории баз знаний.

### 1.2. Формы промежуточной аттестации по профессиональному модулю

Обязательной формой аттестации по итогам освоения программы профессионального модуля является экзамен по модулю. Результатом этого экзамена является однозначное решение: «вид профессиональной деятельности освоен / не освоен».

Для составных элементов профессионального модуля дополнительно предусмотрена промежуточная аттестация.

Таблица 3. Запланированные формы промежуточной аттестации

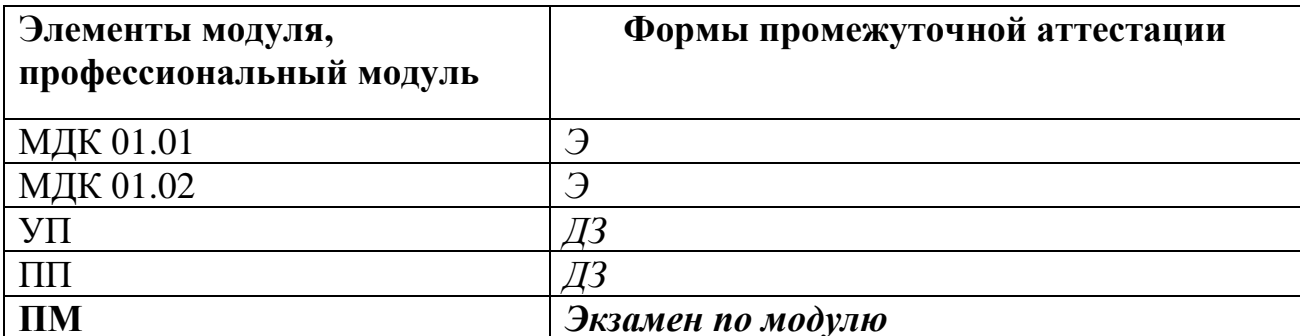

#### 2. Оценка освоения междисциплинарных курсов

#### 2.1. Задания для проведения текущего контроля

## МДК 01.01 Выполнение работы по подготовке и обработке данных различных форматов

#### Тестирование, практические задания

Тема 1.1. Инструментарий создания текстовых документов

1. Тестовые задания (выберите один или несколько правильных ответов):

- 1.1. Какие из перечисленных программ являются текстовыми редакторами?
	- \* Microsoft Word
	- \* Adobe Photoshop
	- \* Google Docs
	- $*$  Notepad++
	- \* Mozilla Firefox

1.2. Какие из перечисленных функций доступны в большинстве текстовых редакторов?

- \* Вставка таблиц
- \* Созлание презентаций
- \* Проверка орфографии
- \* Редактирование изображений
- \* Форматирование текста
- 1.3. Что такое колонтитул?

\* Область в верхней или нижней части страницы, предназначенная для размещения повторяющейся информации

\* Специальный символ, используемый для обозначения конца абзаца

\* Инструмент для создания списков

1.4. Какие преимущества предоставляет совместная работа над документами в облачных сервисах?

\* Возможность редактировать документ нескольким пользователям одновременно

\* Автоматическое сохранение изменений

\* Доступ к документу с любого устройства с подключением к интернету

\* Все варианты верны

2. Практическое задание:

2.1. Создайте текстовый документ на тему "Возможности текстовых редакторов".

2.2. Документ должен содержать:

\* Титульный лист с названием темы, ФИО студента, датой.

\* Не менее 3 страниц текста, отформатированного с использованием различных шрифтов, стилей, абзацных отступов и списков.

\* Верхний и нижний колонтитулы с нумерацией страниц.

2.3. Сохраните документ в форматах .docx и .pdf.

Тема 1.2. Внедрение в документы таблиц и иллюстраций.

3. Тестовые задания (выберите один правильный ответ):

3.1. Какой инструмент используется для создания таблиц в текстовых редакторах?

\* Вставка таблицы

\* Вставка рисунка

\* Вставка объекта

3.2. Что такое шаблон документа?

\* Готовый документ, содержащий основные элементы форматирования и содержания, который можно использовать для создания новых документов

\* Набор стилей, применяемых к тексту в документе

\* Специальный символ, используемый для разделения текста на колонки

4. Практическое задание:

4.1. Создайте текстовый документ на тему "Моя специальность".

4.2. Документ должен содержать:

\* Краткое описание специальности.

\* Таблицу с перечнем изучаемых дисциплин и количеством часов по каждой дисциплине.

\* Иллюстрацию (фотографию или рисунок), относящуюся к выбранной специальности.

4.3. Оформите документ с использованием стилей.

Тема 1.3. Преобразование и перекомпоновка документов.

5. Тестовые задания (выберите один или несколько правильных ответов):

5.1. Какие из перечисленных форматов файлов поддерживают хранение текстовой информации?

- $*$  txt
- $*$  docx
- $*$ .jpg
- \* .pdf
- 5.2. Что такое OCR?

\* Технология оптического распознавания символов, которая позволяет преобразовать отсканированный текст в редактируемый формат

- \* Программа для создания резервных копий файлов
- \* Формат файла для хранения изображений
- 6. Практическое задание:

6.1. Найдите в интернете текстовый документ в формате .pdf на тему, связанную с вашей специальностью.

6.2. Преобразуйте документ в редактируемый формат (например, .docx) с помощью программы ОСР.

6.3. Сохраните конвертированный документ на компьютере и в облачном хранилище.

Тема 1.4. Получение информации от внешних источников

7. Тестовые задания (выберите один правильный ответ):

7.1. Какой формат файла используется для хранения изображений?

- $*$ .mp3
- $*$  .txt
- $*$  .png
- 7.2. Что такое скриншот?
	- \* Снимок экрана, сохраняемый в виде графического файла
	- \* Отсканированный документ
	- \* Видеозапись экрана компьютера
- 8. Практические задания

8.1. Сделайте скриншот окна вашего браузера с открытой страницей поисковой системы Google.

8.2. Отредактируйте скриншот в графическом редакторе: обрежьте лишние части изображения, добавьте стрелку и текстовую подпись, указывающую на строку поиска.

8.3. Вставьте отредактированный скриншот в текстовый документ.

# Правильные ответы на тестовые задания:

# Номер вопроса Правильный ответ

- Microsoft Word, Google Docs, Notepad++  $1.1$
- Вставка таблиц, Проверка орфографии, Форматирование текста 1.2
- $1.3$ Область в верхней или нижней части страницы, предназначенная для размещения повторяющейся информации
- Все варианты верны  $1.4$
- $31$ Вставка таблины

 $3.2$ Готовый документ, содержащий основные элементы форматирования и содержания, который можно использовать для создания новых документов

5.1 .txt, .docx, .pdf

5.2 Технология оптического распознавания символов, которая позволяет преобразовать отсканированный текст в редактируемый формат

7.1 .png

 $7.2$ Снимок экрана, сохраняемый в виде графического файла

### Критерии оценки:

Тестовые задания: за каждый правильный ответ - 1 балл.

Практические задания: оцениваются по шкале от 0 до 5 баллов в зависимости  $\overline{O}T$ качества выполнения задания (правильность, аккуратность, соответствие требованиям).

## МДК 01.02. Манипулирование данными и формирование запросов к базе данных

### Тестирование, выполнение практических заданий.

### Часть 1. Тестовые задания

Выберите один или несколько правильных ответов:

1.1. Какие из перечисленных программ являются табличными процессорами?

\* Microsoft Excel

\* Google Sheets

\* LibreOffice Calc

\* Adobe Photoshop

 $*$  Notepad++

1.2. Какие из перечисленных функций используются для работы с числами в электронных таблицах?

- \* SUM
- \* AVERAGE

 $*$  IF

\* COUNT

\* CONCATENATE

1.3. Что такое абсолютная ссылка в электронной таблице?

\* Ссылка, которая не изменяется при копировании формулы

\* Ссылка, которая всегда указывает на первую ячейку в диапазоне

\* Ссылка, которая используется для связи с другой таблицей

1.4. Какие типы диаграмм используются для визуализации данных в электронных таблицах?

\* Гистограмма

\* Круговая

 $*$  График

\* Точечная

\* Все варианты верны

1.5. Какие из перечисленных операторов языка SQL используются для манипулирования данными в таблице?

\* SELECT

\* INSERT

- \* UPDATE
- \* DELETE

1.6. Что такое запрос на выборку данных в SQL?

\* Запрос, который извлекает данные из таблицы в соответствии с заданным условием

\* Запрос, который добавляет новые данные в таблицу

\* Запрос, который изменяет данные в таблице

\* Запрос, который удаляет данные из таблицы

# Выберите один правильный ответ:

1.7. Что такое СУБД?

\* Система управления базами данных

\* Система управления документами

- \* Текстовый редактор
- \* Графический редактор

1.8. Какой из перечисленных типов данных используется для хранения логических значений?

- \* Пелочисленный
- \* Вешественный
- \* Строковый

\* Логический

# Часть 2. Практические задания

2.1. Создайте электронную таблицу для учета расходов на продукты питания за нелелю.

2.2. Таблица должна содержать следующие столбцы:

- $*$  Дата
- \* Название продукта
- \* Количество
- \* Цена за единицу
- \* Стоимость

2.3. Введите данные о ваших расходах за последнюю неделю.

2.4. Используйте формулы для автоматического расчета стоимости каждой покупки и общей суммы расходов за неделю.

2.5. Создайте гистограмму, отображающую расходы по дням недели.

2.6. Создайте базу данных для хранения информации о книгах в библиотеке.

2.7. База данных должна содержать одну таблицу "Книги" со следующими полями:

\* ID (первичный ключ)

\* Название

\* Автор

\* Год издания

\* Жанр

2.8. Заполните таблицу данными о нескольких книгах.

2.9. Используя СУБД и базу данных, созданную в предыдущем задании, напишите следующие SQL-запросы:

\* Выбрать все книги, изданные после 2000 года.

- \* Добавить новую книгу в таблицу.
- \* Изменить год издания для выбранной книги.

\* Удалить книгу из таблицы.

# **Критерии оценки:**

- **Тестовые задания:** за каждый правильный ответ 1 балл.
- **Практические задания:** оцениваются по шкале от 0 до 5 баллов в зависимости от качества выполнения задания (правильность, аккуратность, соответствие требованиям).

# **Правильные ответы на тестовые задания:**

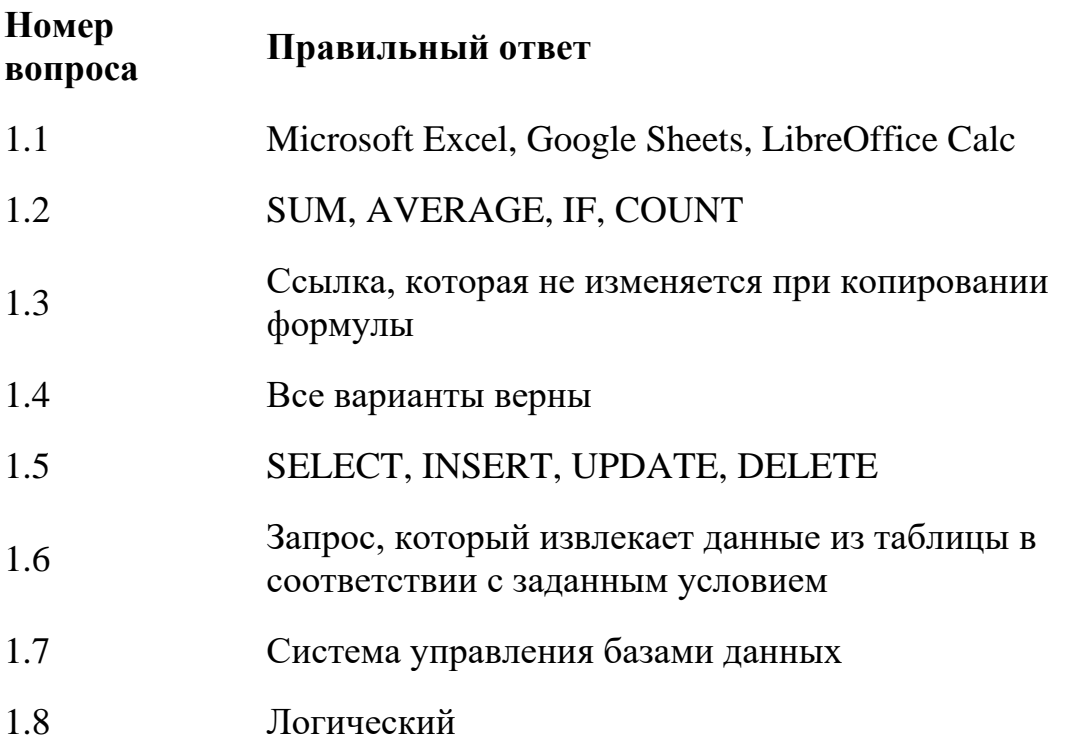

#### **2.2. Задания для проведения экзамена**

## **Промежуточная аттестация по МДК 01.01 Выполнение работы по подготовке и обработке данных различных форматов проводится в форме экзамена.**

Экзамен проводится в виде тестирования. Для решения представлены следующие виды тестовых заданий:

задания закрытого типа, где дается готовый набор ответов и нужно выбрать только один правильный вариант ответа:

- с выбором ответа – 10 заданий,

- на сопоставление (соответствие) – 6 заданий,

- на установление последовательности – 4 задания.

задания открытого типа – это задания, в которых не дается набор готовых ответов для выбора, поэтому учащийся должен вписать ответы самостоятельно в отведенном для этого месте:

- на дополнение – 10 заданий;

- с развернутым ответом  $-10$  заданий.

**В итоговом тесте по МДК 01.01. два варианта. В каждом варианте по 40 заданий.**

**Время выполнения задания – 90 мин.**

**Оборудование: чистая бумага, ручки.**

### **Кодификатор контрольно-оценочных материалов итоговой аттестации по МДК**

(нормативное основание разработки кодификатора – ФГОС - Приказ Минпросвещения России от 11.11.2022 N 974 «Об утверждении федерального государственного образовательного стандарта среднего профессионального образования по профессии 09.01.03 Оператор информационных систем и ресурсов» (Зарегистрировано в Минюсте России

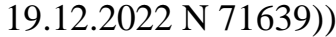

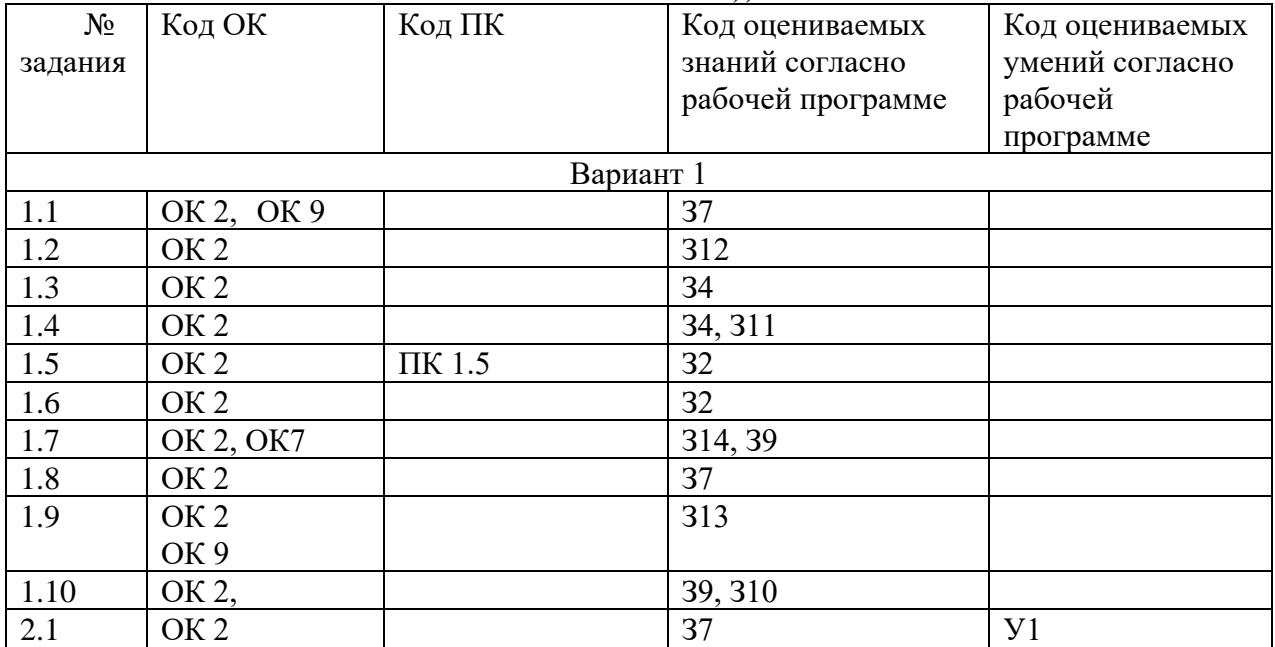

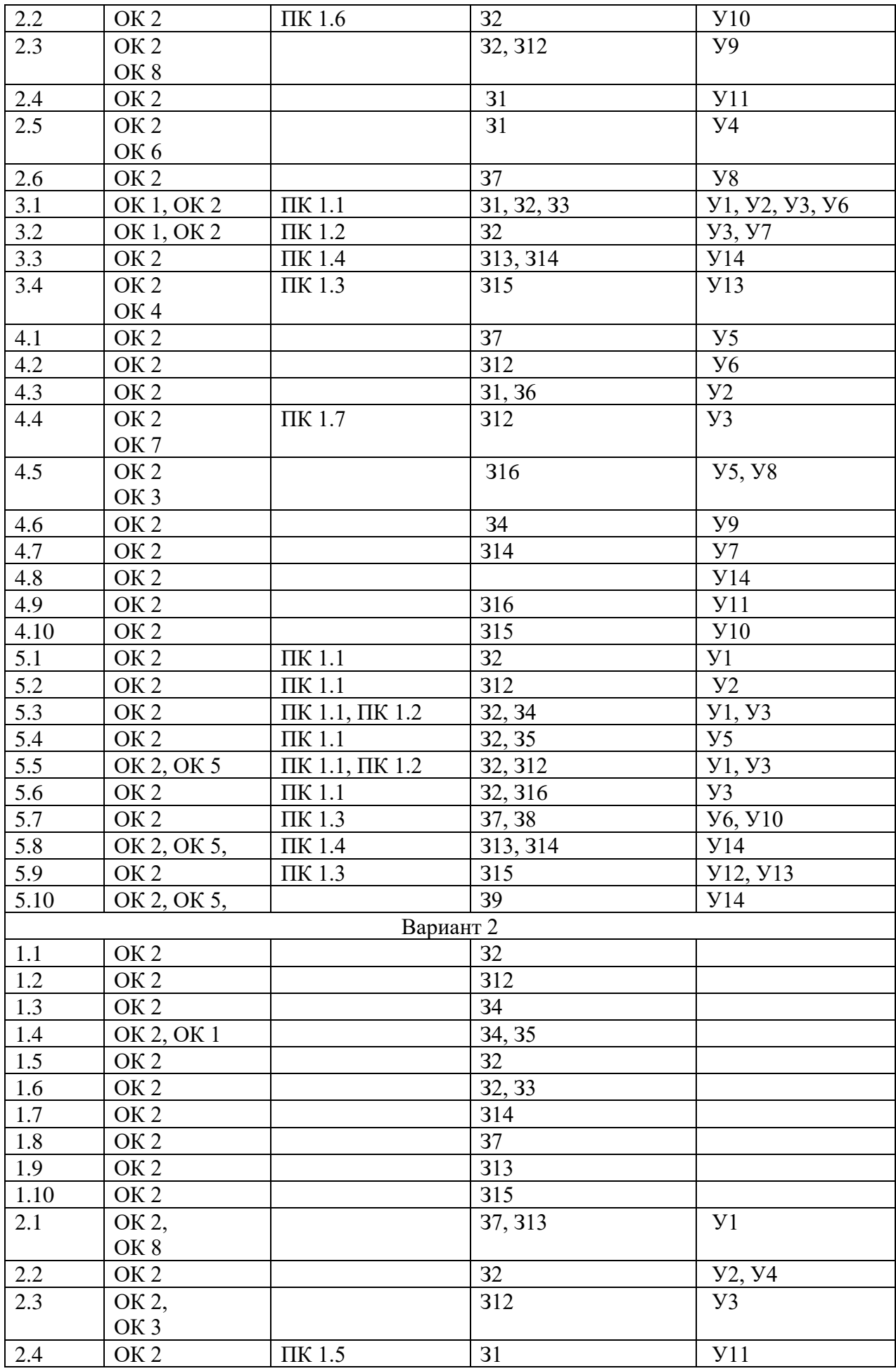

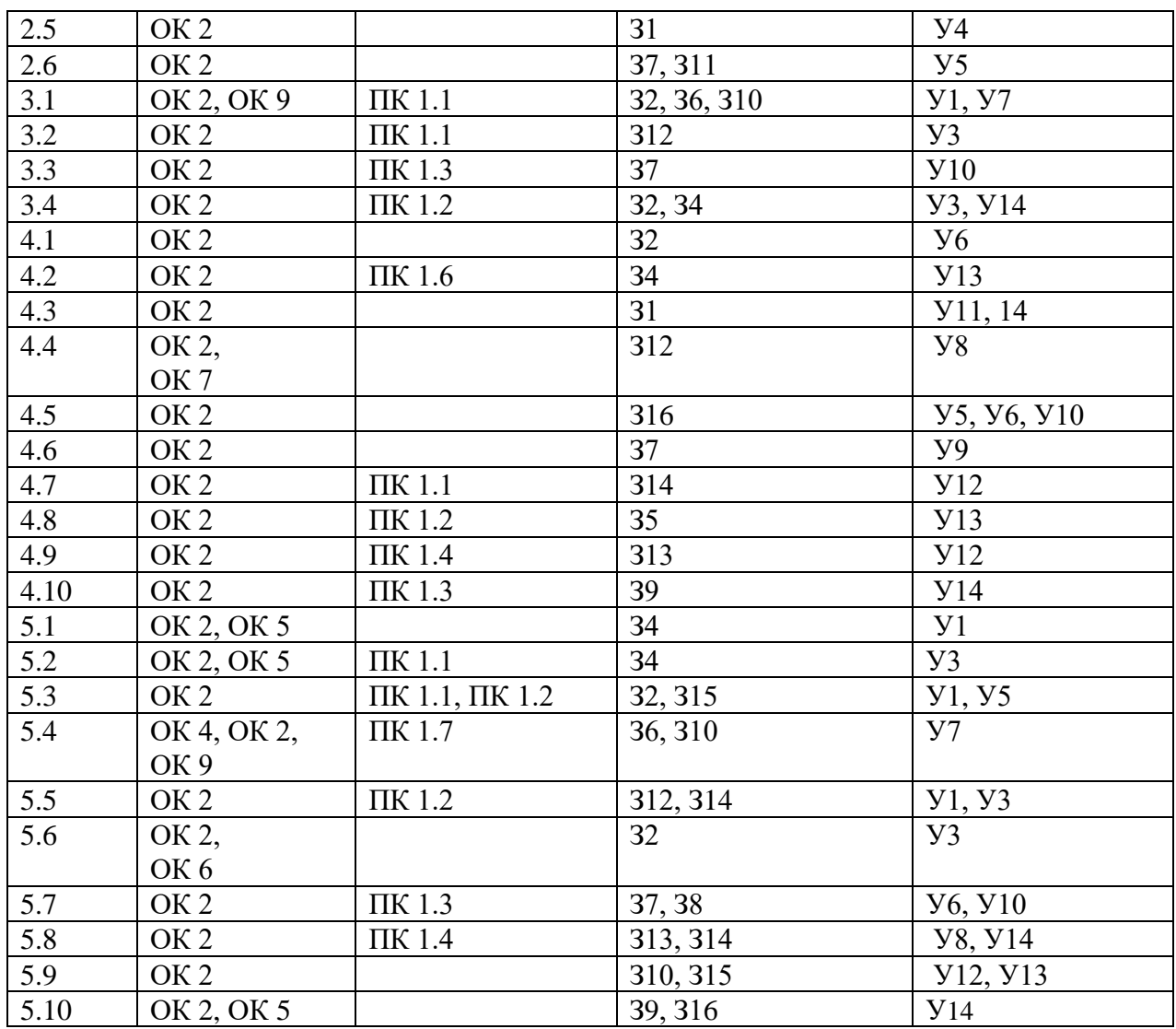

## **Итоговый тест по МДК 01.01 Выполнение работы по подготовке и обработке данных различных форматов**

# **Вариант № 1**

## **Задания закрытого типа с выбором ответа:**

1.1. Какой из перечисленных форматов файлов НЕ является форматом текстового документа?

- \* A) .docx
- \* Б) .odt
- \* В) .mp3
- $\ast$  Γ) .txt

*Выбрать из предложенных вариантов только ОДИН правильный.*

1.2. Какой инструмент текстового редактора используется для автоматической нумерации страниц в документе?

- \* А) Колонтитулы
- \* Б) Сноски

\* В) Закладки \* Г) Гиперссылки *Выбрать из предложенных вариантов только ОДИН правильный.*

1.3. Какой тип шрифта рекомендуется использовать для основного текста в печатных документах?

\* А) Декоративный

- \* Б) Моноширинный
- \* В) С засечками (serif)
- $\ast$  Г) Без засечек (sans-serif)

*Выбрать из предложенных вариантов только ОДИН правильный.*

1.4. Что такое стилевое оформление документа?

- \* А) Набор цветов и шрифтов, используемых в документе
- \* Б) Совокупность правил форматирования различных элементов текста
- \* В) Расположение текста и изображений на странице
- \* Г) Размер полей и ориентация страницы

*Выбрать из предложенных вариантов только ОДИН правильный.*

1.5. Какой инструмент текстового редактора используется для объединения нескольких ячеек таблицы в одну?

- \* А) Разделить ячейки
- \* Б) Объединить ячейки
- \* В) Вставить строку
- \* Г) Удалить столбец

*Выбрать из предложенных вариантов только ОДИН правильный.*

1.6. Какой тип диаграммы лучше всего подходит для отображения соотношения частей целого?

- \* А) Гистограмма
- \* Б) Круговая диаграмма
- \* В) График
- \* Г) Точечная диаграмма
- 1.7. Что такое OCR?

*Выбрать из предложенных вариантов только ОДИН правильный.*

- \* А) Технология оптического распознавания символов
- \* Б) Программа для создания резервных копий файлов
- \* В) Сервис облачного хранения данных
- \* Г) Формат файла для хранения изображений

*Выбрать из предложенных вариантов только ОДИН правильный.*

1.8. Какой формат файла обеспечивает наилучшее качество сжатия изображений без потери данных?

\* А) JPEG

- \* Б) PNG
- \* В) GIF
- $*\Gamma$ ) BMP

*Выбрать из предложенных вариантов только ОДИН правильный.*

1.9. Какой инструмент используется для создания скриншотов в операционной системе Windows?

\* А) Клавиша Print Screen

- \* Б) Инструмент "Ножницы"
- \* В) Приложение "Xbox Game Bar"
- $\ast$  Г) Все варианты верны

*Выбрать из предложенных вариантов только ОДИН правильный.*

1.10. Какой из перечисленных способов НЕ является способом защиты документа от копирования?

\* А) Установка пароля на открытие файла

 $*$  Б) Сохранение документа в формате .txt

- \* В) Ограничение прав доступа к файлу
- \* Г) Использование водяных знаков

*Выбрать из предложенных вариантов только ОДИН правильный.*

#### **Задания закрытого типа на сопоставление (соответствие):**

2.1. Установите соответствие между расширением файла и типом данных:

```
| Расширение файла | Тип данных |
|---|---|
| 1) .docx | А) Изображение |
| 2) .xlsx | Б) Текстовый документ |
| 3) .pdf | В) Электронная таблица |
| 4) .jpg | Г) Портативный документ |
Установив соответствие, впишите буквы рядом с цифрами: 1____; 2____; 
3____; 4____.
```
2.2. Установите соответствие между типом диаграммы и ее назначением:

```
| Тип диаграммы | Назначение |
|---|---|
| 1) Гистограмма | А) Отображение изменения данных во времени |
| 2) Круговая диаграмма | Б) Сравнение величин разных категорий |
| 3) График | В) Отображение соотношения частей целого |
Установив соответствие, впишите буквы рядом с цифрами: 1____; 2____; 
3____.
```
2.3. Установите соответствие между инструментом текстового редактора и его функцией:

```
| Инструмент | Функция |
|---|---|
| 1) Колонтитулы | А) Создание перекрестных ссылок в документе |
| 2) Сноски | Б) Размещение дополнительной информации в нижней 
части страницы |
| 3) Гиперссылки | В) Размещение повторяющейся информации в верхней 
или нижней части страницы |
Установив соответствие, впишите буквы рядом с цифрами: 1____; 2____; 
3____.
```
2.4. Установите соответствие между типом графического редактора и его основным назначением:

```
| Тип редактора | Назначение |
|---|---|
| 1) Растровый | А) Создание и редактирование изображений, состоящих из 
геометрических фигур |
| 2) Векторный | Б) Создание и редактирование изображений, состоящих из 
пикселей |
```
*Установив соответствие, впишите буквы рядом с цифрами: 1\_\_\_\_; 2\_\_\_\_\_\_.*

2.5. Установите соответствие между способом получения информации и типом получаемого контента:

```
| Способ получения | Тип контента |
|---|---|
| 1) Сканирование | А) Видеозапись |
| 2) Запись с видеокамеры | Б) Цифровая копия документа |
Установив соответствие, впишите буквы рядом с цифрами: 1____; 2______.
```
2.6. Установите соответствие между форматом файла и типом сжатия:

```
| Формат файла | Тип сжатия |
|---|---|
| 1) JPG | А) Сжатие без потерь |
| 2) PNG | Б) Сжатие с потерями |
Установив соответствие, впишите буквы рядом с цифрами: 1____; 2______.
```
#### **Задания закрытого типа на установление последовательности:**

3.1. Установите правильную последовательность действий при создании текстового документа:

- \* А) Ввод текста
- \* Б) Сохранение документа
- \* В) Открытие текстового редактора
- \* Г) Форматирование текста

*Ответ запишите в виде необходимой последовательности букв, например: АГВБ.*

3.2. Установите правильную последовательность действий при вставке изображения в текстовый документ:

\* А) Выбор местоположения для изображения

\* Б) Открытие файла с изображением

\* В) Вставка изображения в документ

\* Г) Настройка параметров изображения (размер, обтекание текстом) *Ответ запишите в виде необходимой последовательности букв, например: АГВБ.*

3.3. Установите правильную последовательность действий при сканировании и распознавании текста:

\* А) Запуск процесса распознавания текста

\* Б) Сканирование документа

\* В) Выбор языка документа

\* Г) Загрузка отсканированного документа в программу OCR

*Ответ запишите в виде необходимой последовательности букв, например: АГВБ.*

3.4. Установите правильную последовательность действий при создании резервной копии документа:

\* А) Выбор способа создания резервной копии

\* Б) Сохранение резервной копии

 $\mathcal{L}$ 

\* В) Определение файлов или папок для резервного копирования

\* Г) Выбор места хранения резервной копии

*Ответ запишите в виде необходимой последовательности букв, например: АГВБ.*

#### **Задания открытого типа на дополнение:**

4.1. Расширение файла, обычно используемое для текстовых документов в редакторе Microsoft Word, - это \_\_\_\_\_\_\_\_\_\_\_\_\_.

*Вписать ответ самостоятельно в отведенном для этого месте.*

4.2. Инструмент текстового редактора, предназначенный для размещения повторяющейся информации на каждой странице документа, называется

*Вписать ответ самостоятельно в отведенном для этого месте.*

4.3. Сочетание клавиш Ctrl+С используется для или текста или других объектов.

*Вписать ответ самостоятельно в отведенном для этого месте.*

4.4. Для создания маркированного списка в текстовом документе используется инструмент

Вписать ответ самостоятельно в отведенном для этого месте.

4.5. • это графическое представление данных, которое помогает визуализировать информацию и сделать ее более понятной. Вписать ответ самостоятельно в отведенном для этого месте.

4.6. диаграмма используется для отображения изменения данных во времени.

Вписать ответ самостоятельно в отведенном для этого месте.

4.7. • это процесс преобразования отсканированного изображения текста в редактируемый формат.

Вписать ответ самостоятельно в отведенном для этого месте.

4.8. - это процесс уменьшения размера файла без потери качества данных.

Вписать ответ самостоятельно в отведенном для этого месте.

- это специальная программа, которая объединяет 4.9. несколько файлов в один архивный файл.

Вписать ответ самостоятельно в отведенном для этого месте.

4.10. • это копия файла или группы файлов, созданная для предотвращения потери данных.

Вписать ответ самостоятельно в отведенном для этого месте.

Критерии оценки на вопросы №5.1-5.10: Экзаменуемый не обязан в точности воспроизвести эталон. Ответ считается верным, если в ответе:

Полнота ответа: ответ должен содержать все основные аспекты, затронутые в BOTIDOCE.

Правильность ответа: информация в ответе должна быть достоверной и соответствовать изученному материалу.

Четкость и ясность изложения: ответ должен быть сформулирован понятно и логично.

#### Задания открытого типа с развернутым ответом

5.1. Перечислите основные возможности текстовых редакторов.

Дайте развернутый ответ.

5.2. Опишите назначение и виды колонтитулов в текстовых документах.

Дайте развернутый ответ.

5.3. Объясните, как создать таблицу в текстовом редакторе и какие параметры форматирования можно к ней применить.

Дайте развернутый ответ.

5.4. Что такое шаблон документа и какие преимущества он предоставляет?

*Дайте развернутый ответ.*

5.5. Опишите процесс вставки и редактирования изображений в текстовом документе.

*Дайте развернутый ответ.*

5.6. Какие типы диаграмм вы знаете и для каких целей они используются?

*Дайте развернутый ответ.*

5.7. Объясните, как конвертировать текстовый документ из одного формата в другой.

*Дайте развернутый ответ.*

5.8. Опишите способы получения информации из внешних источников (сканирование, запись с видеокамеры, снимки экрана).

*Дайте развернутый ответ.*

5.9. Зачем нужно создавать резервные копии документов и какие способы создания резервных копий вы знаете?

*Дайте развернутый ответ.*

5.10. Перечислите основные требования законодательства в области защиты интеллектуальной собственности при работе с текстовыми документами.

*Дайте развернутый ответ.*

## **Правильные ответы Вариант № 1**

- 1.1 В) .mp3
- 1.2 А) Колонтитулы
- 1.3 В) С засечками (serif)
- 1.4 Б) Совокупность правил форматирования различных элементов текста
- 1.5 Б) Объединить ячейки
- 1.6 Б) Круговая диаграмма
- 1.7 А) Технология оптического распознавания символов
- 1.8 Б) PNG
- 1.9 Г) Все варианты верны
- 1.10 Б) Сохранение документа в формате .txt
- 2.1 1-Б, 2-В, 3-Г, 4-А
- 2.2 1-Б, 2-В, 3-А
- 2.3 1-В, 2-Б, 3-А
- 2.4 1-Б, 2-А
- 2.5 1-Б, 2-А
- 2.6 1-Б, 2-А
- 3.1 В, А, Г, Б
- 3.2 А, Б, В, Г
- 3.3 Б, Г, В, А
- 3.4 В, А, Г, Б
- 4.1. .docx
- 4.2. Колонтитул
- 4.3. Копирование
- 4.4. Маркированный список
- 4.5. Диаграмма
- 4.6. Линейчатая
- 4.7. Распознавание текста (OCR)
- 4.8. Сжатие
- 4.9. Архиватор
- 4.10. Резервная копия
- **5.1. Перечислите основные возможности текстовых редакторов.**
	- **Ввод и редактирование текста:** набор текста, удаление, копирование, вставка, перемещение фрагментов текста, поиск и замена слов.
	- **Форматирование текста:** изменение шрифта, размера, стиля (жирный, курсив, подчеркнутый), цвета текста, выравнивание абзацев, установка отступов, межстрочных интервалов.
	- **Работа со списками:** создание маркированных и нумерованных списков, изменение типа маркеров и стиля нумерации.
	- **Вставка таблиц:** создание таблиц с заданным количеством строк и столбцов, объединение и разделение ячеек, изменение размеров таблицы и ячеек, форматирование таблиц.
	- **Вставка иллюстраций:** добавление изображений, фигур, диаграмм в документ, изменение размера и положения иллюстраций, настройка обтекания текстом.
	- **Работа со стилями:** применение готовых стилей к элементам текста, создание собственных стилей для обеспечения единообразия оформления документа.
	- **Проверка орфографии и грамматики:** автоматическая проверка правописания, исправление ошибок, подбор синонимов.
	- **Создание колонтитулов:** размещение повторяющейся информации (номера страниц, названия разделов, даты) в верхней или нижней части каждой страницы.
	- **Создание оглавлений и списков литературы:** автоматическое формирование оглавления на основе заголовков в документе, создание списков использованной литературы.
	- **Сохранение документов в различных форматах:** сохранение в форматах, совместимых с другими программами и операционными системами (docx, pdf, txt, rtf и др.).

## **5.2. Опишите назначение и виды колонтитулов в текстовых документах. Назначение колонтитулов:**

• Размещение повторяющейся информации на каждой странице

документа.

- Улучшение навигации по документу.
- Придание документу более профессионального вида.

# **Виды колонтитулов:**

- **Верхний колонтитул:** размещается в верхней части страницы.
- **Нижний колонтитул:** размещается в нижней части страницы.
- **Колонтитулы для первой страницы:** могут отличаться от колонтитулов для остальных страниц.
- **Колонтитулы для четных и нечетных страниц:** могут отличаться для разных страниц.

# **Типичная информация, размещаемая в колонтитулах:**

- Номера страниц
- Название документа
- Название раздела или главы
- Дата и время создания документа
- Имя автора

## **5.3. Объясните, как создать таблицу в текстовом редакторе и какие параметры форматирования можно к ней применить.**

# **Создание таблицы:**

- 1. **Вставка таблицы:** В большинстве текстовых редакторов есть специальный инструмент "Вставка таблицы". При его выборе можно указать количество строк и столбцов для новой таблицы.
- 2. **Рисование таблицы:** Некоторые редакторы позволяют рисовать таблицу, добавляя строки и столбцы с помощью инструмента "Нарисовать таблицу".

# **Форматирование таблицы:**

- **Размеры таблицы и ячеек:** изменение ширины столбцов и высоты строк.
- **Границы и заливка:** настройка толщины, цвета и стиля границ таблицы и ячеек, применение заливки к ячейкам.
- **Выравнивание текста в ячейках:** выравнивание текста по левому краю, по центру, по правому краю, по ширине.
- **Объединение и разделение ячеек:** объединение нескольких ячеек в одну, разделение одной ячейки на несколько.
- **Стили таблиц:** применение готовых стилей таблиц для изменения их внешнего вида.

# **5.4. Что такое шаблон документа и какие преимущества он предоставляет?**

**Шаблон документа** - это предварительно отформатированный документ, содержащий основные элементы оформления и содержания, которые можно использовать для создания новых документов.

# **Преимущества использования шаблонов:**

- **Экономия времени:** нет необходимости создавать новый документ с нуля и настраивать все параметры форматирования.
- **Единообразие оформления:** шаблоны обеспечивают consistentный вид

всех документов, созданных на их основе.

• **Простота использования:** даже начинающие пользователи могут легко создавать профессионально оформленные документы с помощью шаблонов.

**5.5. Опишите процесс вставки и редактирования изображений в текстовом документе.**

## **Вставка изображения:**

- 1. **Выбор команды "Вставить изображение":** находится на ленте или в меню "Вставка".
- 2. **Выбор файла изображения:** указать путь к файлу изображения на компьютере или в облачном хранилище.
- 3. **Вставка изображения в документ:** изображение появится в документе в месте, где был установлен курсор.

# **Редактирование изображения:**

- **Изменение размера и положения:** используйте маркеры по краям рамки изображения для изменения размера, перетащите изображение мышью для изменения положения.
- **Обрезка изображения:** обрежьте ненужные части изображения.
- **Настройка обтекания текстом:** выберите, как текст будет обтекать изображение (в тексте, вокруг рамки, по контуру).
- **Применение стилей и эффектов:** добавьте рамку, тень, отражение и другие эффекты к изображению.

## **5.6. Какие типы диаграмм вы знаете и для каких целей они используются?**

# **Основные типы диаграмм:**

- **Гистограмма:** для сравнения величин разных категорий.
- **Линейчатая диаграмма:** аналогично гистограмме, но столбцы расположены горизонтально.
- **Круговая диаграмма:** для отображения соотношения частей целого.
- **График:** для отображения изменения данных во времени или зависимости одной величины от другой.
- **Точечная диаграмма:** для отображения взаимосвязи между двумя переменными.
- **Площадная диаграмма:** для отображения изменения величин во времени, подобно графику, но область под линией графика заполнена цветом.

**Выбор типа диаграммы зависит от типа данных и целей визуализации. 5.7. Объясните, как конвертировать текстовый документ из одного формата в другой.**

## **Конвертирование текстового документа:**

- 1. Открытие документа в текстовом редакторе.
- 2. Выбор команды "Сохранить как..." в меню "Файл".
- 3. Выбор нужного формата файла в списке доступных форматов.
- 4. Сохранение документа.

Некоторые программы позволяют конвертировать документы без их

открытия, используя функцию "Экспорт" или контекстное меню файла. При конвертации важно учитывать совместимость форматов. Некоторые форматы сохраняют все элементы форматирования, другие - только текст.

# **5.8. Опишите способы получения информации из внешних источников (сканирование, запись с видеокамеры, снимки экрана).**

# **Сканирование:**

- Используется для создания цифровых копий бумажных документов.
- Требуется сканер и программа для сканирования.
- Позволяет сохранить текст и графику в виде изображения.
- Для редактирования текста требуется распознавание (OCR).

# **Запись с видеокамеры:**

- Позволяет записывать видео и аудио информацию.
- Используется для создания видеороликов, презентаций, демонстраций.
- Требуется видеокамера или мобильное устройство с камерой.
- Видео можно редактировать, монтировать, извлекать отдельные кадры.

# **Снимки экрана (скриншоты):**

- Позволяют сохранить изображение всего экрана или его части.
- Используются для иллюстрации инструкций, презентаций, отчетов.
- Можно создавать с помощью встроенных инструментов операционной системы или специальных программ.

## **5.9. Зачем нужно создавать резервные копии документов и какие способы создания резервных копий вы знаете?**

**Резервное копирование** - это создание копий важных файлов для предотвращения их потери в случае сбоя компьютера, вирусной атаки, случайного удаления или других непредвиденных обстоятельств.

# **Способы создания резервных копий:**

- **Ручное копирование:** копирование файлов на внешний носитель информации (флешку, жесткий диск).
- **Использование облачных сервисов:** сохранение копий файлов в облачных хранилищах (Google Drive, Dropbox, OneDrive).
- **Применение специализированных программ:** программы для резервного копирования (Acronis True Image, Paragon Backup & Recovery) автоматизируют процесс создания и восстановления резервных копий.

## **5.10. Перечислите основные требования законодательства в области защиты интеллектуальной собственности при работе с текстовыми документами.**

- **Авторское право:** текстовые документы защищены авторским правом. Нельзя копировать и распространять чужие документы без разрешения автора.
- **Цитирование:** при использовании фрагментов чужих текстов необходимо указывать источник информации и автора.
- **Плагиат:** запрещено выдавать чужой текст за свой. При написании текстов необходимо использовать собственные формулировки и идеи.
- **Лицензии:** некоторые документы могут быть распространены под
свободными лицензиями (Creative Commons), которые разрешают их использование при соблюдении определенных условий.

• **Коммерческое использование:** для использования документов в коммерческих целях может потребоваться получение лицензии от правообладателя.

## **Итоговый тест по МДК 01.01 Выполнение работы по подготовке и обработке данных различных форматов**

# **Вариант № 2**

# **Задания закрытого типа с выбором ответа:**

1.1. Какой из перечисленных инструментов НЕ относится к основным функциям текстового редактора?

\* А) Вставка таблицы

\* Б) Проверка орфографии

\* В) Создание анимации

\* Г) Форматирование текста

*Выбрать из предложенных вариантов только ОДИН правильный.*

1.2. Какой элемент документа используется для автоматической нумерации страниц?

\* А) Сноска

\* Б) Колонтитул

\* В) Заголовок

\* Г) Список

*Выбрать из предложенных вариантов только ОДИН правильный.*

1.3. Какой тип шрифта считается наиболее удобным для чтения на экране?

- \* А) С засечками (serif)
- \* Б) Без засечек (sans-serif)
- \* В) Моноширинный
- \* Г) Декоративный

*Выбрать из предложенных вариантов только ОДИН правильный.*

1.4. Что такое стиль в контексте текстового редактора?

\* А) Набор параметров форматирования (шрифт, размер, цвет и т.д.),

который можно применить к тексту

- \* Б) Шаблон документа с заданными параметрами страницы и оформления
- \* В) Способ выравнивания текста в абзаце
- \* Г) Тип маркера в маркированном списке

*Выбрать из предложенных вариантов только ОДИН правильный.*

1.5. Для чего используется функция "Объединить ячейки" в таблице?

\* А) Для создания одной ячейки из нескольких

\* Б) Для разделения одной ячейки на несколько

\* В) Для вставки новой строки в таблицу

\* Г) Для удаления столбца из таблицы

*Выбрать из предложенных вариантов только ОДИН правильный.*

1.6. Какой тип диаграммы лучше всего подходит для отображения тенденции изменения данных во времени?

\* А) Круговая диаграмма

\* Б) Гистограмма

\* В) График

\* Г) Точечная диаграмма

*Выбрать из предложенных вариантов только ОДИН правильный.*

1.7. Какая программа НЕ используется для распознавания текста (OCR)?

- \* А) ABBYY FineReader
- \* Б) Adobe Acrobat Pro

\* В) Microsoft PowerPoint

\* Г) Google Docs

*Выбрать из предложенных вариантов только ОДИН правильный.*

1.8. Какой формат файла НЕ поддерживает прозрачность изображения?

- \* А) PNG
- $*$  Б) GIF
- \* В) JPEG
- \* Г) TIFF

*Выбрать из предложенных вариантов только ОДИН правильный.*

1.9. Какая комбинация клавиш используется для создания скриншота всего экрана в macOS?

- $* A$ ) Command + Shift + 3
- $*$  **F**) Command + Shift + 4
- $*$  B) Command + Shift + 5
- $*\Gamma$  Control + Shift + 3

*Выбрать из предложенных вариантов только ОДИН правильный.*

1.10. Какой из перечисленных способов НЕ является способом создания резервной копии документа?

\* А) Копирование файла на флешку

- \* Б) Сохранение файла в облачном хранилище
- \* В) Отправка файла по электронной почте
- \* Г) Использование программы для резервного копирования данных

*Выбрать из предложенных вариантов только ОДИН правильный.*

# **Задания закрытого типа на сопоставление (соответствие):**

2.1. Установите соответствие между расширением файла и типом данных:

```
| Расширение файла | Тип данных |
|---|---|
| 1) .txt | А) Презентация |
| 2) .mp4 | Б) Текстовый документ |
| 3) .pptx | В) Видеофайл |
| 4) .zip | Г) Архив |
Установив соответствие, впишите буквы рядом с цифрами: 1____; 2____; 
3____; 4____.
```
#### 2.2. Установите соответствие между типом диаграммы и ее назначением:

```
| Тип диаграммы | Назначение |
|---|---|
| 1) Точечная диаграмма | А) Отображение соотношения частей целого |
| 2) Площадная диаграмма | Б) Отображение изменения величины во 
времени |
| 3) Круговая диаграмма | В) Отображение взаимосвязи между двумя 
переменными |
Установив соответствие, впишите буквы рядом с цифрами: 1____; 2____; 
3____.
```
2.3. Установите соответствие между инструментом текстового редактора и его функцией:

```
| Инструмент | Функция |
|---|---|
| 1) Гиперссылка | А) Автоматическое создание оглавления документа |
| 2) Содержание | Б) Создание ссылки на другой документ или веб-
страницу |
| 3) Сноска | В) Размещение дополнительной информации в нижней 
части страницы |
Установив соответствие, впишите буквы рядом с цифрами: 1____; 2____; 
3____.
```
#### 2.4. Установите соответствие между типом изображения и его характеристиками:

```
| Тип изображения | Характеристики |
|---|---|
| 1) Растровое | А) Состоит из математических формул, легко масштабируется 
без потери качества |
| 2) Векторное | Б) Состоит из пикселей, при увеличении может терять качество
```
*Установив соответствие, впишите буквы рядом с цифрами: 1\_\_\_\_; 2\_\_\_\_.*

2.5. Установите соответствие между инструментом и его назначением:

```
| Инструмент | Назначение |
|---|---|
| 1) Сканер | А) Запись видео |
| 2) Видеокамера | Б) Создание цифровой копии документа |
Установив соответствие, впишите буквы рядом с цифрами: 1____; 2____.
```
#### 2.6. Установите соответствие между типом сжатия и его особенностями:

```
| Тип сжатия | Особенности |
|---|---|
| 1) Сжатие без потерь | А) Позволяет значительно уменьшить размер файла, но 
часть информации может быть потеряна |
| 2) Сжатие с потерями | Б) Сохраняет все данные, размер файла уменьшается 
незначительно |
Установив соответствие, впишите буквы рядом с цифрами: 1____; 2____.
```
#### **Задания закрытого типа на установление последовательности:**

3.1. Установите правильную последовательность действий при работе с облачным текстовым редактором:

- \* А) Редактирование документа
- \* Б) Вход в облачный сервис
- \* В) Создание нового документа
- \* Г) Сохранение документа

*Ответ запишите в виде необходимой последовательности букв, например: АГВБ.*

3.2. Установите правильную последовательность действий при создании нумерованного списка в текстовом редакторе:

\* А) Ввод элементов списка

- \* Б) Выбор типа нумерации
- \* В) Выделение текста, который нужно преобразовать в список
- \* Г) Применение инструмента "Нумерованный список"

*Ответ запишите в виде необходимой последовательности букв, например: АГВБ.*

3.3. Установите правильную последовательность действий при конвертации текстового документа из PDF в DOCX:

\* А) Открытие документа PDF в программе для конвертации

- \* Б) Выбор формата DOCX
- \* В) Сохранение конвертированного документа
- \* Г) Загрузка PDF файла в программу

*Ответ запишите в виде необходимой последовательности букв, например: АГВБ.*

3.4. Установите правильную последовательность действий при добавлении

подписи к изображению в текстовом документе:

\* А) Выбор команды "Вставить надпись"

\* Б) Вставка изображения в документ

\* В) Ввод текста подписи

\* Г) Позиционирование надписи под изображением

Ответ запишите в виде необходимой последовательности букв, например:  $ATBE$ 

#### Задания открытого типа на дополнение:

4.1. Создания, программа, предназначенная для создания, редактирования и форматирования текстовых документов.

Вписать ответ самостоятельно в отведенном для этого месте.

4.2. • это набор символов одинакового стиля и размера, используемый для отображения текста.

Вписать ответ самостоятельно в отведенном для этого месте.

4.3. Для выделения всего текста в документе можно использовать сочетание клавиш само с собой на не на собой на собой на собой на собой на собой на собой на собой на собой на собой на

Вписать ответ самостоятельно в отведенном для этого месте.

4.4. • это упорядоченный набор элементов, обозначенных маркерами или номерами.

Вписать ответ самостоятельно в отведенном для этого месте.

4.5. диаграмма позволяет сравнивать значения нескольких наборов данных одновременно.

Вписать ответ самостоятельно в отведенном для этого месте.

4.6. Файл - это файл, содержащий текст, но без какого-либо форматирования.

Вписать ответ самостоятельно в отведенном для этого месте.

4.7. Для сканирования документов используется устройство, называемое

Вписать ответ самостоятельно в отведенном для этого месте.

4.8. • это нежелательное программное обеспечение, которое может повредить компьютер или украсть данные.

Вписать ответ самостоятельно в отведенном для этого месте.

4.9. • это экранная копия изображения, отображаемого на мониторе компьютера.

Вписать ответ самостоятельно в отведенном для этого месте.

4.10. • это право автора на свое произведение, защищающее его от незаконного копирования и использования.

Вписать ответ самостоятельно в отведенном для этого месте.

Критерии оценки на вопросы №5.1-5.10: Экзаменуемый не обязан в точности воспроизвести эталон. Ответ считается верным, если в ответе:

- Полнота ответа: ответ должен содержать все основные аспекты, затронутые в вопросе.
- Правильность ответа: информация в ответе должна быть достоверной и соответствовать изученному материалу.
- Четкость и ясность изложения: ответ должен быть сформулирован понятно и логично.

5.1. Опишите разницу между шрифтами с засечками и без засечек и укажите, для каких типов текстов они лучше подходят.

Дать развернутый ответ.

5.2. Объясните, зачем нужно форматировать текст в документах и приведите примеры основных элементов форматирования. Дать развернутый ответ.

5.3. Как вставить в текстовый документ таблицу, созданную в программе Microsoft Excel? Опишите разные способы вставки. Дать развернутый ответ.

5.4. Объясните, в чем заключается совместная работа над документом в облачном сервисе. Перечислите преимущества такого подхода. Дать развернутый ответ.

5.5. Опишите различные способы позиционирования изображений в текстовом документе и их влияние на обтекание текстом. Дать развернутый ответ.

5.6. Приведите примеры использования различных типов диаграмм для визуализации данных в отчетах и презентациях. Дать развернутый ответ.

 $5.7$ Каковы документов основные Принципы защиты **OT** несанкционированного доступа и изменения? Приведите примеры методов защиты.

Дать развернутый ответ.

5.8. Опишите основные этапы процесса сканирования и распознавания текста  $(OCR)$ .

Дать развернутый ответ.

5.9. В чем преимущества и недостатки использования облачных сервисов для хранения документов?

*Дать развернутый ответ.*

5.10. Что такое плагиат и каковы последствия его использования при подготовке текстовых документов? *Дать развернутый ответ.*

## **Правильные ответы Вариант № 2**

- 1.1 В) Создание анимации
- 1.2 Б) Колонтитул
- 1.3 Б) Без засечек (sans-serif)
- 1.4 А) Набор параметров форматирования (шрифт, размер, цвет и т.д.), который можно применить к тексту
- 1.5 А) Для создания одной ячейки из нескольких
- 1.6 В) График
- 1.7 В) Microsoft PowerPoint
- 1.8 В) JPEG
- 1.9 A) Command + Shift + 3
- 1.10 В) Отправка файла по электронной почте
- 2.1 1-Б, 2-В, 3-А, 4-Г
- 2.2 1-В, 2-Б, 3-А
- 2.3 1-Б, 2-А, 3-В
- 2.4 1-Б, 2-А
- 2.5 1-Б, 2-А
- 2.6 1-Б, 2-А
- 3.1 Б, В, А, Г
- 3.2 В, Г, Б, А
- 3.3 А, Г, Б, В
- 3.4 Б, А, В, Г

Ответы на задания на дополнение:

- 4.1. Текстовый редактор
- 4.2. Шрифт
- 4.3. Ctrl+A
- 4.4. Список
- 4.5. Гистограмма
- 4.6. TXT
- 4.7. Сканер
- 4.8. Вирус
- 4.9. Скриншот
- 4.10. Авторское право

## **5.1. Опишите разницу между шрифтами с засечками и без засечек и укажите, для каких типов текстов они лучше подходят.**

**Шрифты с засечками (serif)** имеют небольшие выступы на концах букв, называемые засечками. Примеры: Times New Roman, Georgia, Garamond.

**Шрифты без засечек (sans-serif)** не имеют засечек. Примеры: Arial, Helvetica, Verdana.

# **Применение:**

- **Шрифты с засечками** считаются более традиционными и формальными. Они лучше подходят для больших объемов печатного текста, таких как книги и журналы, так как засечки помогают глазу следовать по строке и облегчают чтение.
- **Шрифты без засечек** выглядят более современно и минималистично. Они хорошо читаются на экране и часто используются для веб-сайтов, презентаций и других электронных документов.

\*\***5.2. Объясните, зачем нужно форматировать текст в документах и приведите примеры основных элементов форматирования.** \*\* **Форматирование текста** необходимо для того, чтобы:

- **Улучшить читаемость документа:** правильно отформатированный текст легче воспринимается и понимается.
- **Выделить важную информацию:** заголовки, подзаголовки, жирный шрифт и другие элементы форматирования помогают акцентировать внимание на ключевых моментах.
- **Придать документу профессиональный вид:** оформление в едином стиле делает документ более привлекательным и легким для восприятия.

# **Основные элементы форматирования:**

- **Шрифт:** тип, размер, стиль, цвет.
- **Абзац:** выравнивание, отступы, межстрочный интервал.
- **Списки:** маркированные и нумерованные.
- **Заголовки и подзаголовки:** разные уровни заголовков для структурирования документа.

**5.3. Как вставить в текстовый документ таблицу, созданную в программе Microsoft Excel? Опишите разные способы вставки. Способы вставки таблицы Excel в текстовый документ:**

- 1. **Копирование и вставка:** скопировать таблицу в Excel (Ctrl+C) и вставить ее в текстовый документ (Ctrl+V). Таблица будет вставлена как изображение или объект Excel, который можно редактировать в самом документе.
- 2. **Вставка как связанного объекта:** вставить таблицу как связанный объект, чтобы изменения, внесенные в исходную таблицу Excel, автоматически отражались в текстовом документе.
- 3. **Вставка как текста:** вставить таблицу как текст, разделенный табуляцией или другими символами. Это удобно, если нужно только текстовое содержание таблицы без форматирования.

\*\***5.4. Объясните, в чем заключается совместная работа над документом в облачном сервисе. Перечислите преимущества такого подхода**. \*\* **Совместная работа над документом в облачном сервисе** позволяет нескольким пользователям одновременно редактировать один и тот же документ, находящийся в облачном хранилище.

# **Преимущества:**

- **Одновременное редактирование:** несколько пользователей могут работать над документом одновременно, не мешая друг другу.
- **Автоматическое сохранение:** изменения в документе сохраняются автоматически, что уменьшает риск потери данных.
- **История изменений:** облачные сервисы хранят историю изменений документа, что позволяет вернуться к предыдущим версиям при необходимости.
- **Доступность с любого устройства:** документы доступны с любого компьютера или мобильного устройства с подключением к интернету.
- **Упрощение обмена документами:** не нужно отправлять файлы по почте или через файлообменники.

\*\***5.5. Опишите различные способы позиционирования изображений в текстовом документе и их влияние на обтекание текстом**. \*\* **Способы позиционирования изображений:**

- **В тексте:** изображение вставляется в текст как символ и перемещается вместе с текстом.
- **Вокруг рамки:** текст обтекает изображение по прямоугольной рамке.
- **По контуру:** текст обтекает изображение по его внешнему контуру.
- **За текстом:** изображение располагается позади текста.
- **Перед текстом:** изображение располагается перед текстом.

## **Влияние на обтекание текстом:**

- **"В тексте"** текст не обтекает изображение.
- **"Вокруг рамки", "По контуру"** текст обтекает изображение в соответствии с выбранным вариантом.
- **"За текстом", "Перед текстом"** текст не обтекает изображение, но может быть частично или полностью перекрыт им.

\*\***5.6. Приведите примеры использования различных типов диаграмм для визуализации данных в отчетах и презентациях**. \*\*

## **Примеры использования диаграмм:**

- **Гистограмма:** сравнение продаж разных товаров за месяц.
- **Линейчатая диаграмма:** сравнение количества студентов в разных группах.
- **Круговая диаграмма:** распределение бюджета компании по статьям расходов.
- **График:** изменение курса валюты во времени.
- **Точечная диаграмма:** зависимость успеваемости студентов от количества пропущенных занятий.

\*\***5.7. Каковы основные принципы защиты документов от несанкционированного доступа и изменения? Приведите примеры методов защиты**. \*\*

## **Основные принципы:**

• **Конфиденциальность:** доступ к документу должен быть ограничен только авторизованным пользователям.

- **Целостность:** документ не должен быть изменен без ведома автора или владельца.
- **Доступность:** документ должен быть доступен авторизованным пользователям в нужное время.

# **Примеры методов защиты:**

- **Пароли:** установка пароля на открытие или редактирование документа.
- **Права доступа:** ограничение прав на чтение, запись и редактирование документа для разных пользователей.
- **Шифрование:** преобразование данных в нечитаемый вид, который можно расшифровать только с помощью ключа.
- **Цифровые подписи:** подтверждение авторства и целостности документа.
- **Водяные знаки:** размещение на документе незаметных меток, которые позволяют идентифицировать его владельца.

# **5.8. Опишите основные этапы процесса сканирования и распознавания текста (OCR).**

# **Этапы OCR:**

- 1. **Сканирование документа:** бумажный документ сканируется и преобразуется в цифровое изображение.
- 2. **Анализ изображения:** программа OCR анализирует изображение, выделяя на нем символы и слова.
- 3. **Распознавание символов:** программа сравнивает изображения символов с образцами в своей базе данных и определяет, какие символы изображены на скане.
- 4. **Преобразование в текст:** распознанные символы объединяются в слова и предложения, формируя редактируемый текстовый документ.

## **5.9. В чем преимущества и недостатки использования облачных сервисов для хранения документов?**

# **Преимущества:**

- **Доступность:** доступ к документам с любого устройства с подключением к интернету.
- **Автоматическое сохранение:** не нужно беспокоиться о сохранении изменений, они сохраняются автоматически.
- **Совместная работа:** возможность работать над документами вместе с другими пользователями.
- **Резервное копирование:** облачные сервисы автоматически создают резервные копии файлов.

# **Недостатки:**

- **Зависимость от интернета:** для доступа к документам необходимо подключение к интернету.
- **Безопасность:** данные хранятся на серверах третьих лиц, что может вызывать опасения по поводу конфиденциальности.
- **Ограниченный объем хранилища:** бесплатные тарифы облачных сервисов обычно предоставляют ограниченный объем хранилища.

## **5.10. Что такое плагиат и каковы последствия его использования при подготовке текстовых документов?**

**Плагиат** - это использование чужих текстов, идей или материалов без указания авторства и соответствующего разрешения.

#### **Последствия плагиата:**

- **Нарушение авторских прав:** плагиат является нарушением закона об авторском праве и может привести к гражданской или уголовной ответственности.
- **Потеря репутации:** плагиат может серьезно повредить репутации автора, особенно в академической среде и в профессиональной деятельности.
- **Академические санкции:** в учебных заведениях плагиат может привести к неудовлетворительной оценке, отчислению или другим наказаниям.

## **Промежуточная аттестация по МДК 01.02. Манипулирование данными и формирование запросов к базе данных проводится в форме экзамена.**

Экзамен проводится в виде тестирования. Для решения представлены следующие виды тестовых заданий:

задания закрытого типа, где дается готовый набор ответов и нужно выбрать только один правильный вариант ответа:

- с выбором ответа – 10 заданий,

- на сопоставление (соответствие) – 6 заданий,

- на установление последовательности – 4 задания.

задания открытого типа – это задания, в которых не дается набор готовых ответов для выбора, поэтому учащийся должен вписать ответы самостоятельно в отведенном для этого месте:

- на дополнение – 10 заданий;

- с развернутым ответом  $-10$  заданий.

**В итоговом тесте по МДК 01.01. два варианта. В каждом варианте по 40 заданий.**

**Время выполнения задания – 90 мин. Оборудование: чистая бумага, ручки.**

## **Кодификатор контрольно-оценочных материалов итоговой аттестации по МДК**

(нормативное основание разработки кодификатора – ФГОС - Приказ Минпросвещения России от 11.11.2022 N 974 «Об утверждении федерального государственного образовательного стандарта среднего профессионального образования по профессии 09.01.03 Оператор информационных систем и ресурсов» (Зарегистрировано в Минюсте России 19.12.2022 N 71639))

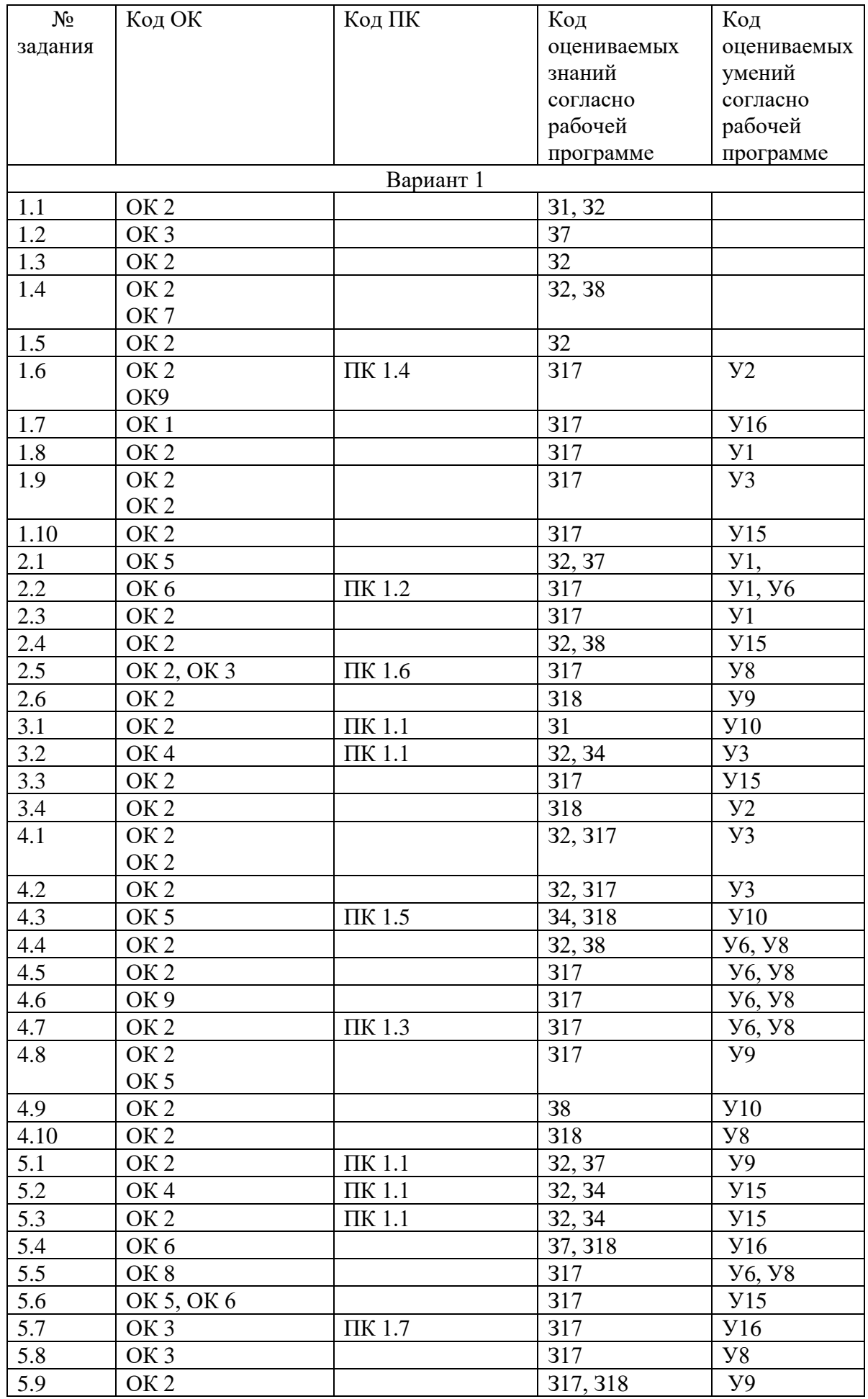

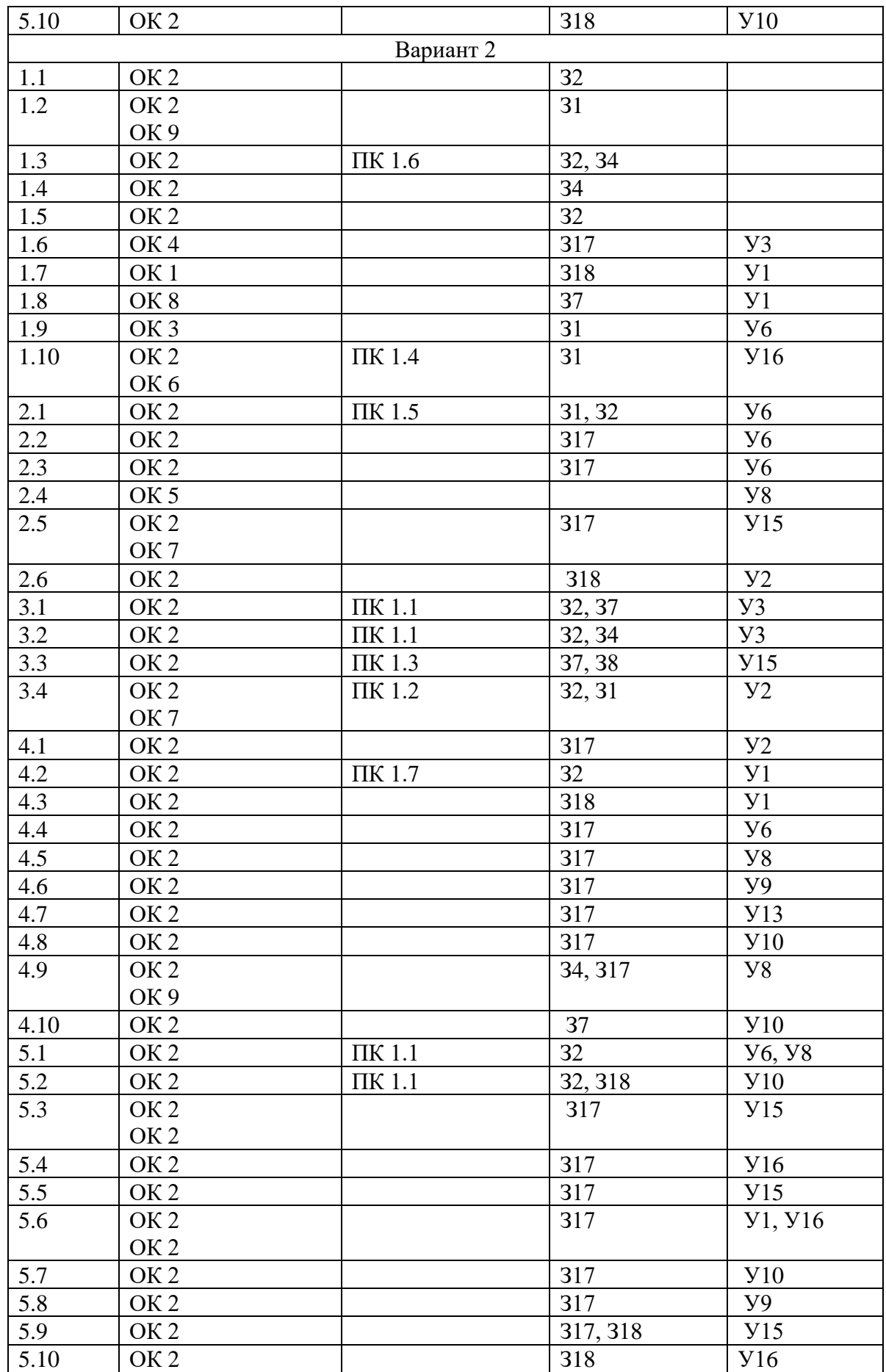

# Итоговый тест по МДК 01.02 Манипулирование данными и формирование запросов к базе данных

# Вариант № 1

## Задания закрытого типа с выбором ответа:

1.1. Какой из перечисленных программных продуктов является табличным процессором?

- \* A) Microsoft Access
- \* **E**) LibreOffice Writer
- \* B) Google Sheets
- $*\Gamma$ ) Adobe Photoshop

Выбрать из предложенных вариантов только ОДИН правильный.

1.2. Какое расширение файла обычно используется для электронных таблиц Microsoft Excel?

- $*$  A)  $.docx$
- $*$  5) xlsx
- $*$  B) .pdf
- $\ast$   $\Gamma$ ) .txt

Выбрать из предложенных вариантов только ОДИН правильный.

1.3. Какая функция в электронных таблицах используется для вычисления среднего значения диапазона ячеек?

- $*$  A) SUM
- \* **F**) AVERAGE
- $*$  B) MAX
- $*\Gamma$ ) MIN

Выбрать из предложенных вариантов только ОДИН правильный.

1.4. Какой тип диаграммы лучше всего подходит для отображения доли каждой категории в общем объеме?

- \* А) Гистограмма
- \* Б) Круговая диаграмма
- $*$  B)  $\Gamma$  pad<sub>HK</sub>
- \* Г) Точечная диаграмма

Выбрать из предложенных вариантов только ОДИН правильный.

- 1.5. Что такое фильтр в электронных таблицах?
- \* А) Инструмент для сортировки данных по возрастанию или убыванию
- \* Б) Инструмент для выделения ячеек с определенными значениями
- \* В) Инструмент для объединения ячеек
- \* Г) Инструмент для изменения формата ячеек

Выбрать из предложенных вариантов только ОДИН правильный.

1.6. Что такое СУБД?

\* А) Система управления базами данных

- \* Б) Система управления документами
- \* В) Система управления проектами
- \* Г) Система управления содержанием

Выбрать из предложенных вариантов только ОДИН правильный.

1.7. Какой тип данных используется для хранения текстовой информации в базе данных?

- \* А) Числовой
- \* Б) Логический
- \* В) Строковый
- $\ast$  Г) Дата и время

Выбрать из предложенных вариантов только ОДИН правильный.

- 1.8. Что такое ключевое поле в базе данных?
- \* А) Поле, которое однозначно идентифицирует каждую запись в таблице
- \* Б) Поле, которое содержит наиболее важную информацию
- \* В) Поле, которое используется для сортировки данных
- \* Г) Поле, которое используется для фильтрации данных

Выбрать из предложенных вариантов только ОДИН правильный.

1.9. Какой оператор языка SQL используется для выборки данных из таблины?

- \* A) SELECT
- \* **E**) INSERT
- \* B) UPDATE
- \* D DELETE

Выбрать из предложенных вариантов только ОДИН правильный.

1.10. Какой механизм используется для ограничения доступа пользователей к определенным данным в базе данных?

- \* А) Резервное копирование
- \* Б) Архивация
- \* В) Разграничение прав доступа
- \* Г) Шифрование

Выбрать из предложенных вариантов только ОДИН правильный.

## Задания закрытого типа на сопоставление (соответствие):

2.1. Установите соответствие между функцией электронной таблицы и ее назначением:

```
| Функция | Назначение |
|- - - | - - - |(1) СУММ ( А) Подсчет количества непустых ячеек (
```
| 2) СЧЁТЕСЛИ | Б) Суммирование значений в диапазоне ячеек |

| 3) СРЗНАЧ | В) Вычисление среднего значения диапазона ячеек | *Установив соответствие, впишите буквы рядом с цифрами: 1\_\_\_\_; 2\_\_\_\_; 3\_\_\_\_\_.*

2.2. Установите соответствие между типом данных в базе данных и примером его значения:

```
| Тип данных | Пример значения |
|---|---|
| 1) Числовой | А) "Иванов Иван Иванович" |
| 2) Строковый | Б) 25.04.2023 |
| 3) Дата/время | В) 12345 |
Установив соответствие, впишите буквы рядом с цифрами: 1____; 2____; 
3____.
```
2.3. Установите соответствие между типом запроса к базе данных и его назначением:

```
| Тип запроса | Назначение |
|---|---|
| 1) SELECT | А) Добавление новых записей в таблицу |
| 2) UPDATE | Б) Изменение существующих записей в таблице |
| 3) INSERT | В) Выборка данных из таблицы |
Установив соответствие, впишите буквы рядом с цифрами: 1____; 2____; 
3____.
```
2.4. Установите соответствие между функцией электронной таблицы и результатом ее действия:

```
| Функция | Результат |
|---|---|
| 1) МАКС | А) Выводит наименьшее значение из заданного диапазона |
| 2) МИН | Б) Определяет количество значений, удовлетворяющих заданному 
условию |
| 3) СЧЁТЕСЛИ | В) Выводит наибольшее значение из заданного диапазона |
Установив соответствие, впишите буквы рядом с цифрами: 1____; 2____; 
3____.
```
2.5. Установите соответствие между понятием и его определением:

```
| Понятие | Определение |
|---|---|
```
| 1) Первичный ключ | А) Поле, которое может содержать одинаковые значения в разных записях |

| 2) Внешний ключ | Б) Поле, которое однозначно идентифицирует каждую запись в таблице | | 3) Обычное поле | В) Поле, которое связывает таблицу с другой таблицей, ссылаясь на первичный ключ в этой таблице | *Установив соответствие, впишите буквы рядом с цифрами: 1\_\_\_\_; 2\_\_\_\_; 3\_\_\_\_.*

# 2.6. Установите соответствие между методом защиты данных и его описанием:

| Метод защиты | Описание | |---|---| | 1) Резервное копирование | А) Преобразование данных в нечитаемый вид | | 2) Шифрование | Б) Создание копии данных для восстановления в случае их потери | | 3) Разграничение прав доступа | В) Ограничение доступа к данным для разных

пользователей |

*Установив соответствие, впишите буквы рядом с цифрами: 1\_\_\_\_; 2\_\_\_\_; 3\_\_\_\_.*

#### **Задания закрытого типа на установление последовательности:**

3.1. Установите правильную последовательность действий при импорте данных из текстового файла в электронную таблицу:

- \* А) Выбор разделителя данных
- \* Б) Открытие текстового файла
- \* В) Запуск мастера импорта данных
- \* Г) Выбор диапазона ячеек для импорта

*Ответ запишите в виде необходимой последовательности букв, например: АГВБ.*

3.2. Установите правильную последовательность действий при создании простого отчета в электронной таблице:

- \* А) Выбор данных для отчета
- \* Б) Настройка параметров отчета
- \* В) Форматирование отчета
- \* Г) Создание отчета

*Ответ запишите в виде необходимой последовательности букв, например: АГВБ.*

3.3. Установите правильную последовательность действий при создании запроса на выборку данных из базы данных:

- \* А) Указание условий выборки данных (WHERE)
- \* Б) Выбор полей для вывода (SELECT)
- \* В) Указание таблицы, из которой нужно выбрать данные (FROM)
- \* Г) Сортировка результатов (ORDER BY)

Ответ запишите в виде необходимой последовательности букв, например:  $ATBE$ 

3.4. Установите правильную последовательность действий при резервном копировании базы данных:

\* А) Выбор способа резервного копирования

\* Б) Определение параметров резервного копирования

\* В) Запуск процесса резервного копирования

\* Г) Выбор места хранения резервной копии

Ответ запишите в виде необходимой последовательности букв, например:  $ATBE$ 

Задания открытого типа на дополнение:

4.1. • это программа, которая позволяет хранить, обрабатывать и анализировать данные в табличном виде.

Вписать ответ самостоятельно в отведенном для этого месте.

- это функция электронной таблицы, которая  $4.2.$ используется для подсчета суммы значений в диапазоне ячеек. Вписать ответ самостоятельно в отведенном для этого месте.

4.3. • это графическое представление данных, которое показывает взаимосвязь между двумя переменными.

Вписать ответ самостоятельно в отведенном для этого месте.

4.4. • это инструмент электронной таблицы, который позволяет отображать только строки, соответствующие заданному условию.

4.5. • это организованный набор данных, хранящийся в структурированном виде.

Вписать ответ самостоятельно в отведенном для этого месте.

4.6. • это поле в базе данных, которое используется для создания связи между двумя таблицами.

Вписать ответ самостоятельно в отведенном для этого месте.

4.7. • это язык программирования, используемый для работы с базами данных.

Вписать ответ самостоятельно в отведенном для этого месте.

4.8. \_\_\_\_\_\_\_\_\_\_\_\_\_ - это оператор языка SQL, который используется для добавления новых записей в таблицу базы данных.

Вписать ответ самостоятельно в отведенном для этого месте.

4.9. \_\_\_\_\_\_\_\_\_\_\_\_ - это процесс создания копии базы данных для ее восстановления в случае сбоя.

Вписать ответ самостоятельно в отведенном для этого месте.

 $4.10.$ - это специальное хранилище информации, организованное таким образом, чтобы обеспечить быстрый и удобный поиск нужных данных.

Вписать ответ самостоятельно в отведенном для этого месте.

Критерии оценки на вопросы № 5.1-5.10: Экзаменуемый не обязан в точности воспроизвести эталон. Ответ считается верным, если в ответе: Полнота ответа: ответ должен содержать все основные аспекты, затронутые в вопросе.

Правильность ответа: информация в ответе должна быть достоверной и соответствовать изученному материалу.

Четкость и ясность изложения: ответ должен быть сформулирован понятно и логично.

#### Задания открытого типа с развернутым ответом

5.1. Опишите основные возможности электронных таблиц для хранения и обработки данных.

#### Дать развернутый ответ

5.2. Объясните, как построить график или диаграмму в электронной таблице и какие параметры можно настроить.

#### Дать развернутый ответ

5.3. Что такое отчет в электронных таблицах и какие виды отчетов существуют?

#### Дать развернутый ответ

5.4. Как связать данные из одной электронной таблицы с другой таблицей? Опишите преимущества использования ссылок.

#### Дать развернутый ответ

5.5. Перечислите основные типы данных, используемые в базах данных, и приведите примеры их значений.

#### Дать развернутый ответ

5.6. Объясните, как создать связь между двумя таблицами в базе данных и какие типы связей существуют.

#### Дать развернутый ответ

5.7. Опишите основные операторы языка SQL (SELECT, INSERT, UPDATE, **DELETE**) и их назначение.

Дать развернутый ответ

5.8. Как сформировать отчет на основе запроса к базе данных? Опишите основные шаги.

#### Дать развернутый ответ

5.9. Какие существуют методы защиты данных в базах данных? Опишите их особенности и назначение.

#### Дать развернутый ответ

5.10. Что такое база знаний и чем она отличается от обычной базы данных? Приведите примеры баз знаний.

Дать развернутый ответ

## Правильные ответы Вариант № 1

- $1.1$ B) Google Sheets
- $1.2$  $\overline{b}$ ) xlsx
- $1.3$ **b**) AVERAGE
- $1.4$ Б) Круговая диаграмма
- $1.5$ Б) Инструмент для выделения ячеек с определенными значениями
- $1.6$ А) Система управления базами данных
- $1.7$ В) Строковый
- 1.8 А) Поле, которое однозначно идентифицирует каждую запись в таблице
- 1.9 A) SELECT
- 1.10 В) Разграничение прав доступа
- $2.1 \t 1 B$ ,  $2-A$ ,  $3-B$
- $2.2 \quad 1-B, 2-A, 3-B$
- 2.3  $1-B$ , 2-B, 3-A
- $2.4$  1-B, 2-A, 3-B
- $2.5$  1-B, 2-B, 3-A
- $2.6$  1-B,  $2-A$ ,  $3-B$
- 3.1 B, E, A,  $\Gamma$
- 3.2 A,  $\Gamma$ ,  $\overline{b}$ ,  $\overline{B}$
- 3.3  $\overline{b}$ , B, A,  $\Gamma$
- $3.4$  A, E,  $\Gamma$ , B
- 4.1. Электронная таблица
- 4.2. CYMM
- 4.3. Точечная диаграмма
- 4.4. Фильтр
- 4.5. База данных
- 4.6. Внешний ключ
- 4.7. SOL
- 4.8. INSERT
- 4.9. Резервное копирование
- 4.10. База знаний
- 5.1. Опишите основные возможности электронных таблиц для хранения

# и обработки данных.

Электронные таблицы предоставляют широкий спектр возможностей для работы с данными:

- Хранение данных: организация данных в таблицы с удобной структурой строк и столбцов.
- Вычисления: выполнение математических и статистических операций над данными с помощью формул и функций.
- Сортировка и фильтрация: упорядочивание данных по заданным критериям, выборка данных, соответствующих определенным условиям.
- Анализ данных: использование инструментов для анализа данных, таких как сводные таблицы, диаграммы, графики.
- Визуализация данных: создание наглядных графиков и диаграмм для представления данных.
- Создание отчетов: формирование отчетов на основе данных, содержащихся в таблице.

# 5.2. Объясните, как построить график или диаграмму в электронной таблице и какие параметры можно настроить.

Построение графика/диаграммы:

- 1. Выбор данных: выделите диапазон ячеек, содержащий данные для построения графика/диаграммы.
- 2. Вставка диаграммы: на ленте или в меню найдите инструмент "Вставить график/диаграмму".
- 3. Выбор типа диаграммы: выберите подходящий тип диаграммы в зависимости от типа данных и целей визуализации (гистограмма, круговая, график и т.д.).

Настройка параметров:

- Название диаграммы: задайте название, отражающее содержание диаграммы.
- Подписи осей: укажите, что отображается на осях диаграммы (названия категорий, значения данных).
- Легенда: укажите, что обозначают разные цвета или узоры на диаграмме.
- Цвета и стили: измените цвета и стили элементов диаграммы для лучшей наглядности.
- Макет и формат: настройте расположение элементов диаграммы, формат чисел, отображение сетки и другие параметры.

# 5.3. Что такое отчет в электронных таблицах и какие виды отчетов существуют?

Отчет в электронной таблице - это структурированное представление данных, предназначенное для анализа, печати или презентации.

Виды отчетов:

- Простые отчеты: содержат данные из одной таблицы без группировки и вычислений.
- Сводные отчеты: обобщают данные из нескольких таблиц или

диапазонов ячеек, выполняют группировку и вычисления (например, суммирование, усреднение).

- Графические отчеты: включают диаграммы и графики для визуализации данных.
- Интерактивные отчеты: позволяют пользователю изменять параметры отчета и просматривать данные под разными углами.

# **5.4. Как связать данные из одной электронной таблицы с другой таблицей? Опишите преимущества использования ссылок.**

Связывание данных с помощью ссылок:

- Ссылка это формула, которая указывает на ячейку или диапазон ячеек в другой таблице.
- Для создания ссылки: введите в ячейку знак "=" и затем выберите ячейку или диапазон ячеек в другой таблице.

Преимущества использования ссылок:

- Автоматическое обновление: при изменении данных в исходной таблице данные в связанной таблице обновляются автоматически.
- Избежание дублирования данных: нет необходимости вводить одни и те же данные в нескольких таблицах.
- Упрощение анализа данных: связывание таблиц позволяет объединять данные из разных источников и анализировать их в совокупности.

# **5.5. Перечислите основные типы данных, используемые в базах данных, и приведите примеры их значений.**

Основные типы данных:

- Числовой: для хранения чисел (целых, дробных). Примеры: 10, 3.14, -5.
- Строковый: для хранения текста. Примеры: "Иванов", "Москва", "123".
- Дата/время: для хранения дат и времени. Примеры: "2023-04-25", "10:30:00".
- Логический: для хранения логических значений (истина или ложь). Примеры: TRUE, FALSE.
- Двоичный: для хранения двоичных данных (изображения, видео, аудио).

# **5.6. Объясните, как создать связь между двумя таблицами в базе данных и какие типы связей существуют.**

Создание связи между таблицами:

- 1. Определение ключевых полей: в каждой таблице должно быть ключевое поле, которое однозначно идентифицирует записи.
- 2. Создание внешнего ключа: в одной из таблиц создается поле, которое ссылается на ключевое поле в другой таблице. Это поле называется "внешний ключ".
- 3. Установка типа связи: при создании связи необходимо указать ее тип:
	- o Один-ко-многим: одна запись в первой таблице может соответствовать нескольким записям во второй таблице, но каждая запись во второй таблице может соответствовать только одной записи в первой таблице.
	- o Многие-ко-многим: несколько записей в первой таблице могут

# 5.7. Опишите основные операторы языка SQL (SELECT, INSERT, **UPDATE, DELETE) и их назначение.**

Основные операторы SQL:

- SELECT: выборка данных из таблицы.
- INSERT: вставка новых записей в таблицу.
- UPDATE: изменение существующих записей в таблице.
- DELETE: удаление записей из таблицы.

# 5.8. Как сформировать отчет на основе запроса к базе данных? Опишите основные шаги.

Формирование отчета на основе запроса:

- 1. Создание запроса: напишите запрос SQL, который выбирает нужные данные из базы данных.
- 2. Запуск запроса: выполните запрос в СУБД.
- 3. Экспорт результатов: экспортируйте результаты запроса в подходящий формат (например, CSV, Excel, PDF) для создания отчета.
- 4. Форматирование отчета: используйте программу для работы с электронными таблицами или текстовый редактор для форматирования отчета и придания ему наглядного вида.

# 5.9. Какие существуют методы защиты данных в базах данных? Опишите их особенности и назначение.

Метолы зашиты ланных:

- Разграничение прав доступа: ограничение доступа к данным для разных пользователей или групп пользователей.
- Аутентификация и авторизация: проверка подлинности пользователей и предоставление им доступа только к разрешенным данным.
- Шифрование данных: преобразование данных в нечитаемый вид для защиты от несанкционированного доступа.
- Резервное копирование и восстановление: создание копий базы данных для ее восстановления в случае потери или повреждения данных.
- Аудит: отслеживание действий пользователей в базе данных для выявления подозрительной активности.

# \*\*5.10. Что такое база знаний и чем она отличается от обычной базы данных? Приведите примеры баз знаний. \*\*

База знаний - это тип базы данных, который хранит не только данные, но и знания об этих данных, включая правила, связи и ограничения.

Отличие от обычной базы данных: базы знаний фокусируются на

представлении знаний и логики, а не только на хранении данных. Примеры баз знаний:

- Экспертные системы: используют знания экспертов для решения задач в определенной области.
- Системы поддержки принятия решений: помогают пользователям принимать решения на основе анализа данных и знаний.
- Семантические сети: представляют знания в виде графа, где узлы представляют понятия, а ребра - связи между ними.

# Итоговый тест по МДК 01.02 Манипулирование данными и формирование запросов к базе данных

# Вариант № 2

#### Задания закрытого типа с выбором ответа:

1.1. Какой из перечисленных программных продуктов НЕ является табличным процессором?

- \* A) LibreOffice Calc
- \* **E**) Microsoft Excel
- \* B) Google Docs
- $\ast$   $\Gamma$ ) Apple Numbers

Выбрать из предложенных вариантов только ОДИН правильный.

1.2. Какое расширение файла НЕ подходит для сохранения электронной таблицы?

- $*$  A) .csv
- $*$  5)  $x$ lsx
- $*$  B) .pdf
- $\sqrt[*]{\Gamma}$ .mp3

Выбрать из предложенных вариантов только ОДИН правильный.

1.3. Какая функция в электронных таблицах используется для определения максимального значения в диапазоне ячеек?

- $*$  A) MIN
- $*$  E) MAX
- $*$  B) SUM
- $*$   $\Gamma$ ) AVERAGE

Выбрать из предложенных вариантов только ОДИН правильный.

1.4. Какой тип диаграммы лучше всего подходит для отображения изменения данных во времени?

- \* А) Круговая диаграмма
- \* Б) Гистограмма
- $*$  B)  $\Gamma$  paduk
- \* Г) Точечная диаграмма

Выбрать из предложенных вариантов только ОДИН правильный.

1.5. Для чего используется сортировка данных в электронных таблицах?

- \* А) Для выделения ячеек с определенными значениями
- \* Б) Для упорядочивания данных по возрастанию или убыванию
- \* В) Для объединения ячеек
- \* Г) Для изменения формата ячеек

Выбрать из предложенных вариантов только ОДИН правильный.

- 1.6. Какая из перечисленных программ НЕ является СУБД?
- \* A) MySQL
- \* **5**) PostgreSOL
- \* B) Microsoft Word
- <sup>\*</sup> Γ) Oracle Database

Выбрать из предложенных вариантов только ОДИН правильный.

1.7. Какой тип данных используется для хранения дат в базе данных?

- \* А) Числовой
- \* Б) Логический
- \* В) Дата/время
- \* Г) Строковый

Выбрать из предложенных вариантов только ОДИН правильный.

- 1.8. Что такое индекс в базе данных?
- \* А) Структура данных, которая ускоряет поиск данных в таблице
- \* Б) Поле, которое однозначно идентифицирует каждую запись в таблице
- \* В) Поле, которое используется для связи между двумя таблицами
- $\ast$  Г) Запрос, который выбирает данные из таблицы

Выбрать из предложенных вариантов только ОДИН правильный.

1.9. Какой оператор языка SQL используется для добавления новых записей в таблицу?

- \* A) UPDATE
- \* **E**) INSERT
- \* B) DELETE
- $\ast$   $\Gamma$ ) SELECT

Выбрать из предложенных вариантов только ОДИН правильный.

1.10. Какой из перечисленных методов НЕ относится к методам защиты данных в базе данных?

\* А) Резервное копирование

- \* Б) Шифрование
- \* В) Сжатие ланных
- \* Г) Разграничение прав доступа

Выбрать из предложенных вариантов только ОДИН правильный.

## Задания закрытого типа на сопоставление (соответствие):

2.1. Установите соответствие между функцией электронной таблицы и ее назначением:

```
| Функция | Назначение |
|-+ - | - - - || 1) COUNT | А) Вычисление среднего значения диапазона ячеек |
| 2) SUMIF | Б) Подсчет количества ячеек, содержащих числа |
```
| 3) AVERAGE | В) Суммирование значений в диапазоне ячеек, удовлетворяющих заданному условию | *Установив соответствие, впишите буквы рядом с цифрами: 1\_\_\_\_; 2\_\_\_\_; 3\_\_\_\_\_.*

2.2. Установите соответствие между типом данных в базе данных и примером его значения:

```
| Тип данных | Пример значения |
|---|---|
| 1) Логический | А) 12.12.2023 |
| 2) Числовой | Б) FALSE |
| 3) Дата/время | В) 3.14159 |
Установив соответствие, впишите буквы рядом с цифрами: 1____; 2____; 
3_____.
```
2.3. Установите соответствие между типом запроса к базе данных и его назначением:

```
| Тип запроса | Назначение |
|---|---|
| 1) DELETE | А) Изменение существующих записей в таблице |
| 2) SELECT | Б) Удаление записей из таблицы |
| 3) UPDATE | В) Выборка данных из таблицы |
Установив соответствие, впишите буквы рядом с цифрами: 1____; 2____; 
3_____.
```
#### 2.4. Установите соответствие между типом диаграммы и ее описанием:

```
| Тип диаграммы | Описание |
|---|---|
| 1) Гистограмма | А) Отображает данные в виде точек, соединенных линиями, 
показывает тренды и изменения во времени |
| 2) График | Б) Показывает доли каждой категории в общем объеме |
```
| 3) Круговая | В) Отображает данные в виде вертикальных столбцов,

используется для сравнения значений разных категорий |

```
Установив соответствие, впишите буквы рядом с цифрами: 1____; 2____; 
3_____.
```
#### 2.5. Установите соответствие между понятием и его определением:

```
| Понятие | Определение |
|---|---|
```
| 1) Внешний ключ | А) Поле, которое может содержать повторяющиеся значения в разных записях |

| 2) Первичный ключ | Б) Поле, которое однозначно идентифицирует каждую запись в таблице | | 3) Обычное поле | В) Поле, которое связывает таблицу с другой таблицей, ссылаясь на первичный ключ в этой таблице | *Установив соответствие, впишите буквы рядом с цифрами: 1\_\_\_\_; 2\_\_\_\_; 3\_\_\_\_\_.*

2.6. Установите соответствие между функцией безопасности и ее назначением:

```
| Функция безопасности | Назначение |
|---|---|
| 1) Аутентификация | А) Проверка соответствия пользователя определенной роли 
|
| 2) Авторизация | Б) Подтверждение личности пользователя |
```
*Установив соответствие, впишите буквы рядом с цифрами: 1\_\_\_\_; 2\_\_\_\_.*

## **Задания закрытого типа на установление последовательности:**

3.1. Установите правильную последовательность действий при фильтрации данных в электронной таблице:

- \* А) Применение фильтра
- \* Б) Выбор столбца для фильтрации
- \* В) Установка условия фильтрации
- \* Г) Выделение диапазона ячеек для фильтрации

*Ответ запишите в виде необходимой последовательности букв, например: АГВБ.*

3.2. Установите правильную последовательность действий при создании сводного отчета в электронной таблице:

- \* А) Группировка данных
- \* Б) Добавление полей в область отчета
- \* В) Выбор источника данных
- \* Г) Применение функций к данным в отчете

*Ответ запишите в виде необходимой последовательности букв, например: АГВБ.*

3.3. Установите правильную последовательность действий при импорте данных из базы данных в электронную таблицу:

- \* А) Выбор таблицы или запроса для импорта
- \* Б) Установка соединения с базой данных
- \* В) Выбор формата данных для импорта
- \* Г) Настройка параметров импорта

*Ответ запишите в виде необходимой последовательности букв, например:* 

 $ATRE$ 

 $3.4.$ последовательность действий Установите правильную при восстановлении базы данных из резервной копии:

\* А) Остановка работы базы данных

\* Б) Замена поврежденных файлов

\* В) Выбор файла резервной копии

\* Г) Запуск процесса восстановления

Ответ запишите в виде необходимой последовательности букв, например:  $ATBB$ .

Задания открытого типа на дополнение:

4.1. • это отдельная таблица в базе данных, содержащая информацию об определенном типе объектов.

Вписать ответ самостоятельно в отведенном для этого месте.

4.2. • это функция электронной таблицы, которая позволяет найти значение в таблице по заданному условию.

Вписать ответ самостоятельно в отведенном для этого месте.

4.3. • это тип диаграммы, который используется для отображения данных в виде горизонтальных столбцов.

Вписать ответ самостоятельно в отведенном для этого месте.

4.4. • это инструмент электронной таблицы, который позволяет объединить данные из нескольких таблиц в одну.

Вписать ответ самостоятельно в отведенном для этого месте.

 $4.5.$ - это программа, предназначенная для создания, редактирования и управления базами данных.

Вписать ответ самостоятельно в отведенном для этого месте.

4.6. • это набор правил, которые определяют, какие данные могут храниться в каждом поле таблицы базы данных.

Вписать ответ самостоятельно в отведенном для этого месте.

4.7. - это специальный символ, который используется в SQL для обозначения выбора всех столбцов таблицы.

Вписать ответ самостоятельно в отведенном для этого месте.

4.8. • это оператор языка SQL, который используется для изменения условия выборки данных.

Вписать ответ самостоятельно в отведенном для этого месте.

4.9. • это процесс преобразования данных из одного формата в

другой.

Вписать ответ самостоятельно в отведенном для этого месте.

 $4.10.$ - это совокупность процедур и правил, которые обеспечивают эффективное и безопасное использование базы данных.

Вписать ответ самостоятельно в отведенном для этого месте.

Критерии оценки на вопросы №5.1-5.10: Экзаменуемый не обязан в точности воспроизвести эталон. Ответ считается верным, если в ответе:

- Полнота ответа: ответ должен содержать все основные аспекты, затронутые в вопросе.
- Правильность ответа: информация в ответе должна быть достоверной и соответствовать изученному материалу.
- Четкость и ясность изложения: ответ должен быть сформулирован понятно и логично.

5.1. В чем состоит различие между абсолютными и относительными ссылками в электронных таблицах? Приведите примеры использования каждого типа ссылок.

Дать развернутый ответ.

5.2. Опишите различные способы фильтрации данных в электронных таблицах и укажите, в каких ситуациях они могут быть применены. Дать развернутый ответ.

5.3. Что такое сводная таблица и для чего она используется? Опишите основные элементы сводной таблицы.

Дать развернутый ответ.

5.4. Какие существуют типы связей между таблицами в базе данных и как они влияют на целостность данных? Дать развернутый ответ.

5.5. Что такое SQL-запрос и из каких частей он состоит? Приведите пример простого запроса.

Дать развернутый ответ.

5.6. Опишите разницу между простыми и сложными запросами в SQL и приведите примеры их использования. Дать развернутый ответ.

5.7. Зачем нужно импортировать и экспортировать данные в базах данных? Опишите различные форматы файлов, которые можно использовать для импорта и экспорта данных.

Дать развернутый ответ.

5.8. Каковы основные принципы разграничения прав доступа к данным в базах данных? Приведите примеры типичных ролей пользователей и их прав. Дать развернутый ответ.

5.9. Что такое регламент обслуживания базы данных и какие основные разделы он должен содержать? Дать развернутый ответ.

5.10. Опишите, как организован поиск информации в базах знаний. Какие технологии и инструменты используются для поиска? Дать развернутый ответ.

# Правильные ответы Вариант № 2

- $1.1$ **B**) Google Docs
- $1.2<sub>1</sub>$  $\Gamma$ ) .mp3
- 1.3  $\overline{b}$ ) MAX
- $1.4$ В) График
- $1.5$ Б) Для упорядочивания данных по возрастанию или убыванию
- $1.6$ B) Microsoft Word
- 1.7 В) Дата/время
- 1.8 А) Структура данных, которая ускоряет поиск данных в таблице
- 1.9 **b**) INSERT
- 1.10 В) Сжатие данных
- 2.1  $1 B$ , 2-B, 3-A
- $2.2$  1-B, 2-B, 3-A
- $2.3$  1-B, 2-B, 3-A
- $2.4$  1-B, 2-A, 3-B
- $2.5$  1-B, 2-B, 3-A
- $2.6$  1-B,  $2-A$
- $3.1 \quad \Gamma, \mathbf{E}, \mathbf{B}, \mathbf{A}$
- 3.2 B, E, A,  $\Gamma$
- $3.3$   $\overline{b}$ , A,  $\Gamma$ , B
- 3.4 A.B.T. 5

Ответы на задания на дополнение:

- 4.1. Таблица
- 4.2. BIIP (VLOOKUP)
- 4.3. Линейчатая
- 4.4. Сволная таблина
- 4.5. СУБД (Система Управления Базами Данных)
- 4.6. Тип данных
- 4.7. Звездочка (\*)
- 4.8. WHERE
- 4.9. Конвертация
- 4.10. Администрирование базы данных

## **5.1. В чем состоит различие между абсолютными и относительными ссылками в электронных таблицах? Приведите примеры использования каждого типа ссылок.**

Относительные ссылки:

- Изменяются при копировании или перемещении формулы.
- Ссылаются на ячейку относительно позиции формулы.
- Пример:  $=A1+B1$  (при копировании этой формулы вниз, ссылки изменятся на A2+B2, A3+B3 и т.д.)

Абсолютные ссылки:

- Не изменяются при копировании или перемещении формулы.
- Ссылаются на конкретную ячейку, обозначенную знаком "\$" перед номером строки и/или буквой столбца.
- Пример:  $= $A$1+B1$  (при копировании этой формулы вниз, ссылка на A1 останется неизменной, а ссылка на B1 изменится на B2, B3 и т.д.)

Примеры использования:

- Относительные: для суммирования значений в столбце, вычисления процентов от общей суммы.
- Абсолютные: для ссылок на константы, такие как курс валюты или процентная ставка.

**5.2. Опишите различные способы фильтрации данных в электронных таблицах и укажите, в каких ситуациях они могут быть применены.** Способы фильтрации данных:

- Автофильтр: позволяет фильтровать данные в столбце по заданным критериям (например, по значению, по цвету, по условию).
- Расширенный фильтр: позволяет фильтровать данные по более сложным критериям, используя несколько условий и формул.
- Сортировка: позволяет упорядочить данные по возрастанию или убыванию значений в выбранном столбце. Может быть использована в сочетании с фильтром.

Примеры применения:

- Автофильтр: выборка товаров определенной категории из прайс-листа, поиск сотрудников с заданной должностью.
- Расширенный фильтр: выборка клиентов, которые сделали покупки на сумму более 1000 рублей и проживают в определенном регионе.
- Сортировка: сортировка списка студентов по алфавиту, сортировка товаров по цене.

# **5.3. Что такое сводная таблица и для чего она используется? Опишите основные элементы сводной таблицы.**

Сводная таблица - это инструмент для анализа данных, который позволяет обобщать, группировать и суммировать данные из больших таблиц. Назначение:

- Анализ больших объемов данных.
- Выявление закономерностей и тенденций.
- Создание отчетов и презентаций.

Основные элементы:

- Области строк и столбцов: для группировки данных по разным категориям.
- Область значений: для отображения суммарных значений (сумма, среднее, количество и т.д.).
- Фильтры: для выбора данных, которые будут отображаться в сводной таблице.

# **5.4. Какие существуют типы связей между таблицами в базе данных и как они влияют на целостность данных?**

Типы связей:

- Один-ко-многим: одна запись в первой таблице может соответствовать нескольким записям во второй таблице, но каждая запись во второй таблице может соответствовать только одной записи в первой.
- Многие-ко-многим: несколько записей в первой таблице могут соответствовать нескольким записям во второй таблице. Реализуется с помощью промежуточной таблицы.

Влияние на целостность данных:

- Обеспечение согласованности данных между таблицами: запрет на удаление записей в основной таблице, если на них ссылаются записи в связанной таблице.
- Каскадное обновление и удаление: автоматическое обновление или удаление связанных записей при изменении или удалении записи в основной таблице.

# **5.5. Что такое SQL-запрос и из каких частей он состоит? Приведите пример простого запроса.**

SQL-запрос - это команда на языке SQL, которая извлекает или манипулирует данными в базе данных.

Основные части запроса:

- SELECT: указывает, какие столбцы нужно выбрать из таблицы.
- FROM: указывает, из какой таблицы нужно выбрать данные.
- WHERE: указывает условие выборки данных.

Пример простого запроса:

SELECT name, age

FROM employees

WHERE age  $>$  30;

Этот запрос выбирает имена и возраст сотрудников старше 30 лет из таблицы employees.

# **5.6. Опишите разницу между простыми и сложными запросами в SQL и приведите примеры их использования.**

Простые запросы:

- Состоят из основных операторов SQL (SELECT, INSERT, UPDATE, DELETE).
- Выполняют одну операцию с данными.
- Пример: запрос на выборку всех записей из таблицы, запрос на добавление одной записи.

Сложные запросы:

- Могут содержать несколько операторов SQL, объединенных логическими операторами (AND, OR, NOT).
- Могут выполнять несколько операций с данными.
- Могут использовать подзапросы (запросы внутри других запросов).
- Пример: запрос на выборку данных из нескольких таблиц, запрос на обновление данных с использованием подзапроса.

# **5.7. Зачем нужно импортировать и экспортировать данные в базах данных? Опишите различные форматы файлов, которые можно использовать для импорта и экспорта данных.**

Импорт и экспорт данных необходимы для:

- Обмена данными между разными системами и приложениями.
- Создания резервных копий данных.
- Переноса данных на другие серверы или платформы.

Форматы файлов для импорта и экспорта:

- CSV (Comma Separated Values): текстовый формат, где значения разделены запятыми.
- TXT (Text File): простой текстовый формат.
- XML (Extensible Markup Language): формат для структурированного представления данных.
- JSON (JavaScript Object Notation): формат для обмена данными между веб-приложениями.
- SQL: формат для сохранения структуры и данных базы данных.

## **5.8. Каковы основные принципы разграничения прав доступа к данным в базах данных? Приведите примеры типичных ролей пользователей и их прав.**

Принципы разграничения прав доступа:

- Минимальные привилегии: пользователям предоставляются только те права, которые им необходимы для выполнения своих задач.
- Разделение обязанностей: разные пользователи выполняют разные функции и имеют разные права доступа к данным.
- Многоуровневая защита: использование нескольких механизмов защиты (пароли, роли, права доступа) для обеспечения безопасности данных.

Примеры ролей пользователей:

- Администратор: имеет полный доступ к базе данных.
- Разработчик: имеет права на создание и изменение структуры базы данных.
- Пользователь: имеет права на чтение и запись данных в определенных таблицах.
- Гость: имеет ограниченные права на чтение данных.

## \*\***5.9. Что такое регламент обслуживания базы данных и какие основные разделы он должен содержать?** \*\*

Регламент обслуживания базы данных - это документ, который описывает процедуры и правила по обеспечению работоспособности и безопасности базы данных.

Основные разделы:

- Резервное копирование и восстановление: описание процедуры создания и восстановления резервных копий базы данных.
- Мониторинг и оптимизация производительности: описание способов контроля и повышения производительности базы данных.
- Управление доступом и безопасность: описание правил и процедур для обеспечения безопасности данных и ограничения доступа к ним.
- Обновление и модернизация: описание процедуры обновления программного обеспечения и аппаратных средств, используемых для работы базы данных.

# **5.10. Опишите, как организован поиск информации в базах знаний. Какие технологии и инструменты используются для поиска?**

Поиск в базах знаний отличается от обычного поиска в базах данных:

- Используются семантические технологии и методы искусственного интеллекта.
- Поиск основывается не только на ключевых словах, но и на понимании смысла запроса.
- Результаты поиска ранжируются по релевантности и важности информации.

Технологии и инструменты:

- Обработка естественного языка (NLP): позволяет системе "понимать" смысл текстового запроса.
- Онтологии: используются для описания понятий и связей между ними в конкретной области знаний.
- Логический вывод: позволяет системе делать выводы на основе имеющихся знаний.
- Машинное обучение: используется для повышения точности и релевантности поиска.

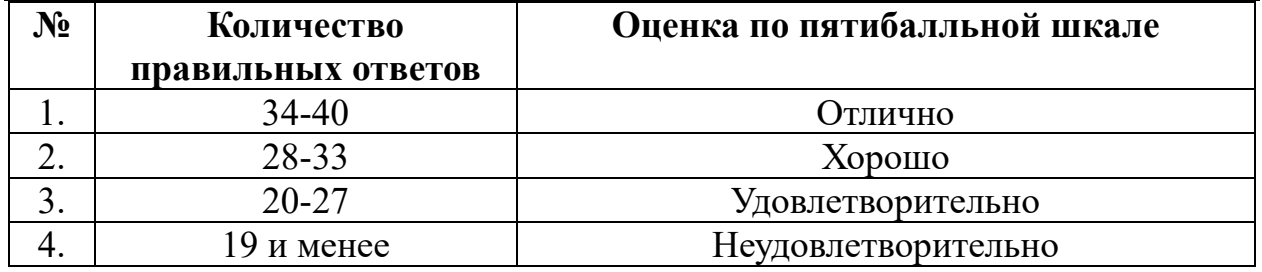

# **КРИТЕРИИ ОЦЕНИВАНИЯ**

## **3. Оценка по учебной и производственной практике**

#### **3.1. Формы и методы оценивания**

Предметом оценки по учебной и производственной практике обязательно являются дидактические единицы «владеть навыками» и «уметь».

Оценка по учебной и производственной практике выставляется на основании аттестационного листа и контроля освоения практических навыков на дифференцированном зачете.

#### **3.2. Перечень видов работ для проверки результатов освоения программы профессионального модуля на практике**

#### **3.2.1. Учебная практика**

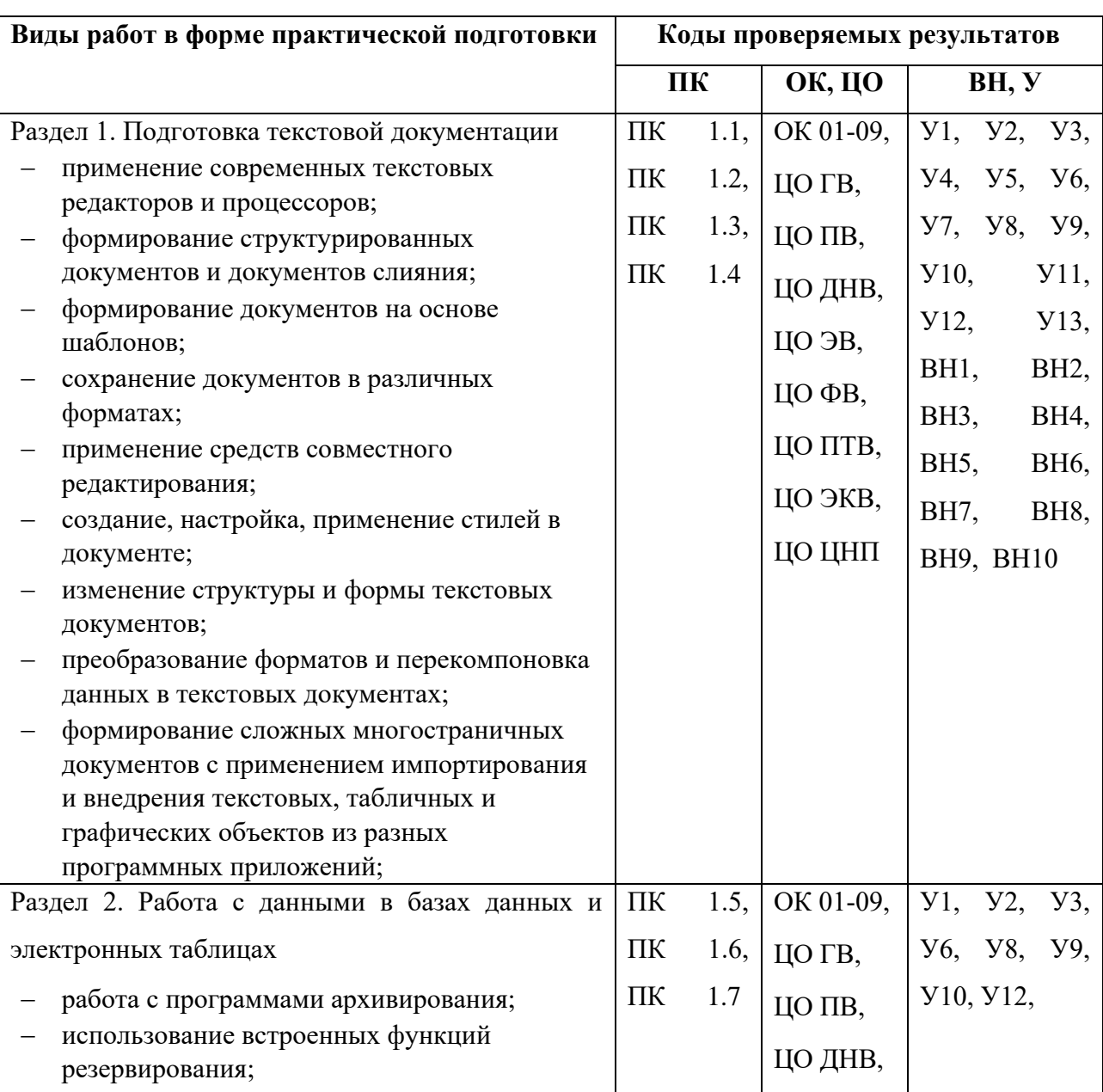

#### Таблица 4. Перечень видов работ учебной практики

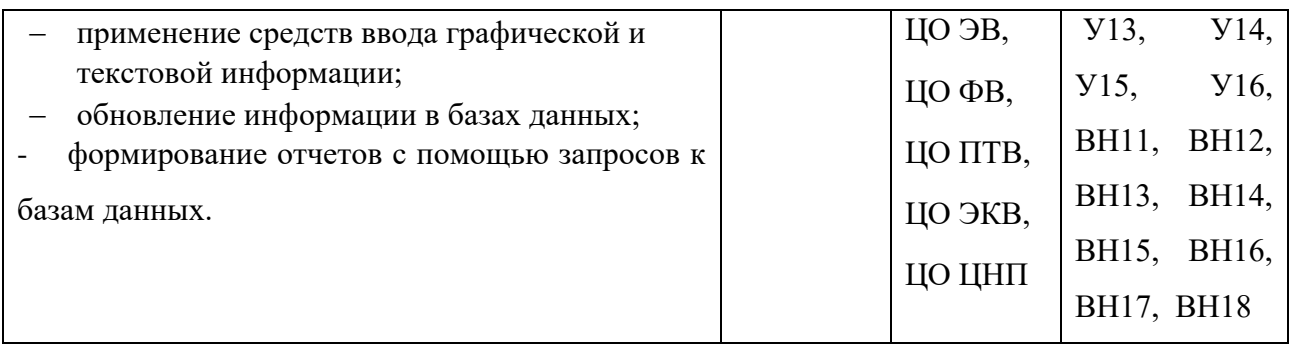

# **3.2.2. Производственная практика**

# Таблица 5. Перечень видов работ производственной практики

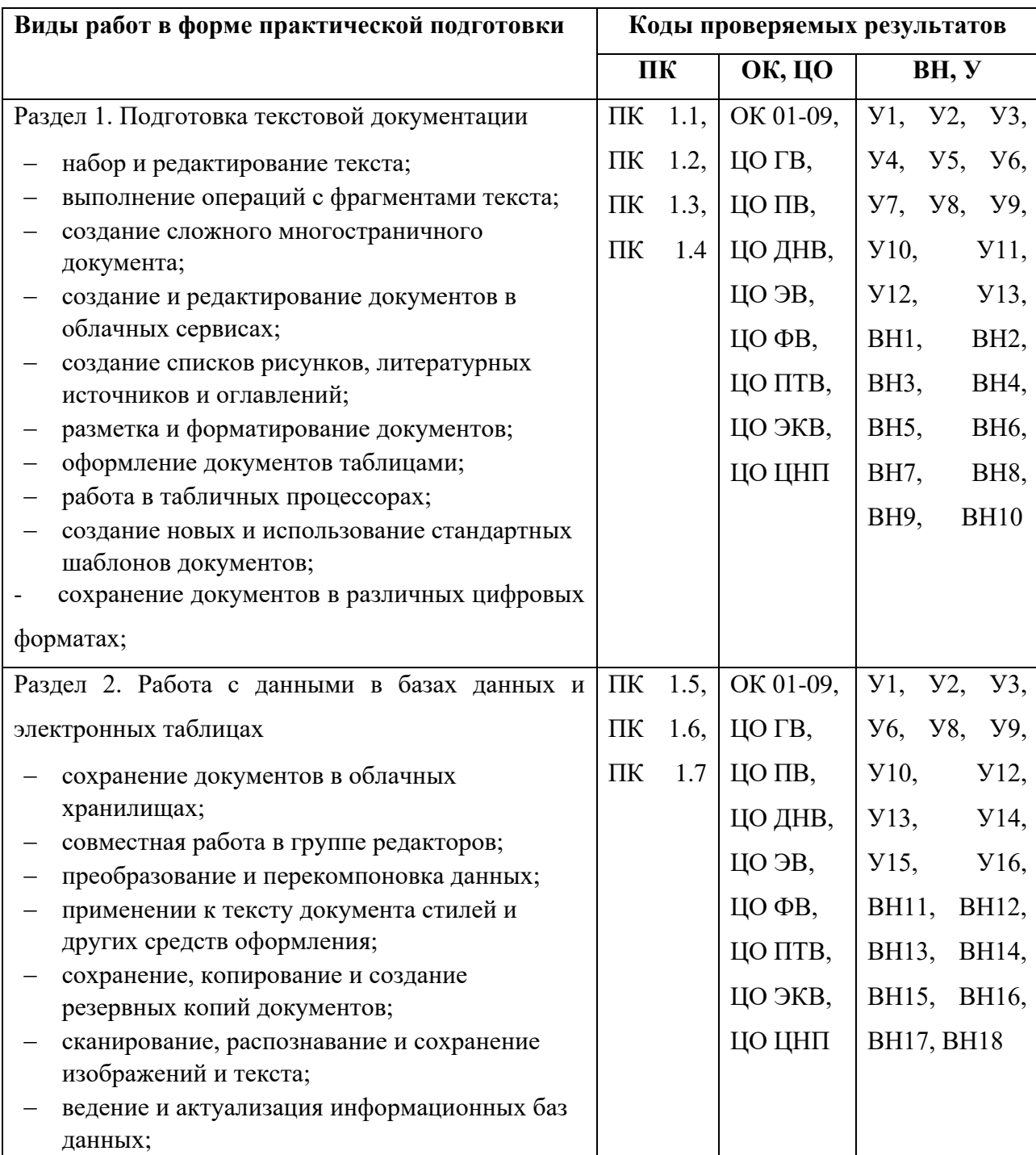
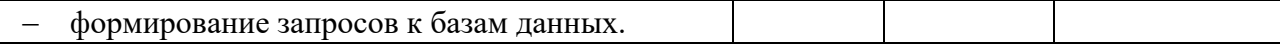

# **3.3. Форма аттестационного листа по практике** *(заполняется на каждого*

#### *обучающегося)*

Дифференцированный зачет по учебной и производственной практике выставляется на основании данных аттестационного листа (характеристики профессиональной деятельности обучающегося на практике) с указанием видов работ, выполненных обучающимся во время практики, их объема, качества выполнения в соответствии с технологией и (или) требованиями организации, в которой проходила практика.

#### **4. Контрольно-оценочные материалы для экзамена по модулю**

#### **4.1. Формы проведения экзамена по модулю**

Экзамен по модулю проводится в накопительной форме с учетом оценок МДК, учебной и производственной практик.

Итогом экзамена по модулю является однозначное решение: **«вид профессиональной деятельности освоен или не освоен»** и оценка по пятибалльной системе (*Важно! При отрицательном заключении хотя бы по одной из профессиональных компетенций принимается решение «вид профессиональной деятельности не освоен»).*

**4.2. Форма оценочной ведомости** *(Сводная ведомость по ПМ - заполняется специалистом деканата) –* стандартная.

#### **4.3. Форма комплекта экзаменационных материалов**

#### **Состав**

I. Паспорт.

- II. Задание для экзаменующегося.
- III. Пакет экзаменатора.
	- III а. Условия.
	- III б. Критерии оценки.

#### **I. ПАСПОРТ**

#### **Назначение:**

КОМ предназначен для контроля и оценки результатов освоения профессионального модуля ПМ.01 Оформление и компоновка технической документации по профессии СПО 09.01.03 Оператор информационных систем и ресурсов.

#### **Оцениваемые компетенции:**

ПК 1.1. Выполнять ввод и обработку текстовых данных.

ПК 1.2. Выполнять преобразование данных, связанных с изменениями структуры документов.

ПК 1.3. Выполнять разметку и форматирование документов различных форматов.

ПК 1.4. Конвертировать аналоговые данные в цифровые.

ПК 1.5. Выполнять подготовку цифровых данных для дальнейшей обработки и архивирования.

ПК 1.6. Формировать запросы для получения информации в базах данных.

ПК 1.7. Выполнять операции с объектами базы данных.

ОК 01. Выбирать способы решения задач профессиональной деятельности применительно к различным контекстам;

ОК 02. Использовать современные средства поиска, анализа и интерпретации информации и информационные технологии для выполнения задач профессиональной деятельности;

ОК 03. Планировать и реализовывать собственное профессиональное и личностное развитие, предпринимательскую деятельность в профессиональной сфере, использовать знания по правовой и финансовой грамотности в различных жизненных ситуациях;

ОК 04. Эффективно взаимодействовать и работать в коллективе и команде;

ОК 05. Осуществлять устную и письменную коммуникацию на государственном языке Российской Федерации с учетом особенностей социального и культурного контекста;

ОК 06. Проявлять гражданско-патриотическую позицию, демонстрировать осознанное поведение на основе традиционных российских духовнонравственных ценностей, в том числе с учетом гармонизации межнациональных и межрелигиозных отношений, применять стандарты антикоррупционного поведения;

ОК 07. Содействовать сохранению окружающей среды, ресурсосбережению, применять знания об изменении климата, принципы бережливого производства, эффективно действовать в чрезвычайных ситуациях;

ОК 08. Использовать средства физической культуры для сохранения и укрепления здоровья в процессе профессиональной деятельности и поддержания необходимого уровня физической подготовленности;

ОК 09. Пользоваться профессиональной документацией на государственном и иностранном языках.

#### **ЦО Гражданское воспитание (ЦО ГВ):**

Осознанно выражающий свою российскую гражданскую принадлежность (идентичность) в поликультурном, многонациональном и многоконфессиональном российском обществе, в мировом сообществе.

Сознающий своё единство с народом России как источником власти и субъектом тысячелетней российской государственности, с Российским государством, ответственность за его развитие в настоящем и будущем на основе исторического просвещения, российского национального исторического сознания.

Проявляющий гражданско-патриотическую позицию, готовность к защите Родины, способный аргументированно отстаивать суверенитет и достоинство народа России и Российского государства, сохранять и защищать историческую правду.

Ориентированный на активное гражданское участие в социальнополитических процессах на основе уважения закона и правопорядка, прав и свобод сограждан.

Осознанно и деятельно выражающий неприятие любой дискриминации по социальным, национальным, расовым, религиозным признакам, проявлений экстремизма, терроризма, коррупции, антигосударственной деятельности.

 Обладающий опытом гражданской социально значимой деятельности (в студенческом самоуправлении, добровольческом движении, предпринимательской деятельности, экологических, военно-патриотических и др. объединениях, акциях, программах.

 Понимающий профессиональное значение отрасли, профессии для социально-экономического и научно-технологического развития страны.

 Осознанно проявляющий гражданскую активность в социальной и экономической жизни г.Ижевска Удмуртской Республики.

#### **ЦО Патриотическое воспитание (ЦО ПВ):**

Осознающий свою национальную, этническую принадлежность, демонстрирующий приверженность к родной культуре, любовь к своему народу.

Сознающий причастность к многонациональному народу Российской Федерации, Отечеству, общероссийскую идентичность.

Проявляющий деятельное ценностное отношение к историческому и культурному наследию своего и других народов России, их традициям, праздникам.

 Проявляющий уважение к соотечественникам, проживающим за рубежом, поддерживающий их права, защиту их интересов в сохранении общероссийской идентичности.

 Осознанно проявляющий неравнодушное отношение к выбранной профессиональной деятельности, постоянно совершенствуется, профессионально растет, прославляя свою профессию.

#### **ЦО Духовно-нравственное воспитание (ЦО ДНВ):**

Проявляющий приверженность традиционным духовно-нравственным ценностям, культуре народов России с учётом мировоззренческого, национального, конфессионального самоопределения.

Проявляющий уважение к жизни и достоинству каждого человека, свободе мировоззренческого выбора и самоопределения, к представителям различных этнических групп, традиционных религий народов России, их национальному достоинству и религиозным чувствам с учётом соблюдения конституционных прав и свобод всех граждан.

Понимающий и деятельно выражающий понимание ценности межнационального, межрелигиозного согласия, способный вести диалог с

людьми разных национальностей и вероисповеданий, находить общие цели и сотрудничать для их достижения.

Ориентированный на создание устойчивой семьи на основе российских традиционных семейных ценностей, рождение и воспитание детей и принятие родительской ответственности.

 Обладающий сформированными представлениями о ценности и значении в отечественной и мировой культуре языков и литературы народов России.

 Обладающий сформированными представлениями о значении и ценности профессии, знающий и соблюдающий правила и нормы профессиональной этики.

#### **ЦО Эстетическое воспитание (ЦО ЭВ):**

Выражающий понимание ценности отечественного и мирового искусства, российского и мирового художественного наследия.

Проявляющий восприимчивость к разным видам искусства, понимание эмоционального воздействия искусства, его влияния на душевное состояние и поведение людей, умеющий критически оценивать это влияние.

Проявляющий понимание художественной культуры как средства коммуникации и самовыражения в современном обществе, значение нравственных норм, ценностей, традиций в искусстве.

 Ориентированный на осознанное творческое самовыражение, реализацию творческих способностей, на эстетическое обустройство собственного быта, профессиональной среды.

 Демонстрирующий знания эстетических правил и норм в профессиональной культуре профессии.

 Использующий возможности художественной и творческой деятельности в целях саморазвития и реализации творческих способностей, в том числе в профессиональной деятельности.

**ЦО Физическое воспитание, формирование культуры здоровья и эмоционального благополучия (ЦО ФВ):**

Понимающий и выражающий в практической деятельности понимание ценности жизни, здоровья и безопасности, значение личных усилий в сохранении и укреплении своего здоровья и здоровья других людей.

Соблюдающий правила личной и общественной безопасности, в том числе безопасного поведения в информационной среде.

Выражающий на практике установку на здоровый образ жизни (здоровое питание, соблюдение гигиены, режим занятий и отдыха, регулярную физическую активность), стремление к физическому совершенствованию.

 Проявляющий сознательное и обоснованное неприятие вредных привычек (курения, употребления алкоголя, наркотиков, любых форм зависимостей), деструктивного поведения в обществе и цифровой среде, понимание их в еда для физического и психического здоровья.

Демонстрирующий навыки рефлексии своего состояния (физического, эмоционального, психологического), понимания состояния других людей.

Демонстрирующий и развивающий свою физическую подготовку, необходимую для избранной профессиональной деятельности, способности адаптироваться к стрессовым ситуациям в общении, в изменяющихся условиях (профессиональных, социальных, информационных, природных), эффективно действовать в чрезвычайных ситуациях.

 Использующий средства физической культуры для сохранения и укрепления здоровья в процессе профессиональной деятельности и поддержания необходимого уровня физической подготовленности.

 Демонстрирующий физическую подготовленность и физическое развитие в соответствии с требованиями будущей профессиональной деятельности профессии.

#### **ЦО Профессионально-трудовое воспитание (ЦО ПТВ):**

Понимающий профессиональные идеалы и ценности, уважающий труд, результаты труда, трудовые достижения российского народа, трудовые и профессиональные достижения своих земляков, их вклад в развитие своего поселения, края, страны.

Участвующий в социально значимой трудовой и профессиональной деятельности разного вида в семье, образовательной организации, на базах производственной практики, в своей местности.

Выражающий осознанную готовность к непрерывному образованию и самообразованию в выбранной сфере профессиональной деятельности.

Понимающий специфику профессионально-трудовой деятельности, регулирования трудовых отношений, готовый учиться и трудиться в современном высокотехнологичном мире на благо государства и общества.

Ориентированный на осознанное освоение выбранной сферы профессиональной деятельности с учётом личных жизненных планов, потребностей своей семьи, государства и общества.

 Обладающий сформированными представлениями о значении и ценности выбранной профессии, проявляющий уважение к своей профессии и своему профессиональному сообществу, поддерживающий позитивный образ и престиж своей профессии в обществе.

 Применяющий знания о нормах выбранной профессии, всех ее требований и выражающий готовность реально участвовать в профессиональной деятельности в соответствии с нормативно-ценностной системой.

#### **ЦО Экологическое воспитание (ЦО ЭКВ):**

Демонстрирующий в поведении сформированность экологической культуры на основе понимания влияния социально-экономических процессов на природу, в том числе на глобальном уровне, ответственность за действия в природной среде.

Выражающий деятельное неприятие действий, приносящих вред природе, содействующий сохранению и защите окружающей среды.

Применяющий знания из общеобразовательных и профессиональных дисциплин для разумного, бережливого производства и природопользования,

ресурсосбережения в быту, в профессиональной среде, общественном пространстве.

 Имеющий и развивающий опыт экологически направленной, природоохранной, ресурсосберегающей деятельности, в том числе в рамках выбранной специальности, способствующий его приобретению д людьми.

 Ответственно подходящий к рациональному потреблению энергии, воды и других природных ресурсов в жизни в рамках обучения и профессиональной деятельности.

 Понимающий основы экологической культуры в профессиональной деятельности, обеспечивающей ответственное отношение к окружающей социально-природной, производственной среде и здоровью.

#### **ЦО Ценности научного познания (ЦО ЦНП):**

Деятельно выражающий познавательные интересы в разных предметных областях с учётом своих интересов, способностей, достижений, выбранного направления профессионального образования и подготовки.

Обладающий представлением о современной научной картине мира, достижениях науки и техники, аргументированно выражающий понимание значения науки и технологий для развития российского общества и обеспечения его безопасности.

Демонстрирующий навыки критического мышления, определения достоверности научной информации, в том числе в сфере профессиональной деятельности.

Умеющий выбирать способы решения задач профессиональной деятельности применительно к различным контекстам.

Использующий современные средства поиска, анализа и интерпретации информации, информационные технологии для выполнения задач профессиональной деятельности.

 Развивающий и применяющий навыки наблюдения, накопления и систематизации фактов, осмысления опыта в естественнонаучной и гуманитарной областях познания, исследовательской и профессиональной деятельности.

Обладающий опытом участия в научных, научно-исследовательских проектах, мероприятиях, конкурсах в рамках профессиональной направленности профессии.

 Проявляющий сознательное отношение к непрерывному образованию как условию успешной профессиональной и общественной деятельности.

**Оцениваемые компетенции:** 

ПК 1.1-ПК 1.7.

ОК 01-ОК 09

ЦО ГВ, ЦО ПВ, ЦО ДНВ, ЦО ЭВ, ЦО ФВ,ЦО ПТВ, ЦО ЭКВ, ЦО ЦНП **Вариант № 1**

# **Текст задания:**

# **Часть А.**

Создайте новый текстовый документ на тему "Использование информационных технологий в моей профессии".

#### **Документ должен содержать:**

Титульный лист с названием темы, ФИО студента, датой.

Не менее 3 страниц текста, отформатированного с использованием различных шрифтов, стилей, абзацных отступов, списков.

В документ вставьте таблицу, содержащую информацию о трех программных продуктах, которые используются в вашей профессии. Таблица должна иметь заголовок и содержать следующие столбцы: Название программы, Назначение, Основные функции.

Вставьте в документ два изображения, иллюстрирующих использование информационных технологий в вашей профессии. Одно изображение должно быть взято из файла, другое - создано с помощью инструмента "Снимок экрана".

Верхний и нижний колонтитулы с нумерацией страниц.

# **Часть Б.**

Отсканируйте фрагмент текста из учебника по вашей специальности, содержащий таблицу или изображение.

Распознайте текст с помощью программы OCR.

Сохраните отсканированный документ в формате PDF и добавьте к нему пароль на открытие. Распознанный текст сохраните в формате DOCX и заархивируйте его с помощью программы-архиватора (zip, rar или 7z).

Сохраните отсканированный документ в формате PDF, а распознанный текст - в формате DOCX.

# **Инструкция:**

Внимательно прочитайте задание.

Выполните сначала Часть А задания, затем Часть Б.

#### **Последовательность и условия выполнения частей задания:**

Часть А выполняется на компьютере с использованием текстового редактора и графического редактора.

Часть Б выполняется с использованием сканера и программы OCR.

#### **Вы можете воспользоваться:**

Компьютером с доступом в интернет.

Текстовым редактором Microsoft Word.

Графическим редактором Paint.

Сканером.

Программой ABBYY FineReader.

# **Оцениваемые компетенции:**

ПК 1.1-ПК 1.7.

ОК 01-ОК 09

ЦО ГВ, ЦО ПВ, ЦО ДНВ, ЦО ЭВ, ЦО ФВ,ЦО ПТВ, ЦО ЭКВ, ЦО ЦНП **Вариант № 2**

# **Текст задания:**

**Часть А.**

Создайте новый текстовый документ на тему "Мой колледж".

Документ должен содержать:

Титульный лист с названием темы, ФИО студента, датой.

Не менее 3 страниц текста, отформатированного с использованием различных шрифтов, стилей, абзацных отступов, списков.

В документ вставьте таблицу, содержащую расписание ваших занятий на неделю. Таблица должна иметь заголовок и соответствующие столбцы.

Вставьте в документ два изображения: фотографию здания колледжа и логотип колледжа (найдите их в интернете).

Верхний и нижний колонтитулы с нумерацией страниц.

# **Часть Б.**

Создайте в текстовом редакторе документ с несколькими абзацами текста и сохраните его в формате DOCX.

Скопируйте этот документ в облачное хранилище (Google Drive, Яндекс.Диск или другое).

Откройте скопированный документ в облачном текстовом редакторе и внесите в него несколько изменений.

Создайте резервную копию измененного документа в облачном хранилище.

Сохраните изменения и сравните две версии документа (оригинал и измененный).

# **Инструкция:**

Внимательно прочитайте задание.

Выполните сначала Часть А задания, затем Часть Б.

**Последовательность и условия выполнения частей задания:**

Часть А выполняется на компьютере с использованием текстового редактора и графического редактора.

Часть Б выполняется на компьютере с доступом в интернет и учетной записью в облачном хранилище.

# **Вы можете воспользоваться:**

Компьютером с доступом в интернет.

Текстовым редактором Microsoft Word.

Графическим редактором Paint.

Облачным хранилищем Google Drive.

# **Оцениваемые компетенции:**

ПК 1.1-ПК 1.7.

ОК 01-ОК 09

ЦО ГВ, ЦО ПВ, ЦО ДНВ, ЦО ЭВ, ЦО ФВ,ЦО ПТВ, ЦО ЭКВ, ЦО ЦНП **Вариант № 3**

# **Текст задания:**

# **Часть А.**

Создайте новый текстовый документ на тему "Правила дорожного движения". Документ должен содержать:

Титульный лист с названием темы, ФИО студента, датой.

Не менее 3 страниц текста, отформатированного с использованием различных шрифтов, стилей, абзацных отступов, списков.

В документ вставьте таблицу, содержащую основные дорожные знаки и их описание. Таблица должна иметь заголовок и соответствующие столбцы.

Сделайте несколько скриншотов изображений дорожных знаков в интернете и вставьте их в документ.

Верхний и нижний колонтитулы с нумерацией страниц.

# **Часть Б.**

Создайте в текстовом редакторе два документа:

Документ 1: с текстом о правилах дорожного движения для пешеходов.

Документ 2: с текстом о правилах дорожного движения для велосипедистов.

Объедините два документа в один, сохранив их оригинальное форматирование.

Создайте содержание для объединенного документа.

С помощью мастера слияния создайте письма для рассылки информации о правилах дорожного движения нескольким адресатам.

#### **Инструкция:**

Внимательно прочитайте задание.

Выполните сначала Часть А задания, затем Часть Б.

#### **Последовательность и условия выполнения частей задания:**

Часть А выполняется на компьютере с использованием текстового редактора и инструмента "Снимок экрана".

Часть Б выполняется на компьютере с использованием текстового редактора.

#### **Вы можете воспользоваться:**

Компьютером с доступом в интернет.

Текстовым редактором Microsoft Word.

**Оцениваемые компетенции:** 

ПК 1.1-ПК 1.7.

ОК 01-ОК 09

ЦО ГВ, ЦО ПВ, ЦО ДНВ, ЦО ЭВ, ЦО ФВ,ЦО ПТВ, ЦО ЭКВ, ЦО ЦНП **Вариант № 4**

# **Текст задания:**

**Часть А.**

Создайте новый текстовый документ на тему "Здоровый образ жизни". Документ должен содержать:

Титульный лист с названием темы, ФИО студента, датой.

Не менее 3 страниц текста, отформатированного с использованием различных шрифтов, стилей, абзацных отступов, списков.

В документ вставьте таблицу, содержащую информацию о пяти полезных продуктах питания. Таблица должна иметь заголовок и содержать следующие столбцы: Название продукта, Калорийность, Полезные свойства.

Вставьте в документ три изображения, иллюстрирующих здоровый образ жизни (найдите их в интернете).

Верхний и нижний колонтитулы с нумерацией страниц.

**Часть Б.**

Сделайте видеозапись короткого ролика (не более 1 минуты) на тему "Физические упражнения для здоровья" с помощью видеокамеры или камеры мобильного телефона.

Перенесите видеофайл на компьютер.

Используя программу для редактирования видео, добавьте в ролик титульный кадр с названием темы и вашим именем.

Сохраните видеоролик в двух форматах: MP4 и AVI.

Сравните размер файлов в разных форматах.

# **Инструкция:**

Внимательно прочитайте задание.

Выполните сначала Часть А задания, затем Часть Б.

# **Последовательность и условия выполнения частей задания:**

Часть А выполняется на компьютере с использованием текстового редактора и доступом в интернет.

Часть Б выполняется с использованием видеокамеры или мобильного телефона, а также программы для редактирования видео на компьютере.

# **Вы можете воспользоваться:**

Компьютером с доступом в интернет.

Текстовым редактором Microsoft Word.

Видеокамерой или камерой мобильного телефона.

Программой для редактирования видео (например, Windows Movie Maker).

**Оцениваемые компетенции:** 

ПК 1.1-ПК 1.7.

ОК 01-ОК 09

ЦО ГВ, ЦО ПВ, ЦО ДНВ, ЦО ЭВ, ЦО ФВ,ЦО ПТВ, ЦО ЭКВ, ЦО ЦНП **Вариант № 5**

#### **Текст задания:**

#### **Часть А.**

Создайте новый текстовый документ на тему "Экологические проблемы современности".

Документ должен содержать:

Титульный лист с названием темы, ФИО студента, датой.

Не менее 3 страниц текста, отформатированного с использованием различных шрифтов, стилей, абзацных отступов, списков.

В документ вставьте таблицу, содержащую информацию о трех видах загрязнения окружающей среды. Таблица должна иметь заголовок и содержать следующие столбцы: Вид загрязнения, Источники, Последствия.

Вставьте в документ две иллюстрации, отражающие экологические проблемы (создайте иллюстрации самостоятельно в графическом редакторе).

Верхний и нижний колонтитулы с нумерацией страниц.

#### **Часть Б.**

Создайте в текстовом редакторе документ, содержащий информацию о том, как каждый человек может внести свой вклад в защиту окружающей среды.

Сохраните документ в формате PDF и защитите его паролем от редактирования.

Создайте в текстовом редакторе шаблон документа "Экологический отчет", который содержит титульный лист, оглавление и разделы для ввода текста и изображений.

# **Инструкция:**

Внимательно прочитайте задание.

Выполните сначала Часть А задания, затем Часть Б.

#### **Последовательность и условия выполнения частей задания:**

Часть А выполняется на компьютере с использованием текстового редактора и графического редактора.

Часть Б выполняется на компьютере с использованием текстового редактора.

#### **Вы можете воспользоваться:**

Компьютером с доступом в интернет.

Текстовым редактором Microsoft Word.

Графическим редактором Paint.

# **Оцениваемые компетенции:**

ПК 1.1-ПК 1.7.

ОК 01-ОК 09

ЦО ГВ, ЦО ПВ, ЦО ДНВ, ЦО ЭВ, ЦО ФВ,ЦО ПТВ, ЦО ЭКВ, ЦО ЦНП **Вариант № 6**

# **Текст задания:**

# **Часть А.**

Откройте базу данных "Библиотека" (предоставляется экзаменатором).

Используя язык SQL, сформируйте следующие запросы:

Вывести список всех книг, написанных автором "Лев Толстой".

Вывести список книг, изданных после 2010 года.

Добавить в базу данных информацию о новой книге.

Удалить из базы данных книгу с заданным ID.

# **Часть Б.**

Создайте в текстовом редакторе таблицу со списком книг из базы данных "Библиотека".

Сохраните таблицу в формате CSV для дальнейшего импорта в другие программы.

Создайте архив, содержащий файл базы данных "Библиотека" и файл таблицы в формате CSV.

# **Инструкция:**

Внимательно прочитайте задание.

Выполните сначала Часть А задания, затем Часть Б.

# **Последовательность и условия выполнения частей задания:**

Внимательно прочитайте задание.

Для выполнения задания используйте СУБД (например, MySQL Workbench) и текстовый редактор.

По завершении работы предоставьте экзаменатору файл базы данных с внесенными изменениями и созданный архив..

# **Вы можете воспользоваться:**

Компьютером с установленной СУБД и текстовым редактором.

Справочными материалами по языку SQL.

# **ПАКЕТ ЭКЗАМЕНАТОРА**

#### **III a. Условия выполнения заданий**

**Количество вариантов** (пакетов) заданий для экзаменующихся: 6

# **Время выполнения каждого задания и максимальное время на экзамен по**

**модулю**:

Задание 1: 45 мин.

Задание 2: 45 мин.

Всего на экзамен: 90 мин.

#### **Условия выполнения заданий**

Задание 1. (Текстовый документ и форматирование)

**Требования охраны труда:** Инструктаж по технике безопасности при работе с компьютерной техникой.

**Оборудование:** Компьютер с установленным текстовым редактором (Microsoft Word или аналогичный), принтер (опционально).

#### **Литература для экзаменующихся:**

Методические указания по работе с текстовым редактором.

ГОСТ Р 7.0.97-2016 "Система стандартов по информации, библиотечному и издательскому делу. Организационно-распорядительная документация. Требования к оформлению документов".

# **Дополнительная литература для экзаменатора:**

Учебник по информатике и ИКТ.

Задание 2. (Работа с изображениями, таблицами, базами данных и другими объектами)

# **Требования охраны труда:**

Инструктаж по технике безопасности при работе с компьютерной техникой.

# **Оборудование:**

Компьютер с установленным текстовым редактором (Microsoft Word или аналогичный), графическим редактором (Paint или аналогичный),

Сканер, программа OCR (ABBYY FineReader или аналогичный), принтер (опционально),

Доступ к сети Интернет.

СУБД (например, MySQL Workbench) и доступ к базе данных "Библиотека" (для Варианта 6).

Программа-архиватор (zip, rar или 7z) (для Вариантов 1, 2 и 6).

# **Литература для экзаменующихся:**

Методические указания по работе с текстовым редактором, графическим редактором, сканером, программой OCR, СУБД и программой-архиватором.

Инструкция по использованию СУБД и программы-архиватора.

# **Дополнительная литература для экзаменатора:**

Учебник по информатике и ИКТ.

Документация по выбранной СУБД.

# **Инструкция:**

Ознакомьтесь с заданиями для экзаменующихся.

Убедитесь в наличии и исправности необходимого оборудования для каждого задания.

Проверьте наличие необходимой литературы для студентов.

Предоставьте студентам дополнительные разъяснения по заданиям при необходимости.

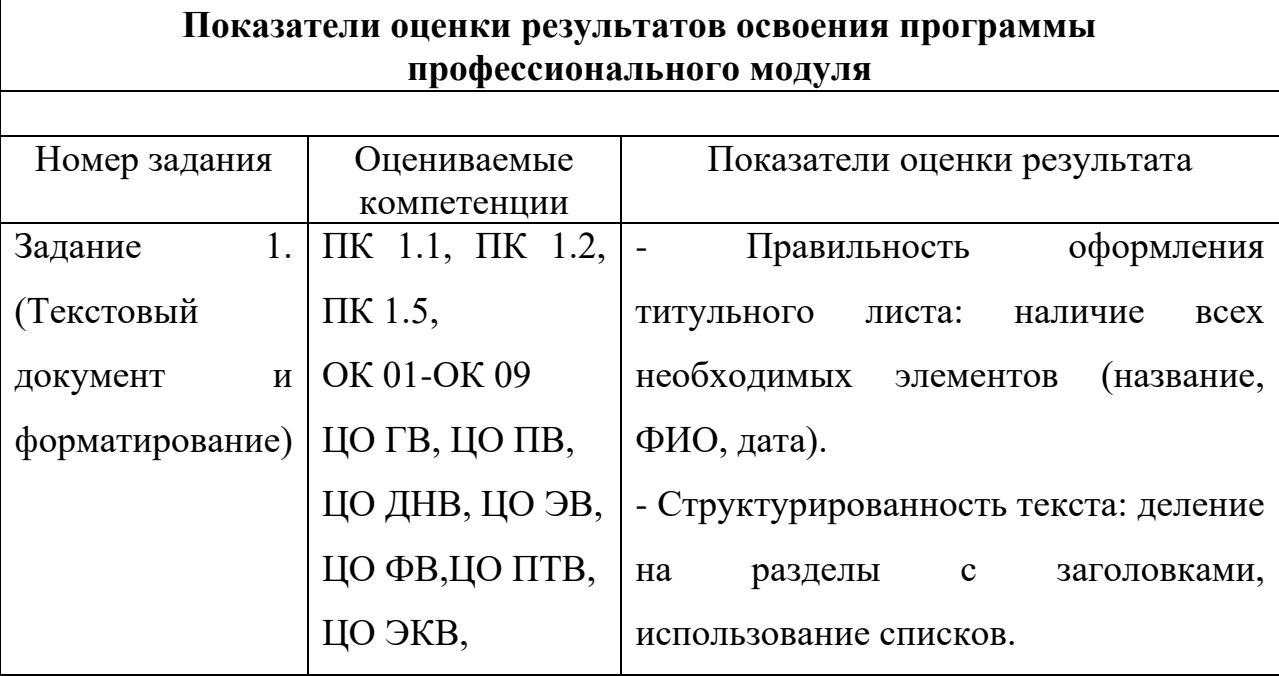

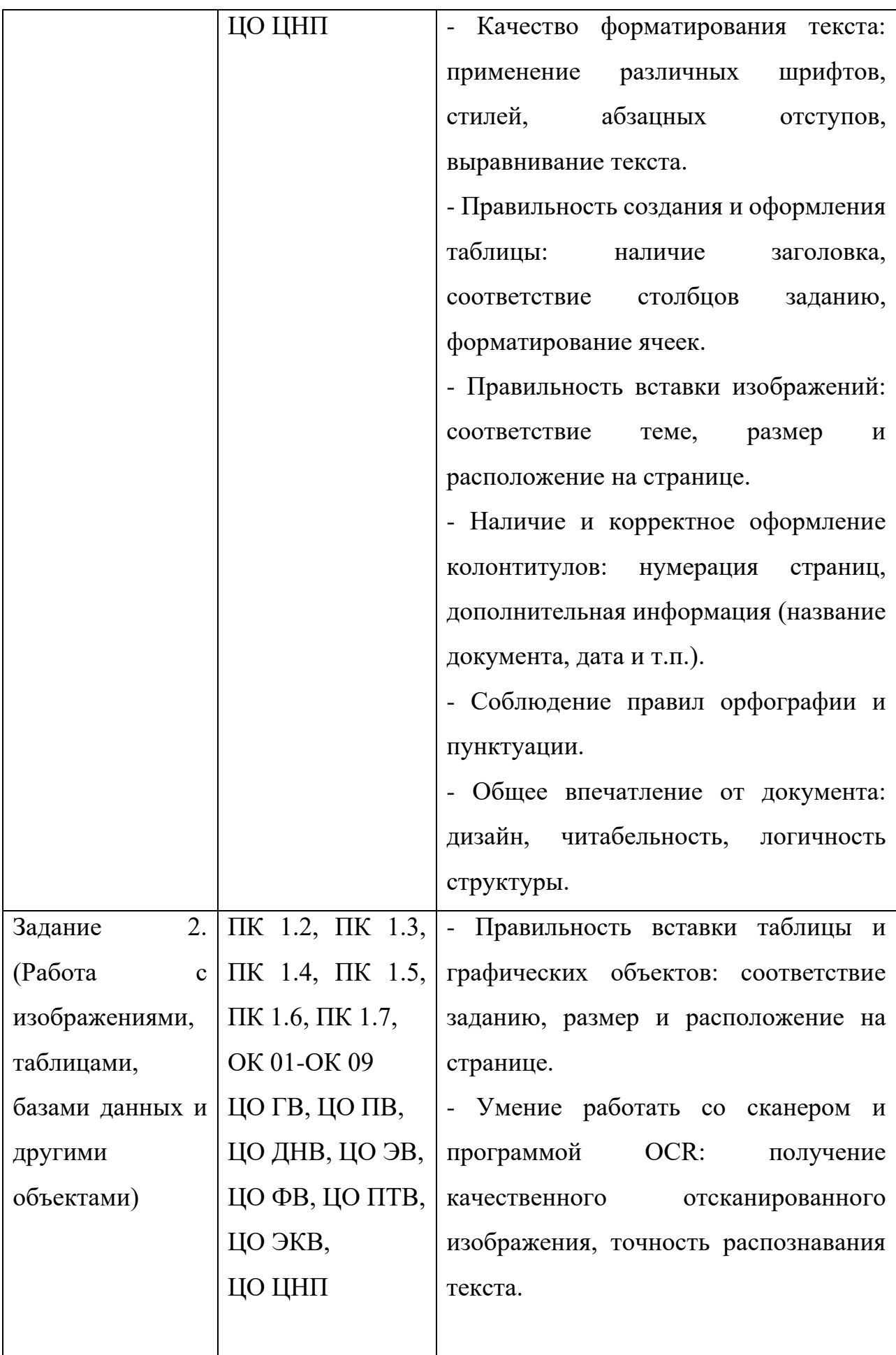

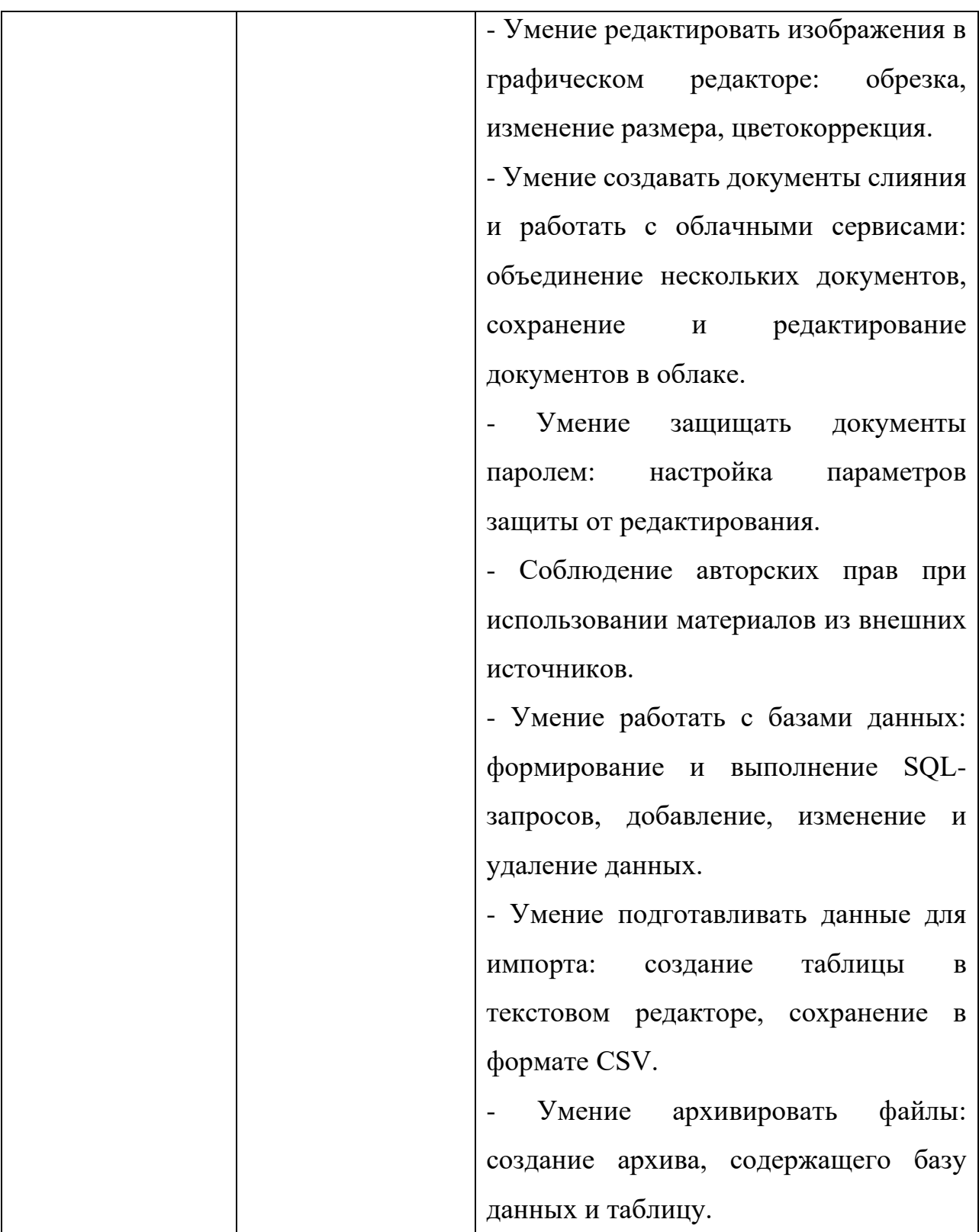

# **III б. КРИТЕРИИ ОЦЕНКИ**

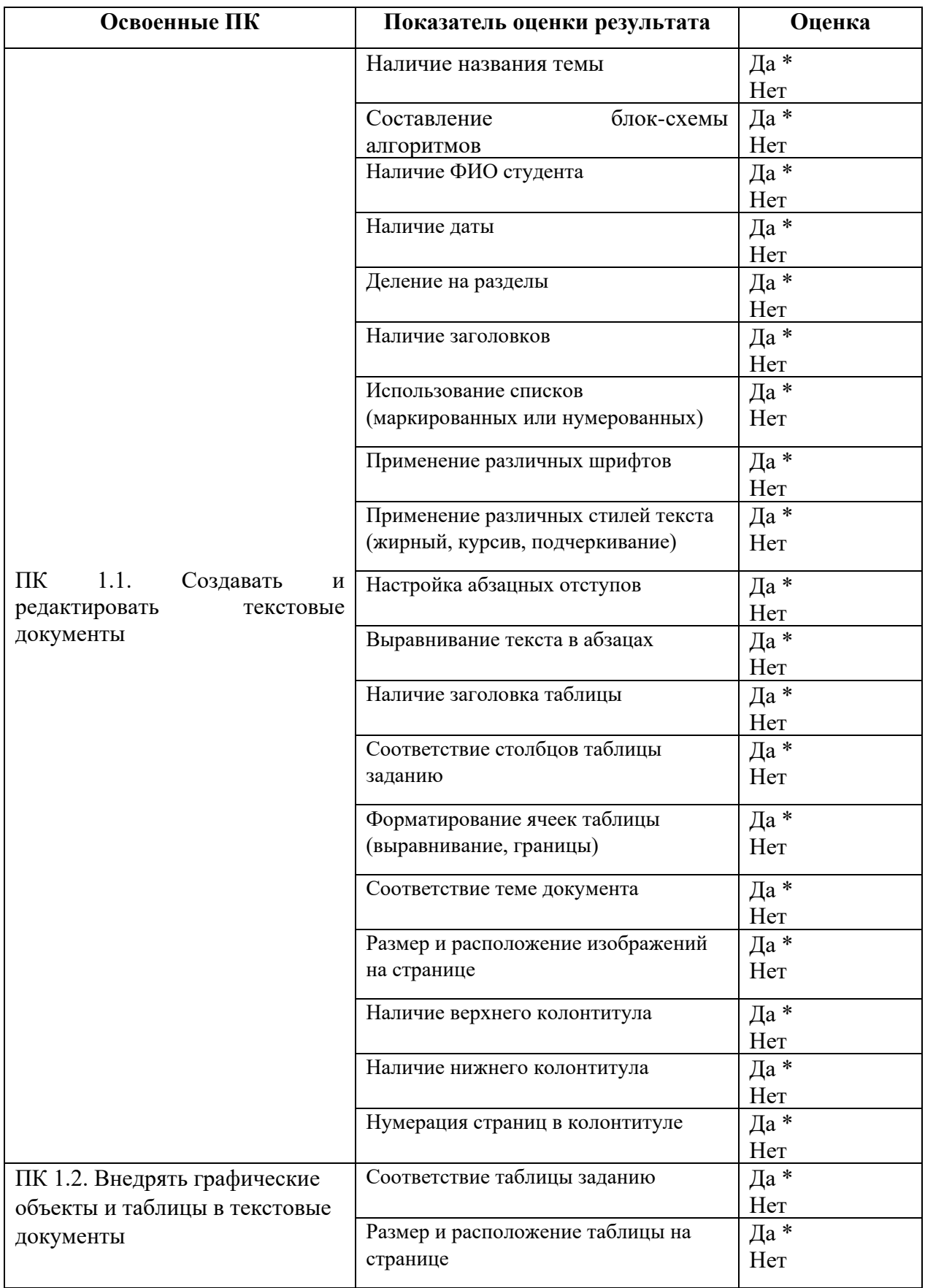

# **Экспертный лист**

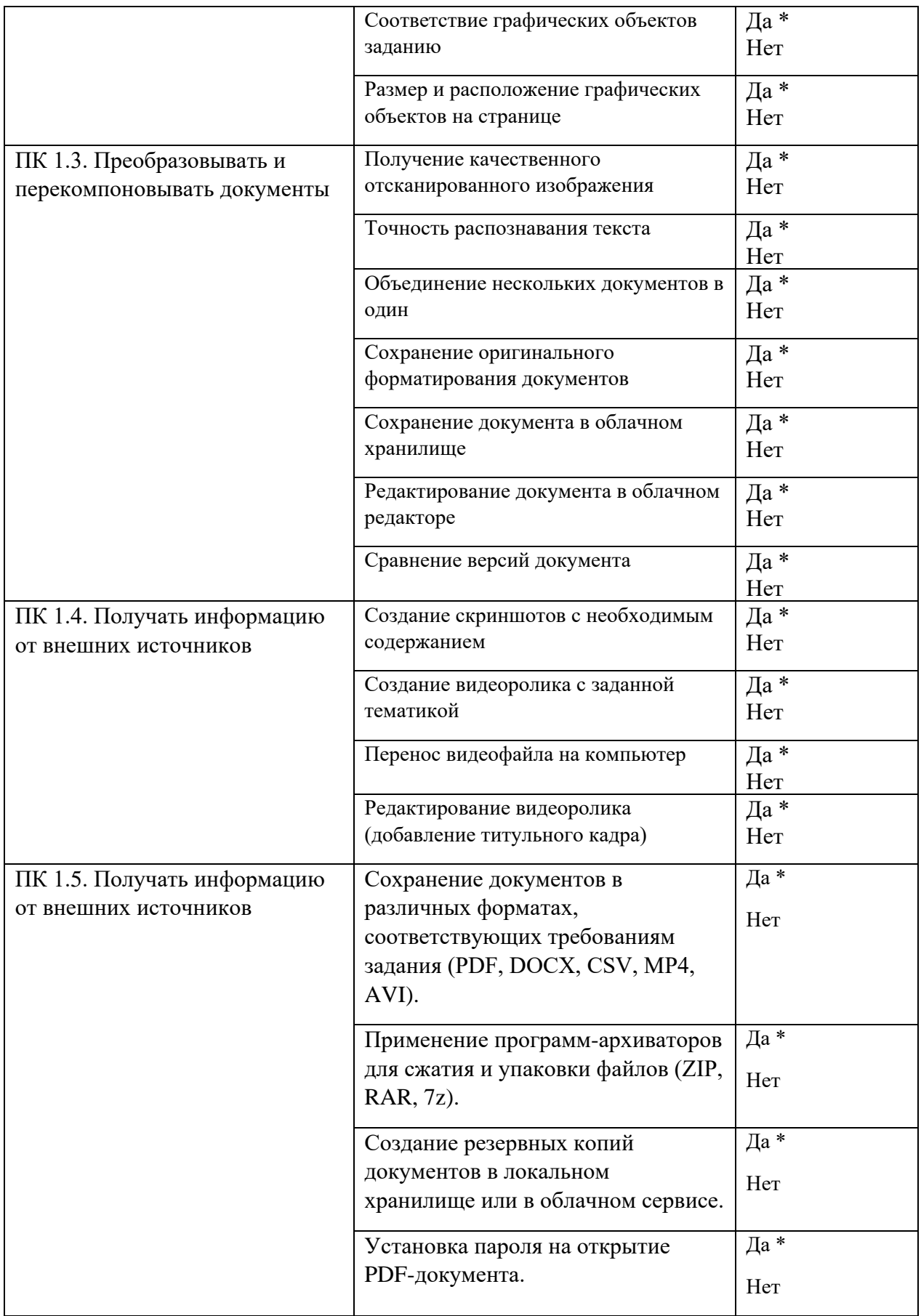

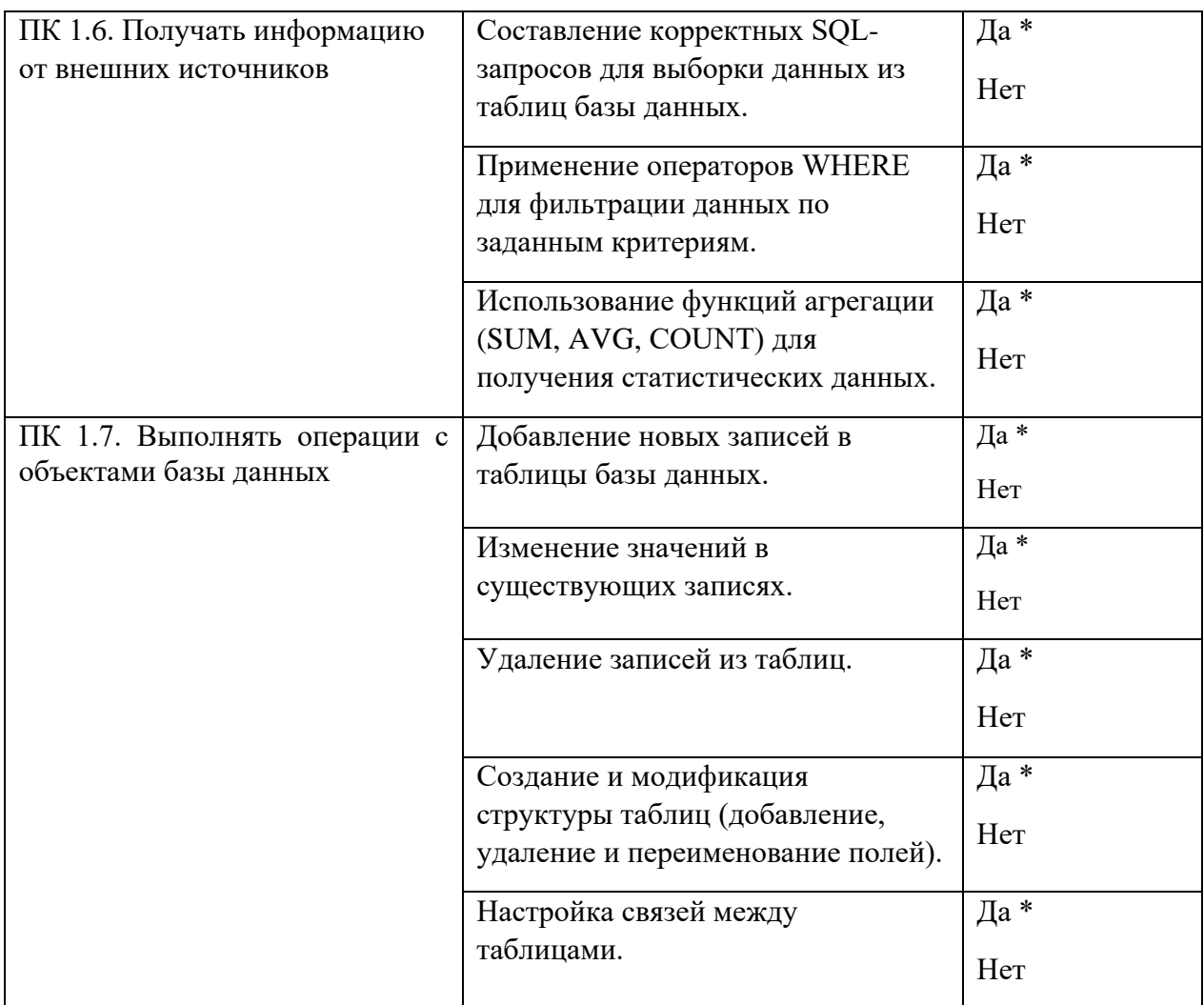

# **4.4. Перечень заданий, выполняемых в ходе экзамена по модулю**

Таблица 6. Перечень заданий экзамена

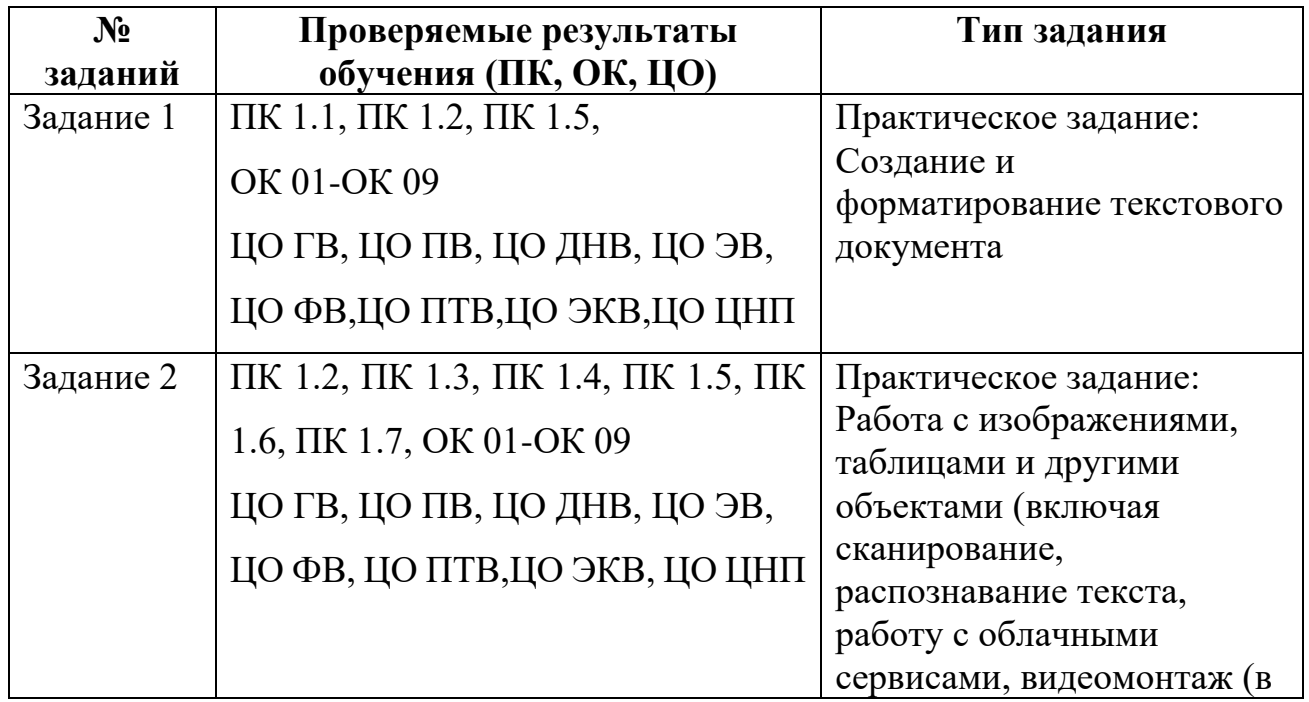

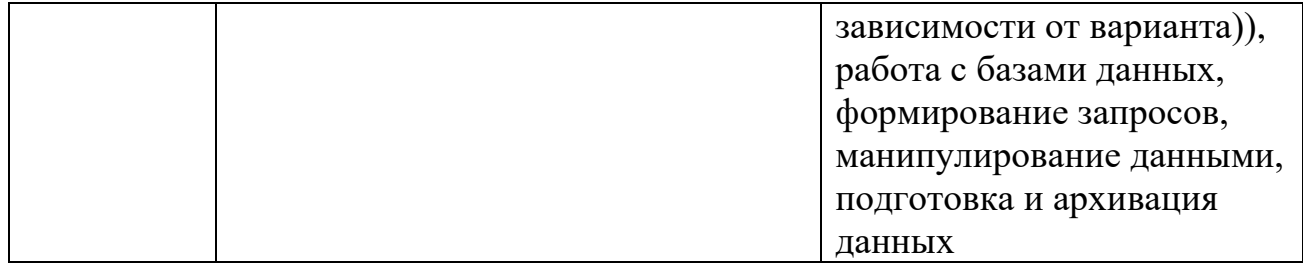